## CENTRO DE ENSEÑANZA TÉCNICA Y SUPERIOR

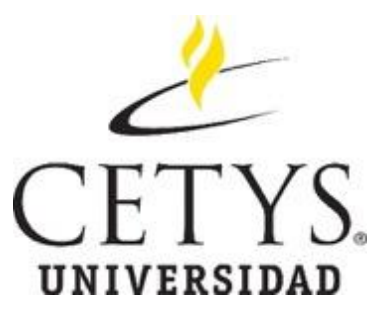

Colegio de Ingeniería Dirección de Posgrado Campus Mexicali

Tesis / Proyecto de Ingeniería e Innovación

## **Análisis de Falla utilizando programa de simulación para Túnel de Viento**

para obtener el grado de

**Maestro en Ingeniería e Innovación**

**Presenta** 

## **Rosa Bertha Covarrubias Sandoval**

Director de proyecto: Mtro. Abiud Flores Valentín

Co-director de proyecto: Dra. Dania Licea Verduzco

Mexicali, Baja California. Marzo de 2020

CENTRO DE ENSEÑANZA TÉCNICA Y SUPERIOR

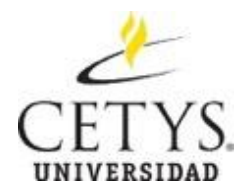

Colegio de Ingeniería Dirección de Posgrado Campus Mexicali

Tesis / Proyecto de Ingeniería e Innovación

**Análisis de Falla utilizando programa de simulación para Túnel de Viento**

para obtener el grado de

## **Maestro en Ingeniería e Innovación**

Presenta

**Rosa B. Covarrubias Sandoval**

Director de proyecto: Mtro. Abiud Flores Valentín

Co-director de proyecto: Dra. Dania Licea Verduzco

Comité Evaluador:

Mtro. Abiud Flores Valentín

\_\_\_\_\_\_\_\_\_\_\_\_\_\_\_\_\_\_\_

Dr. Miguel Salinas Yañez

\_\_\_\_\_\_\_\_\_\_\_\_\_\_\_\_\_\_\_

Dr. Miguel Ponce Camacho

\_\_\_\_\_\_\_\_\_\_\_\_\_\_\_\_\_\_\_

Mexicali, Baja California. Marzo de 2020

## <span id="page-2-0"></span>**Agradecimientos y Dedicatoria**

Dedico esta tesis a mi esposo, por su amor, apoyo y ánimo que mi brinda día a día para alcanzar nuevas metas, tanto profesionales como personales.

A mi adorada hija, por su paciencia en este proyecto, a quien siempre cuidaré y guiaré para que ella alcance sus propias metas.

A mis padres quienes me apoyaron en todo momento, en especial a mi mamá, que constantemente tuvo una palabra de aliento y motivación para no rendirme, pero, sobre todo, que siempre se daba el tiempo para cuidar a mi hija.

Gracias a la Dra. Dania, que siempre me apoyó para concluir este proyecto.

## <span id="page-4-0"></span>**Carta Institucional**

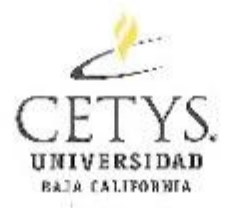

Mexicali, flaja California, a 14 de junio de 2019

Dra. Karla Garduño Coordinación de Posgrado en Ingeniería CL IYS Universidad Campus Mexicali

PRESENTE

Por medio de esta carta se hace constar que la Ing. Rosa Bertha Covarrubias Sandoval es parte del grupo de docentes de asignatura de CETYS Universidad Campus Mexicali, que actualmente participa también como alumna de la Maestría en Ingeniería e Innovación en Diseño y Procesos de Manufactura en el área de Diseño Aeroespacial en la misma institución y con matrícula 17598 y que desarrolla el proyecto Análisis de Falla Utilizando Programa de Simuloción con el objetivo de implementar y consolidar el uso de diferentes nerramientas y tecnologías avanzadas disponibles en el campus, como lo son las impresoras 3-D, el túnel de viento y los programas de ingeniería asistida por computadora, en un sólo. tema de investigación, ya que esto no se ha hecho con anterioridad en la institución y que en sí representa una innovación.

Agradezco su atención y quedo a sus órdenes para cualquier aclaración o comentario.

Atentamente, Á

Dr. Juan Ignacio Rodriguez Del Prado Asesor de Proyecto Profesor de Ingeniería Mecânica y Aeroespacial CETYS Universidad Campus Mexicali

Cnica en México con Acreditación Intermeional WISC

Calzada CC 195 s/n Col. Rivera Movical, B.C. 21259 U.S. Meiling address: P.O. Box 2006 Calexico, CA 92231<br>Tel: =52 1986) 567 3700 Fax: =52 8960 545 0241 - www.netys.no. | Informy-group.no.<br>- http://www.nether.com/security/

# Índice

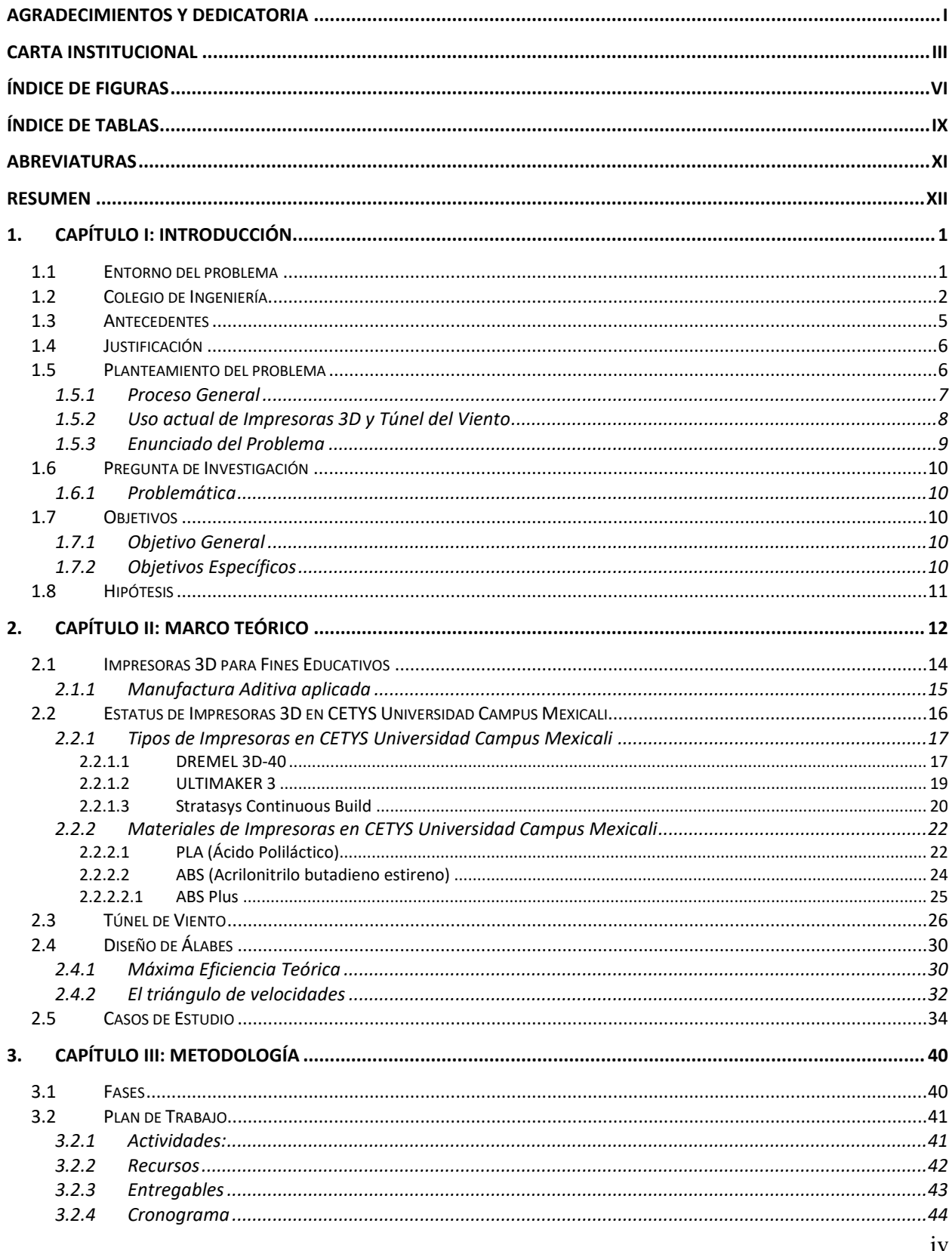

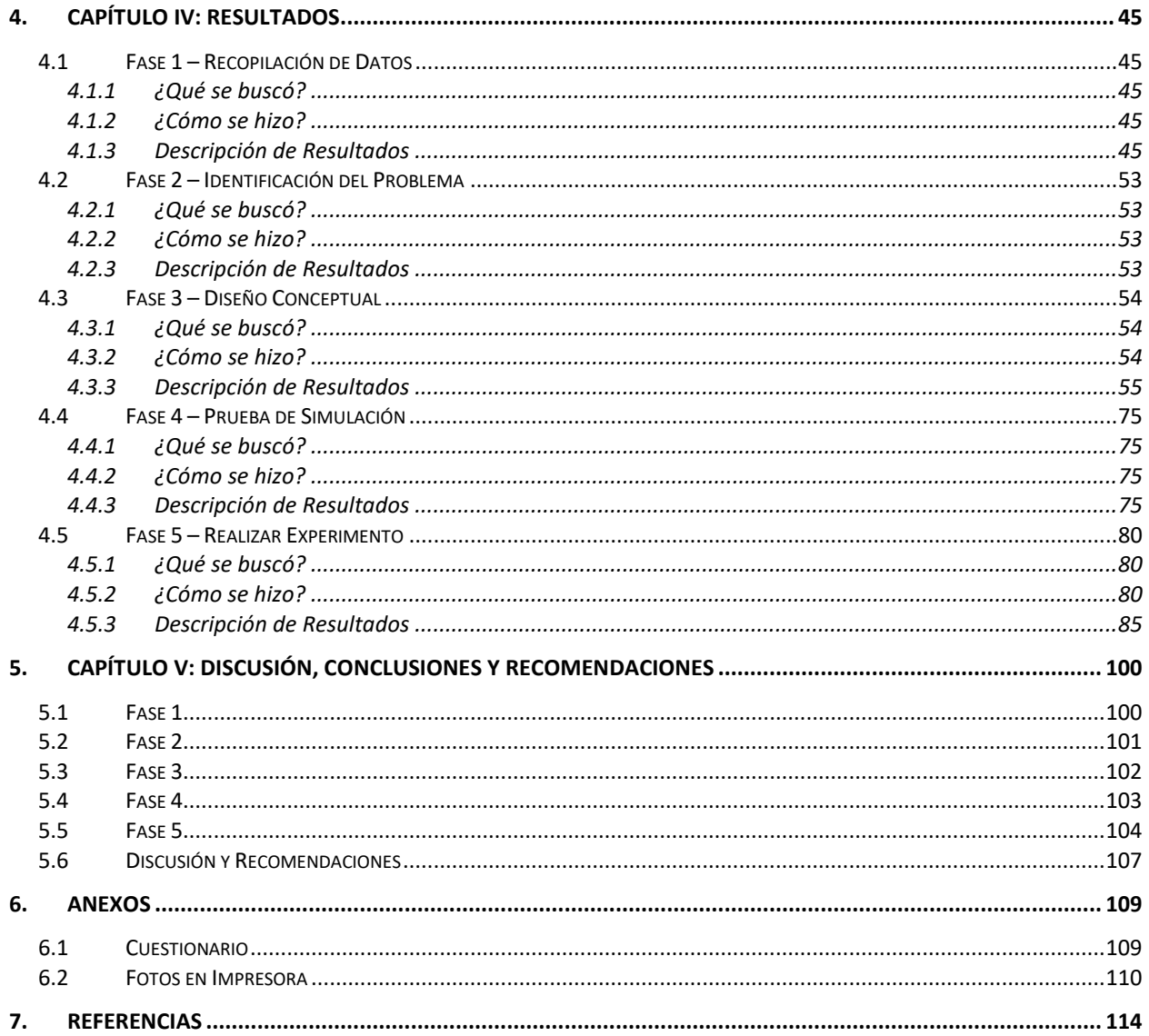

# <span id="page-7-0"></span>**Índice de Figuras**

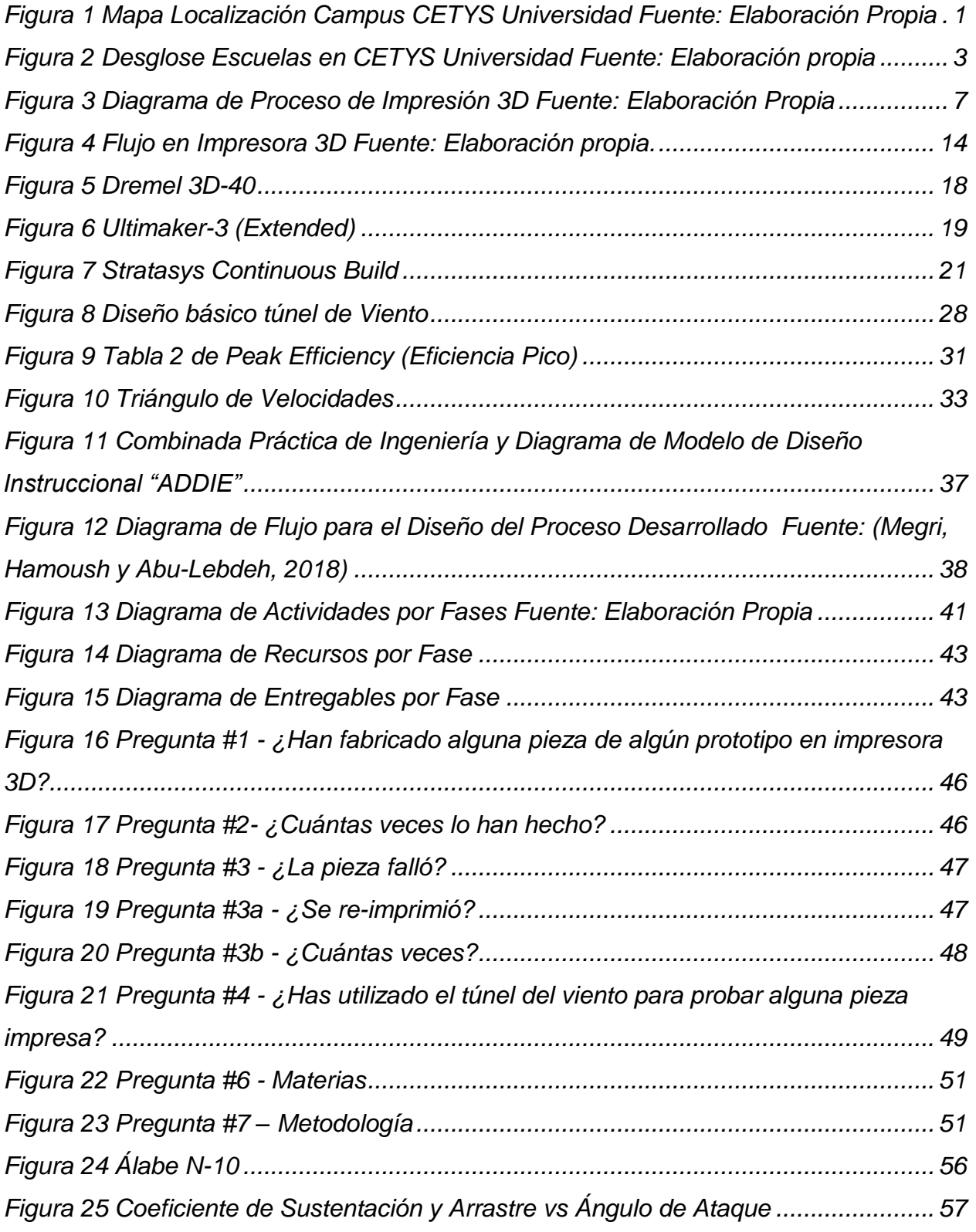

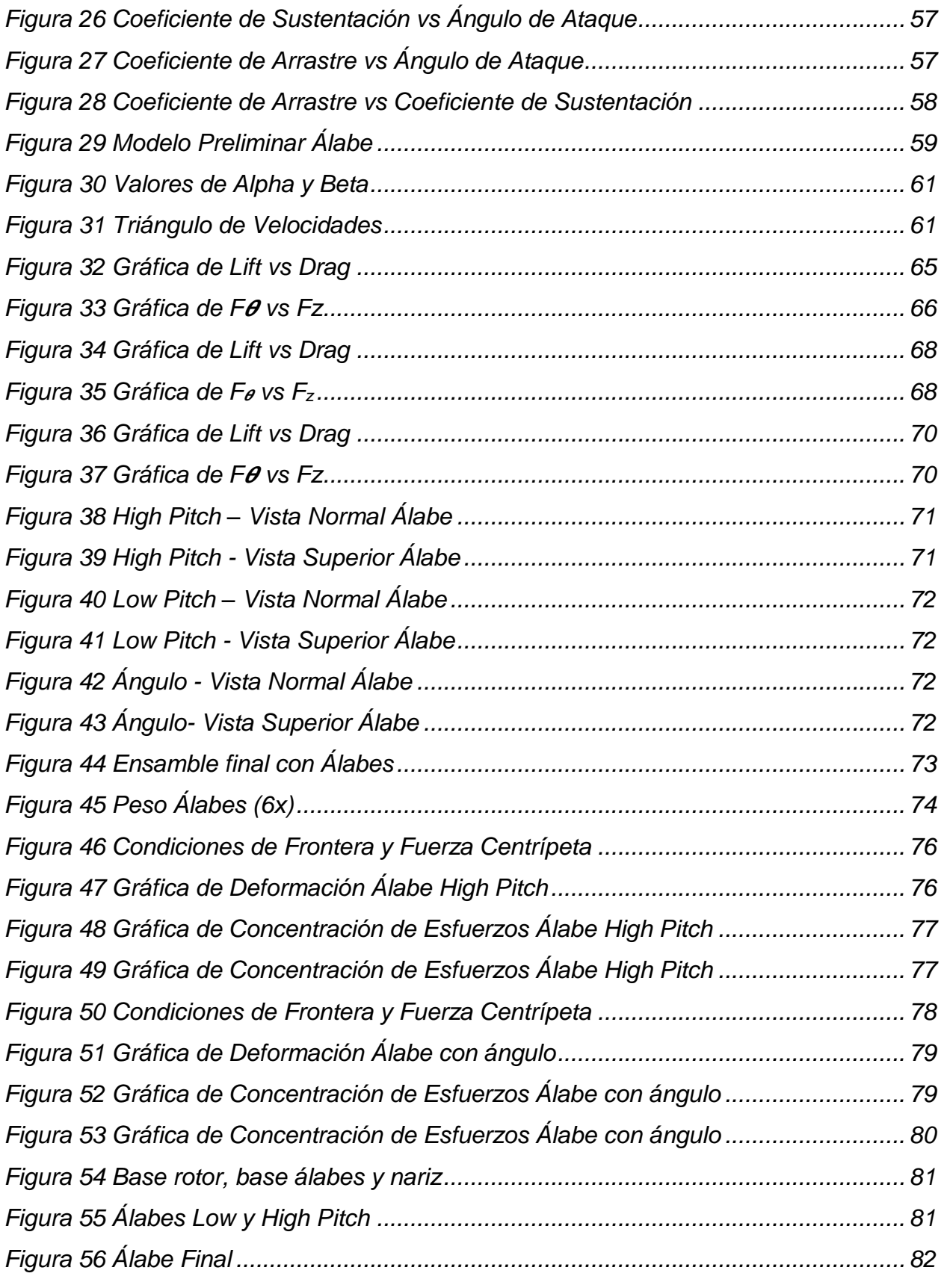

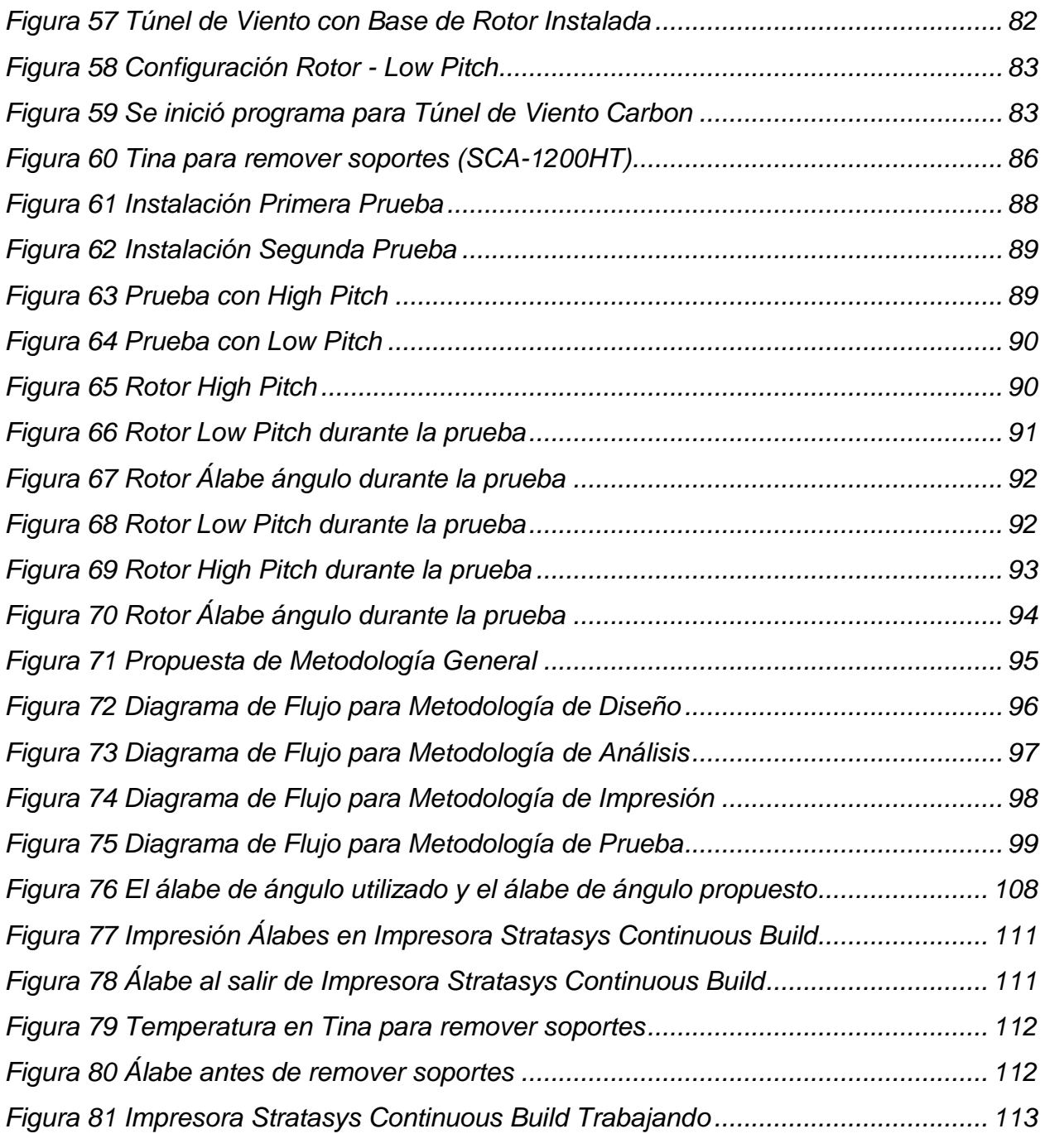

# <span id="page-10-0"></span>**Índice de Tablas**

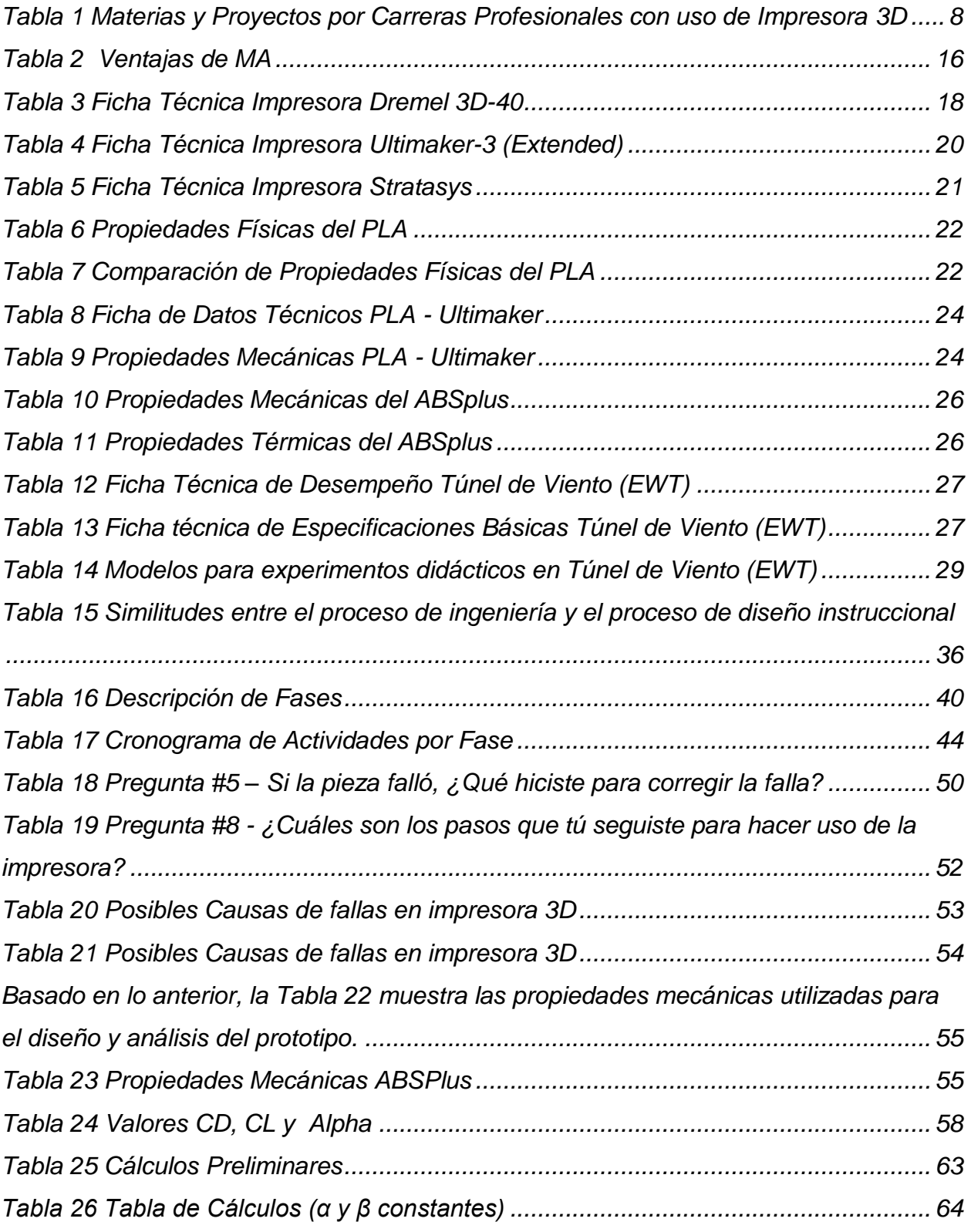

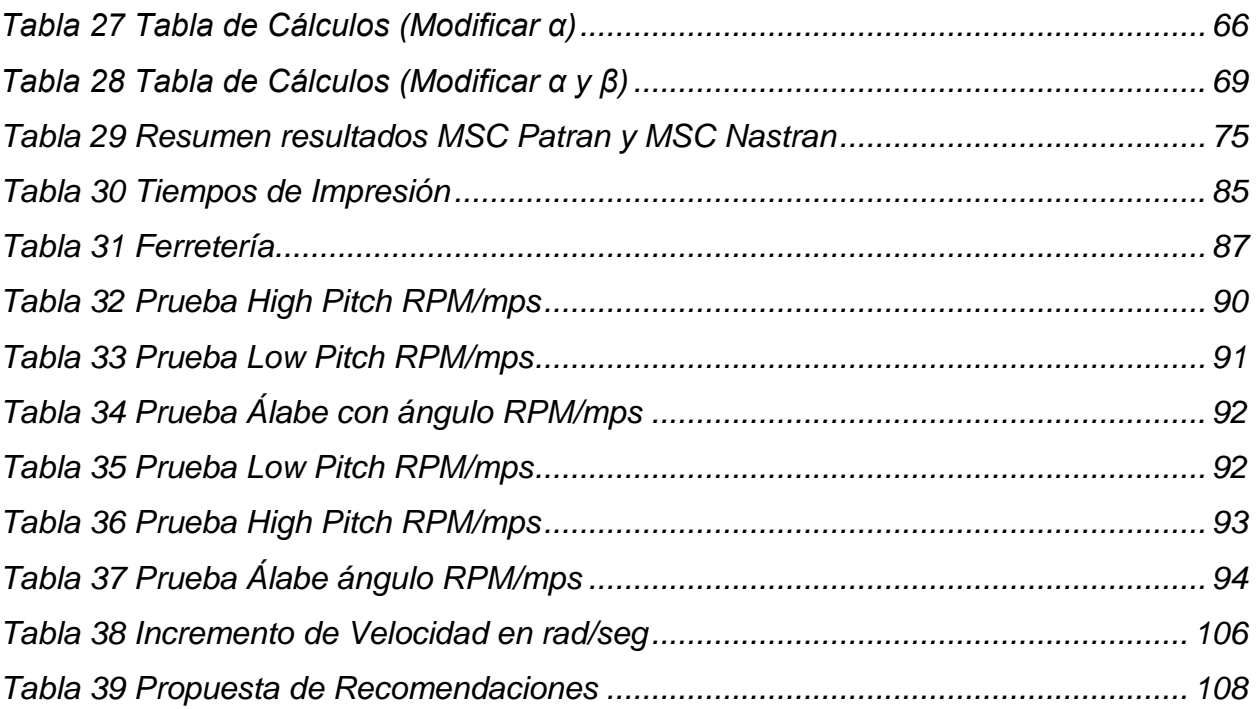

## <span id="page-12-0"></span>**Abreviaturas**

- CETYS: Centro de Enseñanza Técnica y Superior.
- 3D: Tridimensional.
- PLA: Ácido Poliláctico.
- STL: Standard Triangle Language.
- AMF: Formato Manufactura Aditiva.
- 3MF: Formato de Manufactura 3D.
- MA: Manufactura Aditiva.
- ABS: Acrilonitrilo butadieno estireno.
- CAD: Diseño Asistido por Computadora.
- FEM: Modelación del Elemento Finito.

### <span id="page-13-0"></span>**Resumen**

CETYS Universidad Campus Mexicali, busca la innovación en sus programas, por lo que, actualmente se ha invertido en tecnologías innovadoras para la fabricación de prototipos y la realización de pruebas respecto a los mismos, como lo es el túnel de viento e Impresoras 3D, equipos que se han incorporado gradualmente en los distintos programas a los niveles de profesional y posgrado, en materias enfocadas en el diseño, en las áreas automotrices, aeroespaciales, mecatrónicas, manufactura, entre otras.

Este proyecto, tiene como objetivo, el diseño de una metodología que permita probar prototipos propios impresos en 3D en el túnel de viento, diseñados y analizados en programas por computadora, a fin de aprovechar los recursos proporcionados por la institución para el crecimiento académico.

Se utilizará una metodología con enfoque mixto, donde se realizarán distintas actividades para lograr el objetivo, como lo son: Diseño e Impresión de alabes 3D, pruebas en el túnel de viento, análisis de simulación, entre otras, por lo que será necesario la adquisición de distintos recursos elementales.

Por todo lo dicho, se hizo una investigación sobre algunos materiales con los que trabajan las impresoras 3D con las que cuenta CETYS Universidad, Campus Mexicali, para así estar en aptitud de elegir el material adecuado con el que se harán pruebas de diseño; ello, a efecto de realizar todas las actividades necesarias y poder recabar la totalidad de la información necesaria para la creación de una metodología.

## <span id="page-14-0"></span>**1. Capítulo I: INTRODUCCIÓN.**

### <span id="page-14-1"></span>**1.1 Entorno del problema**

El Centro de Enseñanza Técnica y Superior (CETYS Universidad) es una institución particular de excelencia educativa, nacida en 1961 en Baja California bajo el auspicio de un grupo de empresarios visionarios comprometidos con la educación (Centro de Enseñanza Técnica y Superior [CETYS], 2016, Sección ¿Quienes somos?, Párr. 1).

A través de una comunidad académica interrelacionada, CETYS mantiene un espacio de generación del conocimiento en donde, trabajando con la industria y el gobierno se impulsan temas estratégicos para la región y el país (Sección Colegios y Centros de Excelencia, Párr. 2).

CETYS Universidad actualmente cuenta con 3 Campus en el estado de Baja California, localizados en las ciudades de: Mexicali, Tijuana y Ensenada, esto es mostrado en la [Figura 1,](#page-14-2) en los cuales, se cuenta con Centros de Excelencia y Colegios.

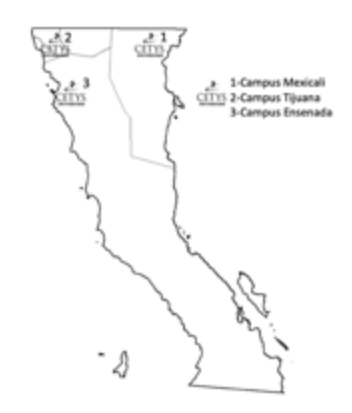

*Figura 1 Mapa Localización Campus CETYS Universidad Fuente: Elaboración Propia*

<span id="page-14-2"></span>Uno de los principales beneficios de los Centros de Excelencia, es incentivar el impulso en líneas de investigación en los campos de Ingeniería, Administración y

Negocios; así como en el de Ciencias Sociales y Humanidades (Sección Colegios y Centros de Excelencia, Párr. 1).

Como se mencionó anteriormente, CETYS Universidad cuenta con tres Colegios, que son: Administración y Negocios, Ciencias Sociales y Humanidades e Ingeniería; que se encargan del desarrollo académico en los tres Campus. El proyecto que aquí se presenta está enfocado en el Colegio de Ingeniería Campus Mexicali, el detalle

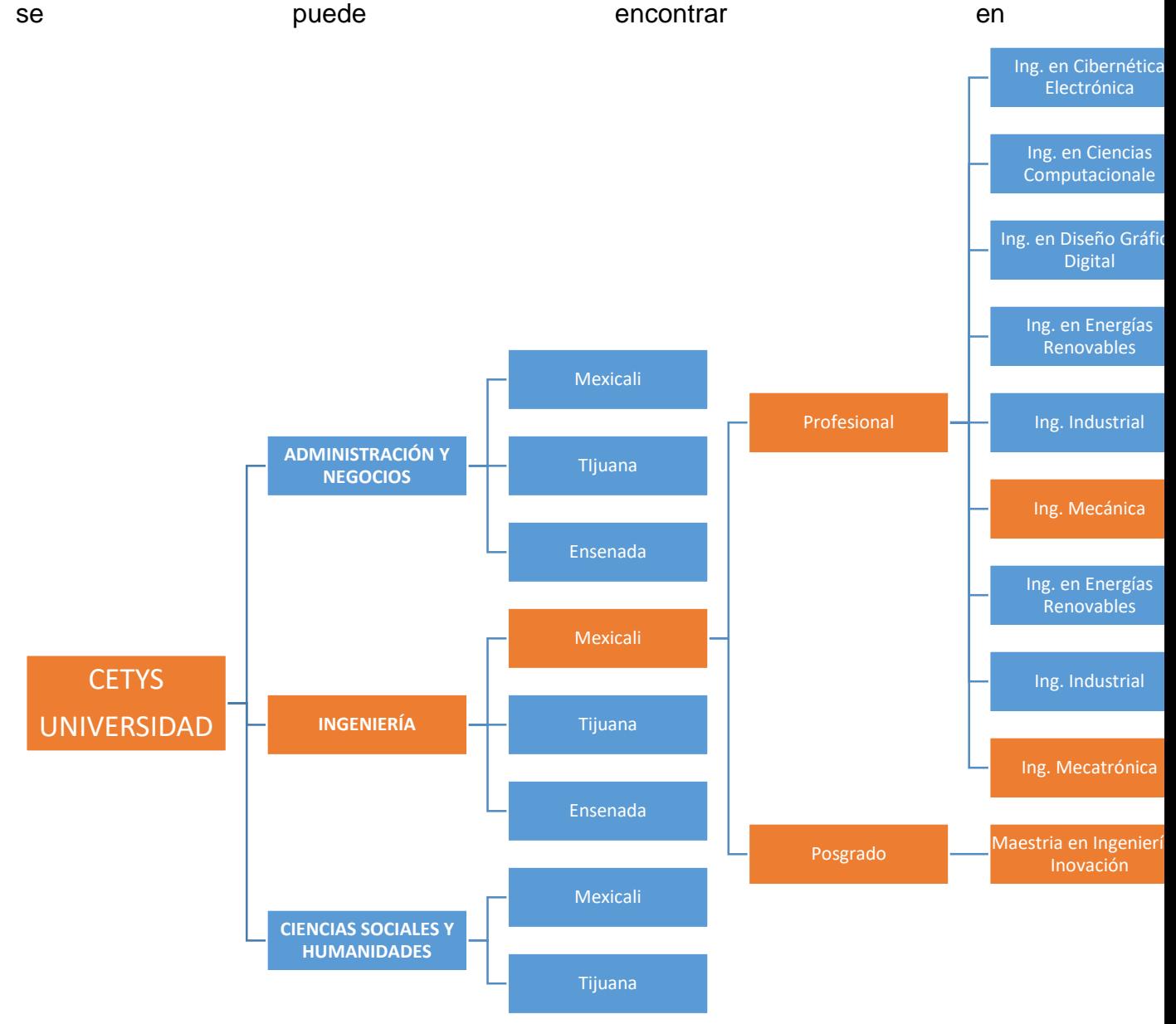

#### <span id="page-16-0"></span>**1.2 Colegio de Ingeniería**

El Colegio de Ingeniería, tiene como misión preparar graduados de alta calidad en áreas selectas de Ingeniería, que sean capaces de realizar investigación aplicada, teniendo en cuenta el desarrollo estratégico y las necesidades de la región, todo dentro del marco de valores y modelo educativo de CETYS Universidad (Sección Colegios y Centros de Excelencia, Párr. 9).

El Colegio de Ingeniería, además de lo ya mencionado, tiene como misión generar conocimiento y capital humano en innovación y diseño en áreas estratégicas para la industria regional con el propósito de incrementar la competitividad y desarrollo económico de la región. Tiene la visión de ser un Centro a nivel regional con reconocimiento nacional e internacional en investigación y desarrollo tecnológico, compuesto por investigadores de alto nivel, basado en un modelo de vinculación ágil y sostenible (Sección Colegios y Centros de Excelencia, Párr. 10).

Actualmente, el Colegio de Ingeniería cuenta con oferta educativa a nivel Profesional y Posgrado; en Profesional se tiene la oferta educativa de nueve carreras Profesionales, y en Posgrado se cuenta con la maestría de nombre de Ingeniería e Innovación (Sección Oferta Educativa, Profesional y Posgrado).

<span id="page-17-1"></span>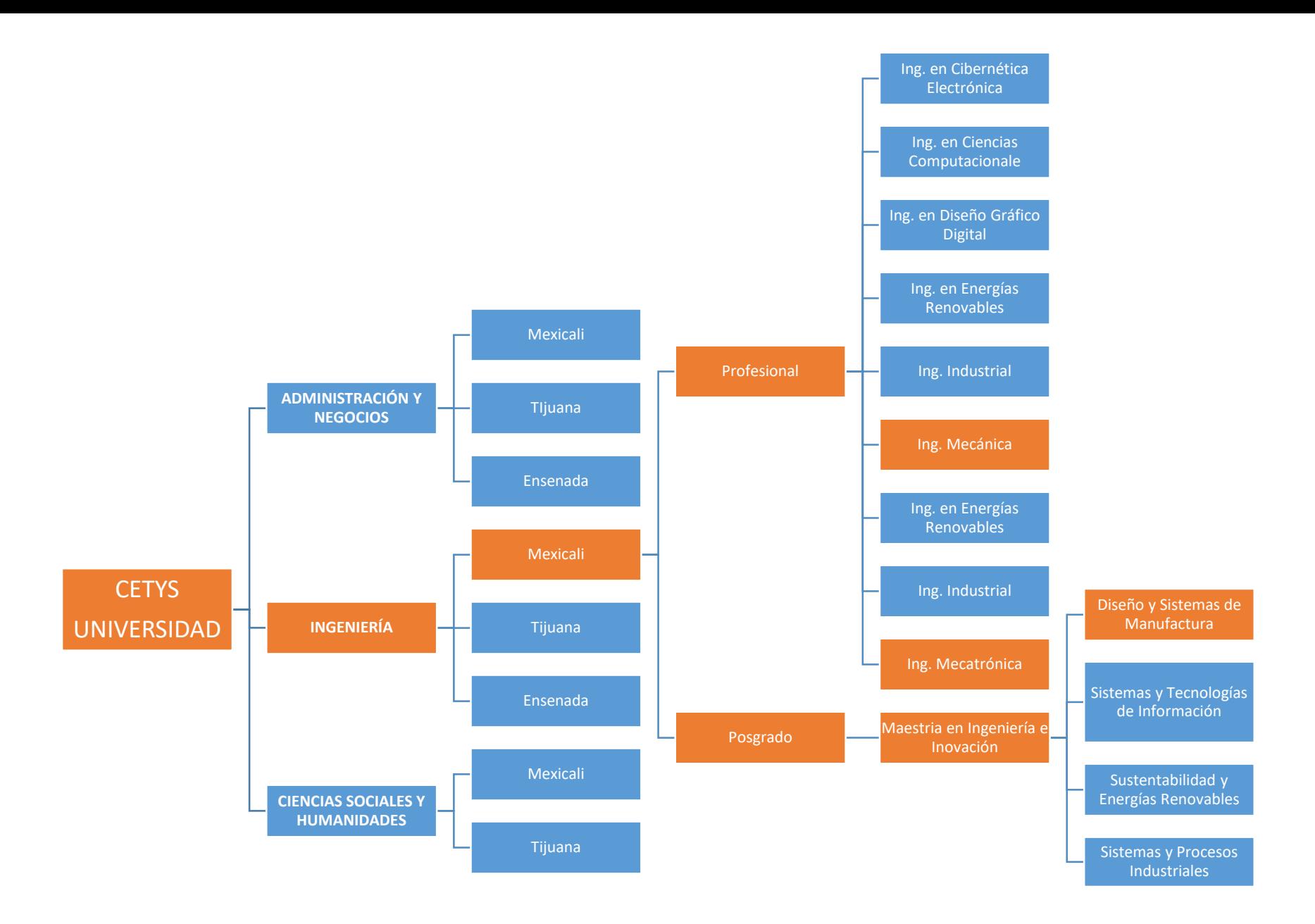

<span id="page-17-0"></span>*Figura 2 Desglose Escuelas en CETYS Universidad Fuente: Elaboración propia*

Con base en lo anterior, se ofrecen carreras profesionales innovadoras y avaladas por organismos de acreditación nacional e internacional (Sección Oferta Educativa Profesional, Párr. 3), así como los programas de Posgrado que impulsan a los alumnos a ser competitivos en el ámbito profesional a nivel internacional, además, permite que se especialicen en distintas áreas de concentración (Sección Oferta Educativa Posgrado, Párr. 3).

Este proyecto se enfocó en los alumnos que pertenecen al Colegio de Ingeniería, en específico, el estudio se realizó en el Campus Mexicali en las áreas de Ingeniera Mecánica a nivel profesional, así como en Posgrado en el programa de Ingeniería e Innovación del área de concentración de Diseño y Sistemas de Manufactura.

Al presente, el Colegio de Ingeniería cuenta con una población aproximada de 1,789 alumnos, de los cuales 811 pertenecen al Campus Mexicali, donde 293 pertenecen a las carreras de Ingeniería Mecánica y Mecatrónica, lo que representa el 16.37% de la población del Colegio de Ingeniería, porcentaje de la población que será en el que se enfocará la Investigación correspondiente. Además, actualmente en Posgrado en el programa de Ingeniería e Innovación del área de concentración de Diseño y Sistemas de Manufactura Campus Mexicali se cuenta con 52 alumnos, ésta es la población del Colegio de Ingeniería Campus Mexicali que fue consideró para esta Investigación.

Área que fue seleccionada, debido a su objetivo de impulsar el desarrollo de prototipos de iniciativa estudiantil con cooperación del Colegio de Ingeniería, dentro de las instalaciones y equipamiento necesario con el que actualmente se cuenta. Recientemente CETYS Universidad ha invertido en tecnologías innovadoras para la realización de pruebas, como lo es el túnel de viento e Impresoras 3D, estos elementos se han ido incorporando en distintas materias del área de diseño de prototipos mecánicos y aeroespaciales, a nivel profesional y de posgrado.

#### <span id="page-19-0"></span>**1.3 Antecedentes**

Parte de la enseñanza de distintas materias en nivel profesional y posgrado, es impulsar a los alumnos a que desarrollen parcial o totalmente un prototipo desde el diseño de una o más piezas, hasta su fabricación y prueba; derivado de dichas actividades académicas, se ha identificado la afectación en tiempo y recursos que han sufrido los estudiantes en ese rubro, al fallar las partes y tener que ser retrabajadas.

Dado que los estudiantes han desarrollado parcial o totalmente algún componente o el prototipo completo para alguna materia a nivel profesional y posgrado, no obstante, se ha advertido que lo diseñado en algún programa por computadora con validación teórica no ha generado resultados satisfactorios.

Regularmente se re-imprimen las partes del prototipo por lo menos una vez, y estas fallan la mitad de las veces, siendo importante considerar además que con frecuencia no se supervisa esta actividad por algún catedrático. Es por eso que, resulta de gran interés para CETYS Universidad, Campus Mexicali, apoyar a sus estudiantes, previniendo que esto continúe ocurriendo en el futuro próximo.

Como, por ejemplo: En CETYS Universidad Campus Mexicali, en el Colegio de Ingeniería, se desarrolló un proyecto sobre Turbinas, el cuál se diseñó y probó en las instalaciones del citado campus. Las partes de la turbina fueron diseñadas y fabricadas por alumnos del Colegio de Ingeniería, nivel posgrado, el cual fue supervisado por el Mtro. Iván Williams, misma que está compuesta por varias partes, como lo son: la base y las propelas, estos últimos elementos fueron diseñados con base en las velocidades a las cuales serían expuestos. Como parte del desarrollo del proyecto, el diseño que fue fabricado utilizando una impresora 3D externa; una vez generado el modelo, al momento de efectuar las pruebas correspondientes, no se obtuvieron resultados satisfactorios, desconociendo la causa, fenómeno que se ha repetido en los casos particulares de diseños y generación de prototipos impresos en Impresoras 3D utilizados para pruebas en el túnel del viento.

### <span id="page-20-0"></span>**1.4 Justificación**

Esta investigación prevé obtener la información y datos necesarios sobre impresión 3D, a efecto de identificar cuáles son los pasos que se deberán seguir para el adecuado uso de las impresoras 3D, al crear una metodología de análisis a través de un programa de simulación por computadora, para verificar que el diseño planteado sea verificado antes de imprimirse.

Con los resultados obtenidos, se podrá identificar en relación con el proceso de impresión, el por qué fallan las piezas y así prever esas circunstancias antes de imprimirse, lo que permitirá a los alumnos de CETYS Universidad, Campus Mexicali y a todos aquellos que utilicen esta metodología, el uso eficiente de tiempo y recursos al estimar los posibles resultados en el escenario, a que se dedicó la metodología, al que se planea exponer la pieza que se imprimirá; y así poder disminuir las fallas al momento de realizar las pruebas.

Esto podrá ponerse en práctica con alumnos de Profesional y Posgrado, y de la misma manera, mejorar y estructurar una actividad que en la práctica se realiza sin un protocolo, para así dar lineamientos formales para los usuarios de las impresoras en 3D que permitirá optimizar el desarrollo de las actividades académicas en el desarrollo de prototipos de iniciativa estudiantil con cooperación del Colegio de Ingeniería.

#### <span id="page-20-1"></span>**1.5 Planteamiento del problema**

En CETYS Universidad, Campus Mexicali, se cuentan con múltiples Impresoras 3D para el uso de los alumnos, y es en relación con su uso que se ha reportado que las impresiones han fallado.

Existen diferentes sistemas y/o partes que, al diseñarlos, generarlos y probarlos posteriormente, fallan y/o no funcionan de la manera que se esperaba, y por cuestiones de tiempo es imposible investigar de una forma más detallada el ¿Por

qué falló? ¿Por qué no funcionó? ¿Por qué no hizo lo que se esperaba? Es por eso que hoy en día existen herramientas adicionales, en este caso, programas por computadora, que podrían apoyar en una simulación virtual, para modelar el sistema y/o parte y probarlo virtualmente antes de su manufactura y simular que es lo que pasaría con ellos; de esta forma es posible prevenir fallas y/o re-trabajos.

## <span id="page-21-0"></span>**1.5.1 Proceso General**

En la práctica, se ha observado que en el Colegio de Ingeniería Campus Mexicali, no se cuenta con un protocolo o proceso formal que permita el uso eficiente de las impresoras 3D, ni con la metodología de diseño y analítica necesarias. Actualmente, el proceso para la generación de prototipos que los estudiantes en

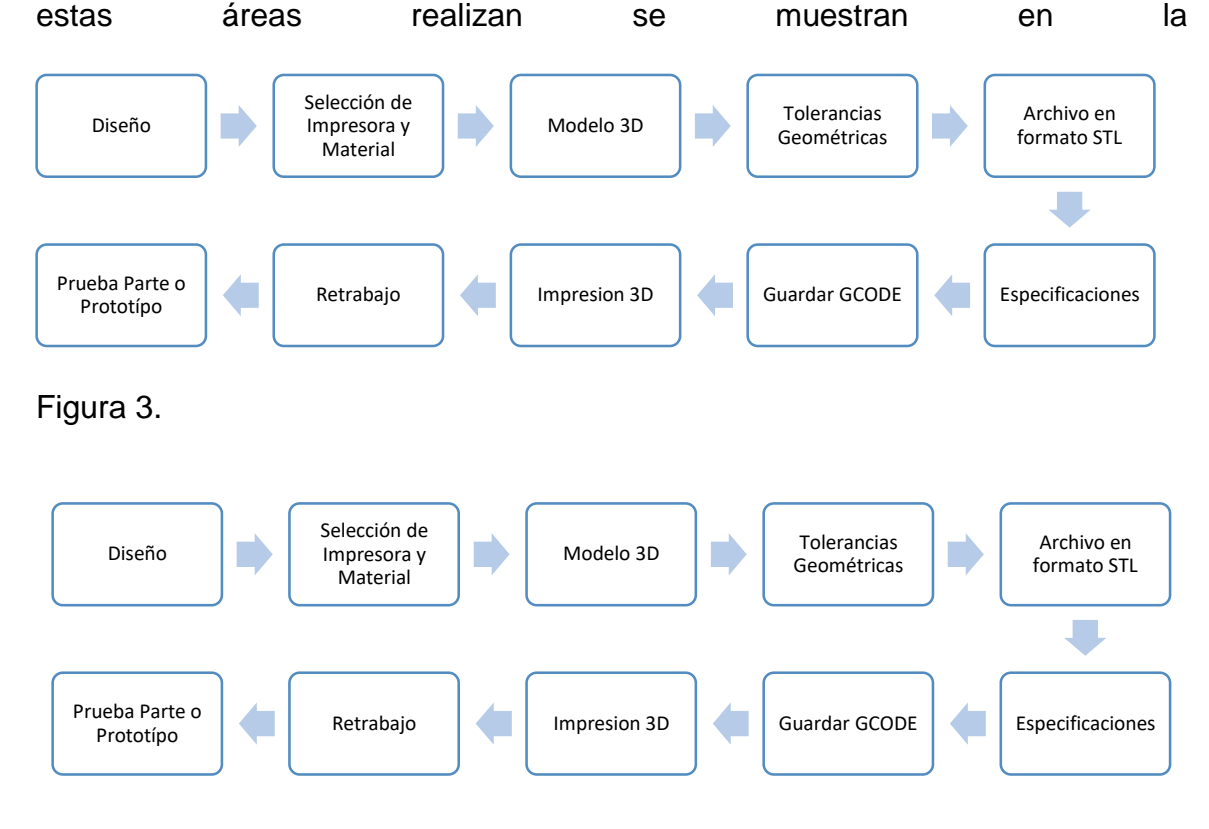

*Figura 3 Diagrama de Proceso de Impresión 3D Fuente: Elaboración Propia*

<span id="page-21-1"></span>A continuación, se describen de manera general los pasos del proceso actual de impresión 3D:

- Diseño: Se define y planea la pieza que se quiere Imprimir en 3D.
- Selección de Impresora: Basado en el diseño, se selecciona la impresora 3D y el material que se requerirá.
- Modelo 3D: Se crea un modelo 3D en el software de preferencia.
- Tolerancias Geométricas: Al modelo 3D se le incluyen las tolerancias geométricas que serán requeridas.
- Archivo en formato STL: Este formato guarda solo la geometría de la superficie del modelo 3D.
- Especificaciones: Antes de imprimir, hay que elegir, la velocidad de impresión, resolución, orientación, soportes, temperatura y tiempos.
- GCODE: Es el código que se genera al guardar las especificaciones de impresión, y el archivo STL se guarda en este código.
- Impresión 3D: Descargar los archivos en la impresora e imprimir.
- Re-trabajo: De ser necesario, la pieza se re-trabaja para que se apegue a las especificaciones del diseño.
- Prueba parte o prototipo: Las piezas se ensamblan según se requiera y posteriormente se prueban conforme a su diseño.

## <span id="page-22-0"></span>**1.5.2 Uso actual de Impresoras 3D y Túnel del Viento**

Actualmente, se utilizan las impresoras 3D para: proyectos en materias, proyectos extracurriculares y proyectos de investigación; la [Tabla 1,](#page-22-1) mostrará las distintas carreras profesionales y donde se han utilizado.

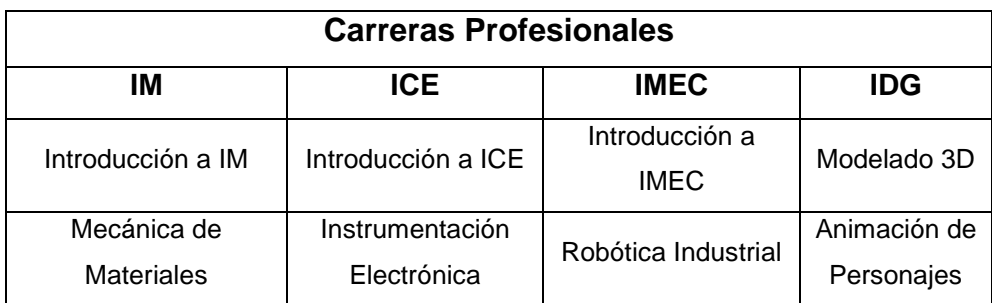

<span id="page-22-1"></span>*Tabla 1 Materias y Proyectos por Carreras Profesionales con uso de Impresora 3D*

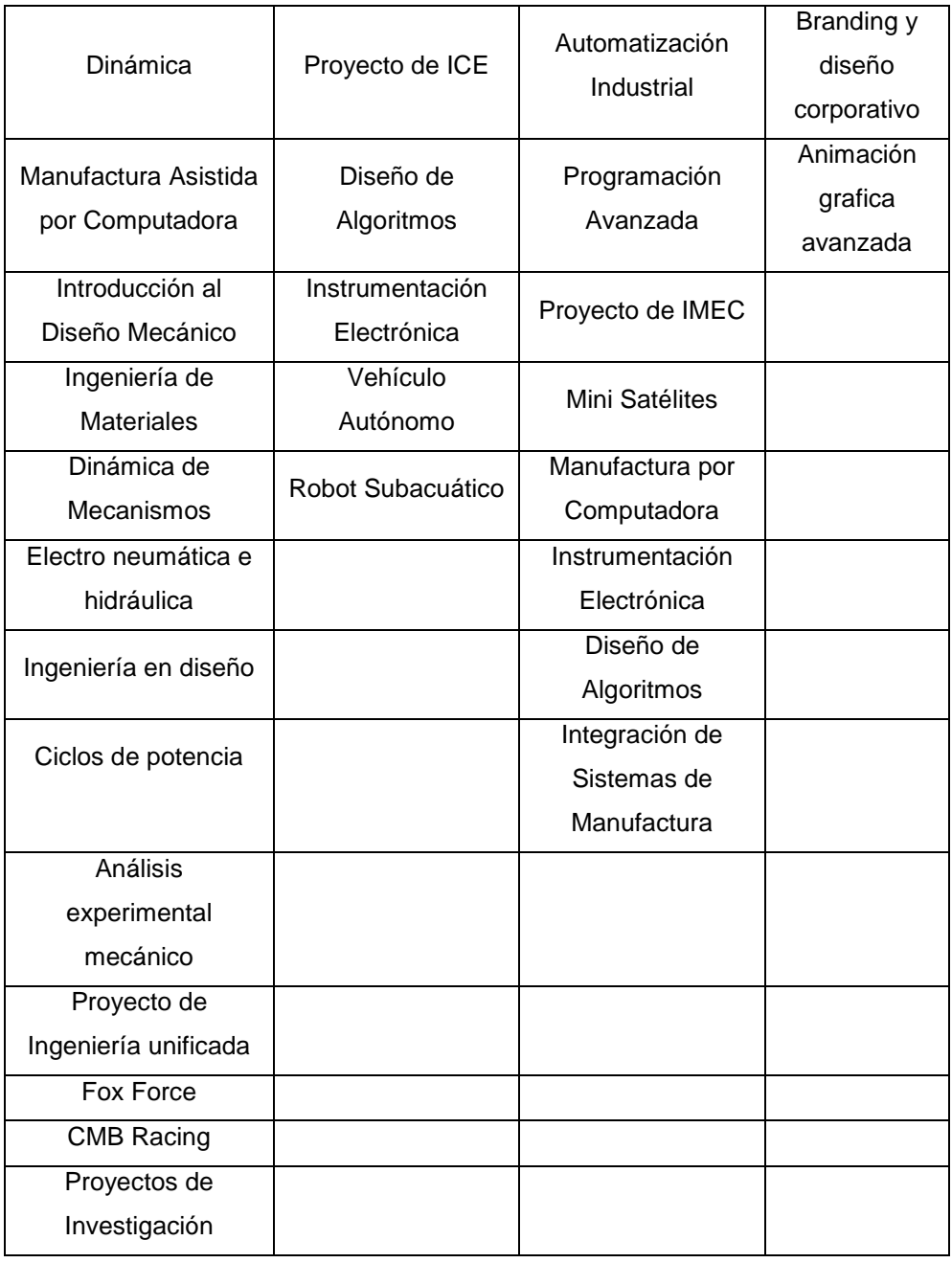

#### Fuente: Elaboración Propia

Por su parte, el Túnel de Viento es utilizado en todas las materias de especialidad Aeroespacial, como lo son: Aerodinámica, Generación de Prototipos, Prototipos Aeroespaciales, Turbo Maquinaria y Turbinas de Gas, Diseño y Aplicación de Sistemas Térmicos, Generación de Prototipos y Diseño Conceptual Aeroespacial. Al ser utilizado durante clase, se emplean solo los modelos para experimentos didácticos con los que cuenta el túnel de viento.

## <span id="page-24-0"></span>**1.5.3 Enunciado del Problema**

Las piezas impresas en Impresoras 3D, presentan con frecuencias fallas al momento de ser fabricadas al no corresponder el resultado de la impresión con los parámetros del diseño, así como fallas durante las pruebas a que se someten.

Las partes de los prototipos fallan algunas veces, aun cuando regularmente se hacen los cálculos analíticos. Además, pocas veces se consideran las propiedades mecánicas del material con el que se imprime.

## <span id="page-24-1"></span>**1.6 Pregunta de Investigación**

¿Cómo se puede asegurar que los componentes de los prototipos o partes impresos en 3D cumplan con los parámetros de diseño al ser impresos y probados en el túnel de viento?

¿Cómo hacer prototipos que puedan ser probados en el túnel de viento?

## <span id="page-24-2"></span>**1.6.1 Problemática**

¿Cuántas piezas impresas en Impresora 3D han fallado?

¿Por qué fallan las piezas impresas si se hacen cálculos analíticos?

¿Cuáles son las propiedades mecánicas del material que es utilizado en la impresora?

¿Qué software se puede utilizar para minimizar las fallas de las piezas al ser probadas en el túnel de viento?

¿Cómo se puede asegurar que las piezas no fallen al momento de probarlas en el túnel de viento?

## <span id="page-24-3"></span>**1.7 Objetivos**

### <span id="page-24-4"></span>**1.7.1 Objetivo General**

Diseño de una metodología que permita probar prototipos propios impresos en 3D en el túnel de viento, diseñados y analizados en programas por computadora.

## <span id="page-25-0"></span>**1.7.2 Objetivos Específicos**

En CETYS Universidad, Campus Mexicali,

- Determinar alrededor de cuántas piezas impresas en Impresora 3D han fallado.
- Identificar posibles causas del porque fallan las piezas diseñadas e impresas en la impresora 3D.
- Identificar posibles factores externos que están afectando el desempeño de la pieza y/o la impresora 3D.
- Investigar los posibles rangos de propiedades mecánicas de los materiales utilizables en las Impresoras 3D.
- Realizar cálculos matemáticos para el diseño del prototipo.
- Determinar qué software se usará para analizar la pieza o prototipo impreso en Impresora 3D que se probarán en el Túnel de Viento
- Minimizar las reimpresiones de partes de prototipos.
- Realizar prueba física con prototipo propio.
- Propuesta de metodología.

## <span id="page-25-1"></span>**1.8 Hipótesis**

El análisis previo en un programa por computadora de las piezas, antes de su manufactura en la impresora 3D, permitirá minimizar el riesgo de posibles fallas que puedan tener al ser probadas en el túnel de viento, mediante su identificación y solución previo a su impresión.

## <span id="page-26-0"></span>**2. Capítulo II: MARCO TEÓRICO**

Para poder entender los conceptos y aplicaciones de las Impresoras 3D y los usos que se les da en CETYS Universidad Campus Mexicali, es importante saber, cuáles son los modelos de impresoras con los que se cuenta, para qué se utilizan y sus aplicaciones.

En ese entendido, la presente sección estará encaminada a definir de manera conceptual los elementos más importantes, siendo estos los siguientes:

Impresora 3D: (Escobar, 2013) define a una impresora 3D como una máquina que es capaz de realizar réplicas de objetos tridimensionales a partir de un diseño 3D que ha podido ser realizado mediante un software paramétrico CAD (Diseño Asistido por Computadora) o a partir de un escáner 3D, obteniendo como resultado un sólido tridimensional.

Túnel del Viento: Los túneles de viento son instalaciones en forma de tubo que permiten a los ingenieros mover el aire sobre un vehículo como si estuviera volando. Los túneles se utilizan para copiar las acciones de un objeto en vuelo. Los investigadores usan túneles de viento para aprender más sobre cómo volará un avión. El túnel de viento mueve el aire alrededor de un objeto, haciendo que parezca que el objeto realmente está volando (NASA, 2014).

Prototipos: Ejemplar original o primer molde en que se fabrica una figura u otra cosa (Diccionario Real Academia Española).

Manufactura Aditiva: (MA) El proceso de agregar o unir materiales, usualmente capa por capa para crear objetos a partir de modelos de computo CAD 3D (Terry Wohlers, Wohlers Associates).

Tecnología Emergente: Innovaciones científicas que pueden crear una nueva

industria o transformar una existente; es el producto que se obtiene al renovar la tecnología que ya antes se ha desarrollado con el fin de obtener mayores beneficios (Lugo, 2008).

Rotor: Sistema de perfiles aerodinámicos giratorios, esta incluye hélices o álabes (Gunston, 2009). A medida que gira la rueda del ventilador, la fuerza centrífuga hace que el aire sea lanzado hacia afuera, lo que reduce la presión en la entrada del ventilador, permitiendo que entre más aire a través de la apertura de succión por presión atmosférica (Sugarman, 2014).

Alabe: Cuerpo sólido diseñado para moverse en un medio gaseoso y obtener una reacción de fuerza útil además de fuerza de arrastre (Gunston, 2009).

Paso alto: *(High Pitch)* Hace un ángulo entre la cuerda y plano del disco, dando así una alta velocidad de avance para velocidad rotacional (Gunston, 2009).

Paso bajo: *(Low Pitch)* Hace un ángulo entre la cuerda y plano del disco, dando así una baja velocidad de avance para velocidad rotacional (Gunston, 2009).

Fuerza de arrastre: Fuerza de retardo que actúa sobre el cuerpo en movimiento relativo a través del fluido, paralelo a la dirección del movimiento. Suma de todas las fuerzas de retardo que actúan sobre el cuerpo. La ecuación básica es,  $D = CD\frac{1}{2}pV^2S$ donde CD es coeficiente de arrastre, densidad de fluido ρ, velocidad relativa V y S área total, o área total del ala (Gunston, 2009).

Fuerza de Sustentación: Fuerza total de elevación de un ala (componente de fuerza resultante a lo largo del eje de elevación). Normalmente, fuerza de apoyo de la aeronave. La ecuación básica es,  $L = CL\frac{1}{2}pV^2S$ , donde CL es coeficiente de sustentación, densidad ρ, velocidad V y área S (Gunston, 2009).

#### <span id="page-28-0"></span>**2.1 Impresoras 3D para Fines Educativos**

En la Figura 4, se muestra el flujo general que se combina para mostrar todos los pasos que conlleva el proceso de impresión 3D, comenzando con un modelo 3D, hasta que se tiene la pieza(s) en mano (Evans, 2012).

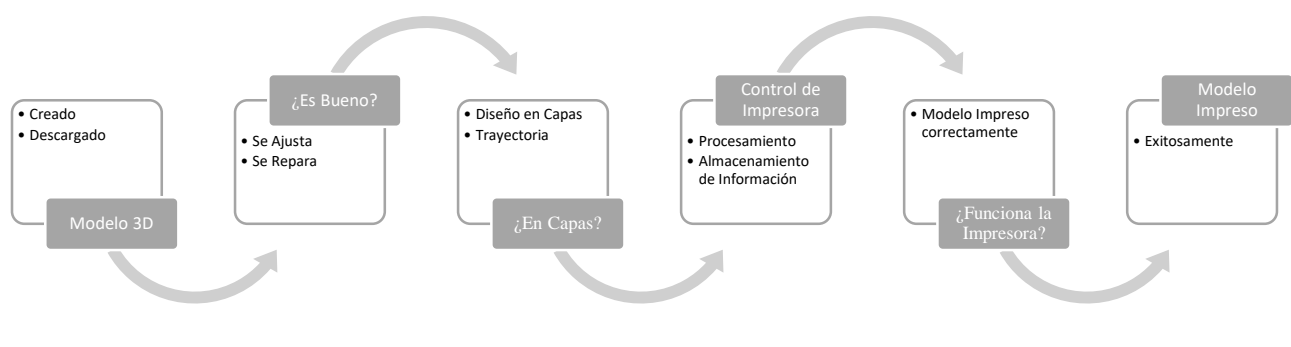

*Figura 4 Flujo en Impresora 3D Fuente: Elaboración propia.*

<span id="page-28-1"></span>En la actualidad, la tecnología de impresión 3D es en una posibilidad educativa real. (Evans, 2012) Describe los tipos de materiales que pueden utilizarse para imprimir hoy en día, según la locación de la impresora, en el cual recomienda el uso de PLA (ácido poliláctico) debido a su versatilidad y sobre todo por el bajo costo tanto de la impresora como del material, también menciona que son ideales para uso en lugares cerrados como un salón de clases, al no generar emisiones tóxicas; asimismo, habla del ABS (Acrilonitrilo butadieno estireno) que no es altamente recomendado ya que necesita ser usado en lugares muy ventilados.

Lütolf (2014), menciona que las Impresoras 3D de bajo costo comienzan a introducirse en el ambiente escolar, generando nuevas posibilidades educativas. Los modelos diseñados en computadoras pueden ser impresos y hacer prototipos en tres dimensiones (3D). La teoría se convierte rápidamente en objetos físicos que pueden ser manipulados. Los estudiantes pueden trabajar con herramientas modernas que marcan pauta a nivel mundial.

Las instituciones universitarias también están creando incubadoras y Centros de Innovación que conectan el aprendizaje con las oportunidades del mundo real, y ayudan a los estudiantes a establecer redes y conseguir financiamiento para sus ideas y proyectos; es por eso que se han facilitado recursos y tecnologías que no serían accesibles para los estudiantes; incluyendo Impresoras 3D en *makerspaces*  o talleres creativos *(Adams, Cummins, Freeman, 2017).*

Las instituciones de educación superior se están reorientando para fomentar habilidades con un valor que se pueda aplicar a un mundo que avanza rápidamente. En este escenario, la creatividad, el diseño y la ingeniería se abren camino a la vanguardia de las consideraciones educativas ya que herramientas tales como las impresoras 3D, la robótica y las aplicaciones de modelado 3D se hacen más accesibles a los estudiantes. La cuestión de cómo renovar o cambiar la finalidad de las aulas y laboratorios para hacer frente a las necesidades del futuro se afronta a través del concepto de makerspaces, que ofrecen herramientas y experiencias de aprendizaje para ayudar a las personas a llevar a cabo sus ideas, se estima su implementación en un lapso de 2 a 3 años (Johnson, Adams, Cummins, Estrada, Freeman, Hall, 2016)

Siendo conocedores del futuro prometedor del uso de las Impresoras 3D, empresas como Ultimaker o Stratasys, o comunidades "Makers" hacen hincapié en informar a los centros sobre los beneficios del uso de este tipo de recursos en la educación. Un ejemplo de ello es la empresa Stratasys que recoge en su propia página web ejemplos de libros blancos de buenas prácticas en educación y otros ámbitos utilizando esta tecnología (Blázquez, Orcos, Mainz, Sáez, 2018).

#### <span id="page-29-0"></span>**2.1.1 Manufactura Aditiva aplicada**

Según (McNulty, Arnas and Campbell, 2012) las aplicaciones de la Manufactura Aditiva "Impresoras 3D" son muy grandes, van desde aplicaciones didácticas, hasta la vida diaria como lo son: Área Médica, Industria automotriz, Aeroespacial, Departamento de Defensa, Industria Alimenticia, entre otros.

La manufactura aditiva tiene varias ventajas en cuestiones de producción y serán desglosadas en la [Tabla 2](#page-30-1) (Fielding, 2012).

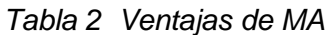

<span id="page-30-1"></span>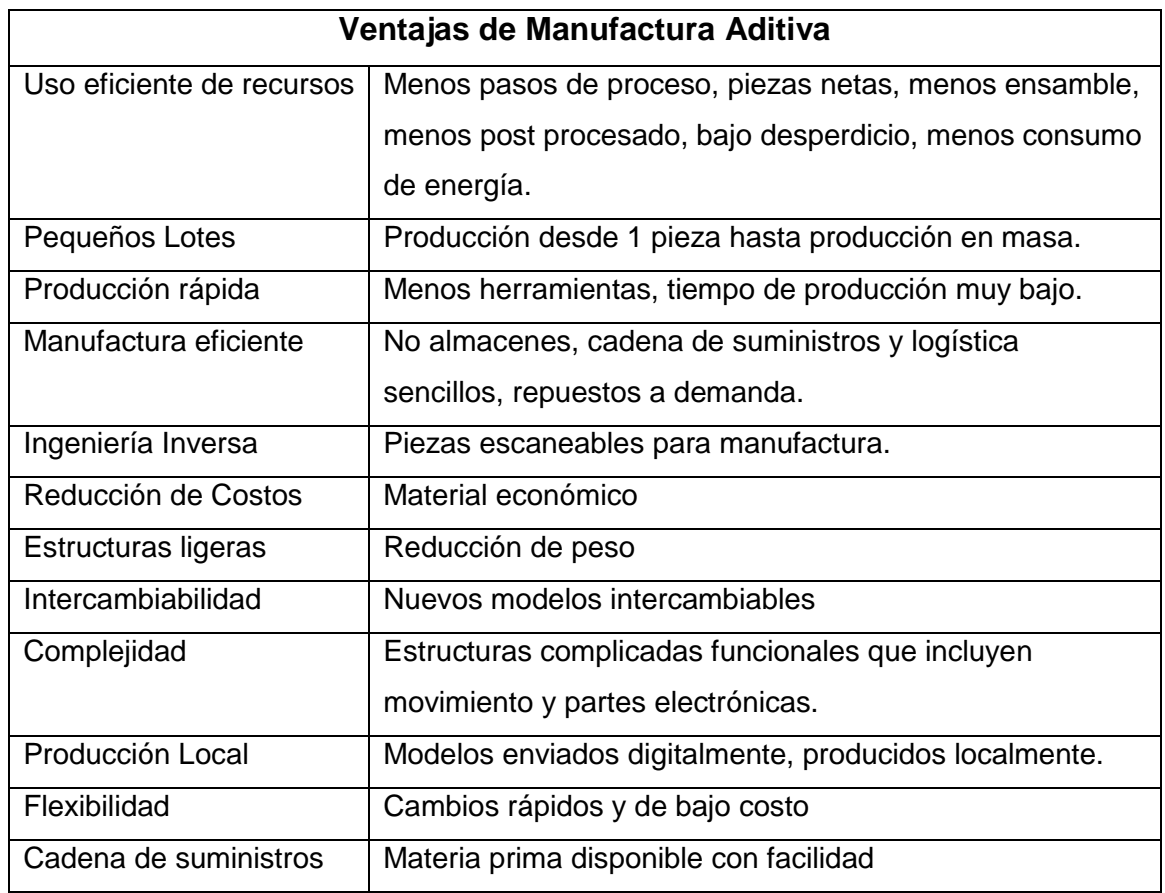

*Fuente: Elaboración propia, (Fielding, 2012)*

En la actualidad, la mayoría de las Industrias e Instituciones Educativas, incluyendo CETYS Universidad Campus Mexicali, se modernizan e involucran en la Manufactura Aditiva, lo que es una tecnología emergente, como un recurso educativo para el aprendizaje, mediante la adquisición de Impresoras 3D para que los alumnos de profesional y posgrado puedan obtener este conocimiento basado en la realización de piezas y/o prototipos.

## <span id="page-30-0"></span>**2.2 Estatus de Impresoras 3D en CETYS Universidad Campus Mexicali**

Actualmente, CETYS Universidad Campus Mexicali cuenta con doce Impresoras 3D, las cuales se encuentran distribuidas de la siguiente manera: Nueve en el edificio CEID (Centro de Innovación y Diseño), una en el edificio CAT y otras dos en área de Talleres.

Sobre las primeras nueve, ocho están distribuidas en los laboratorios, donde se requiere acceso por el profesorado autorizado, y una se encuentra en el área de oficinas. Estás son en su mayoría usadas por estudiantes de profesional y posgrado de la Maestría en Innovación y Diseño, así como también, por las empresas incubadoras ubicadas en el CEID.

Las que se encuentran en el área de talleres casi nunca son utilizadas por diferentes razones; una funciona con cera como materia prima, lo que significa que al momento en que la impresora comienza a imprimir, no debe apagarse, ya que, si esto llega a suceder, la cera que utiliza se solidificará, por lo que inutilizará el material y la máquina. La última de las Impresoras 3D, está dentro de un gabinete en el taller, y para poder usarla, se debe adquirir aprobación del coordinador de carrera, junto con las claves para acceder a ella y poder planear la impresión de las partes y/o prototipos, esta es de las que menos se utiliza, ya que el procedimiento para utilizarla es extenuante.

### <span id="page-31-0"></span>**2.2.1 Tipos de Impresoras en CETYS Universidad Campus Mexicali**

### <span id="page-31-1"></span>**2.2.1.1 DREMEL 3D-40**

18 CETYS Universidad Campus Mexicali, cuenta con 1 Impresora Dremel 3D-40 como se muestra en la [Figura 5;](#page-32-0) este modelo es completamente cerrado para proteger la impresión, además cuenta con control de movimiento que minimiza el ruido, la plataforma de construcción es extraíble para retirar fácilmente los objetos, el software pre-instalado permite el funcionamiento autónomo, cuenta con un extrusor con monitoreo de filamento activo que es para evitar falla en la impresión, además tiene un sistema de enfriamiento que evita deformaciones y mantiene los objetos rígidos, puede nivelarse rápido, calibración precisa, y para finalizar, cuenta con red Wi-Fi y puerto Ethernet (Dremel, 2019).

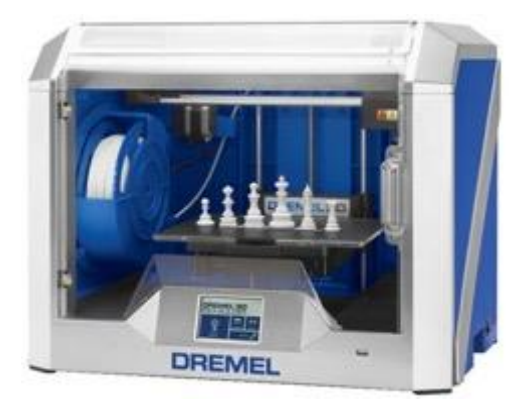

*Figura 5 Dremel 3D-40*

<span id="page-32-1"></span><span id="page-32-0"></span>A continuación, se describirá la ficha técnica, la cual es presentada a manera de resumen en la Tabla 3 (Dremel, 2019).

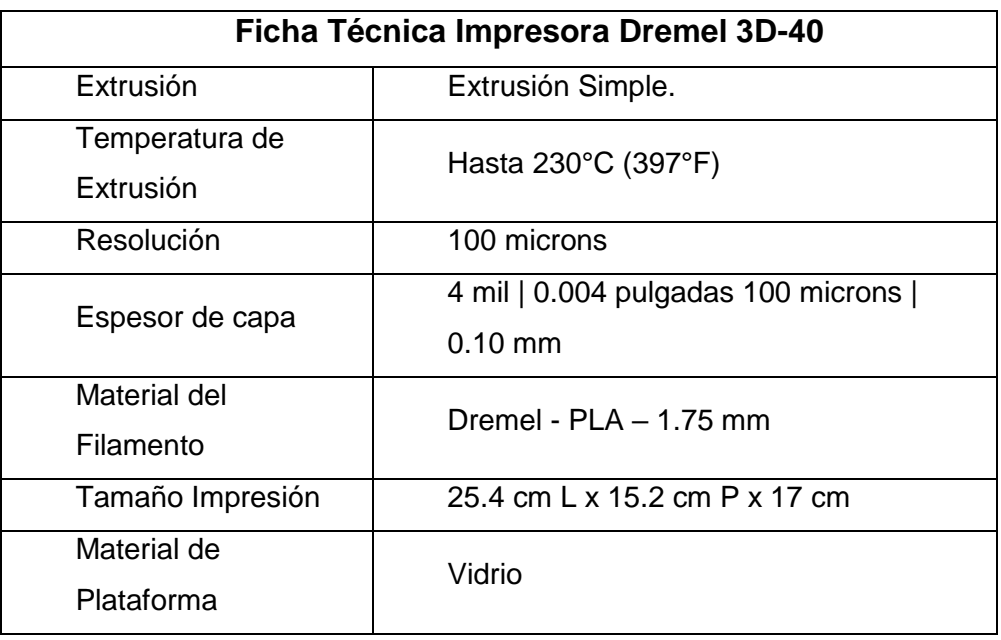

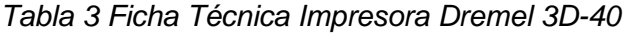

*Fuente: Elaboración Propia (Dremel, 2019)*

## <span id="page-33-0"></span>**2.2.1.2 ULTIMAKER 3**

CETYS Universidad Campus Mexicali, cuenta con 2 Impresoras Ultimaker, una en su versión normal y otra en la versión extendida, como se ilustra en la [Figura 6.](#page-33-1) Ambas impresoras tienen la misma funcionalidad y especificaciones, sin embargo, la versión extendida es más alta, por lo que permite que se impriman partes con mayor altura.

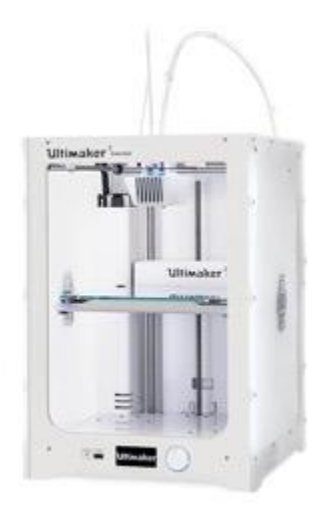

*Figura 6 Ultimaker-3 (Extended)*

<span id="page-33-1"></span>A continuación, se describirá la ficha técnica, la cual es presentada a manera de resumen en la Tabla 4 (Ultimaker, 2019).

<span id="page-34-1"></span>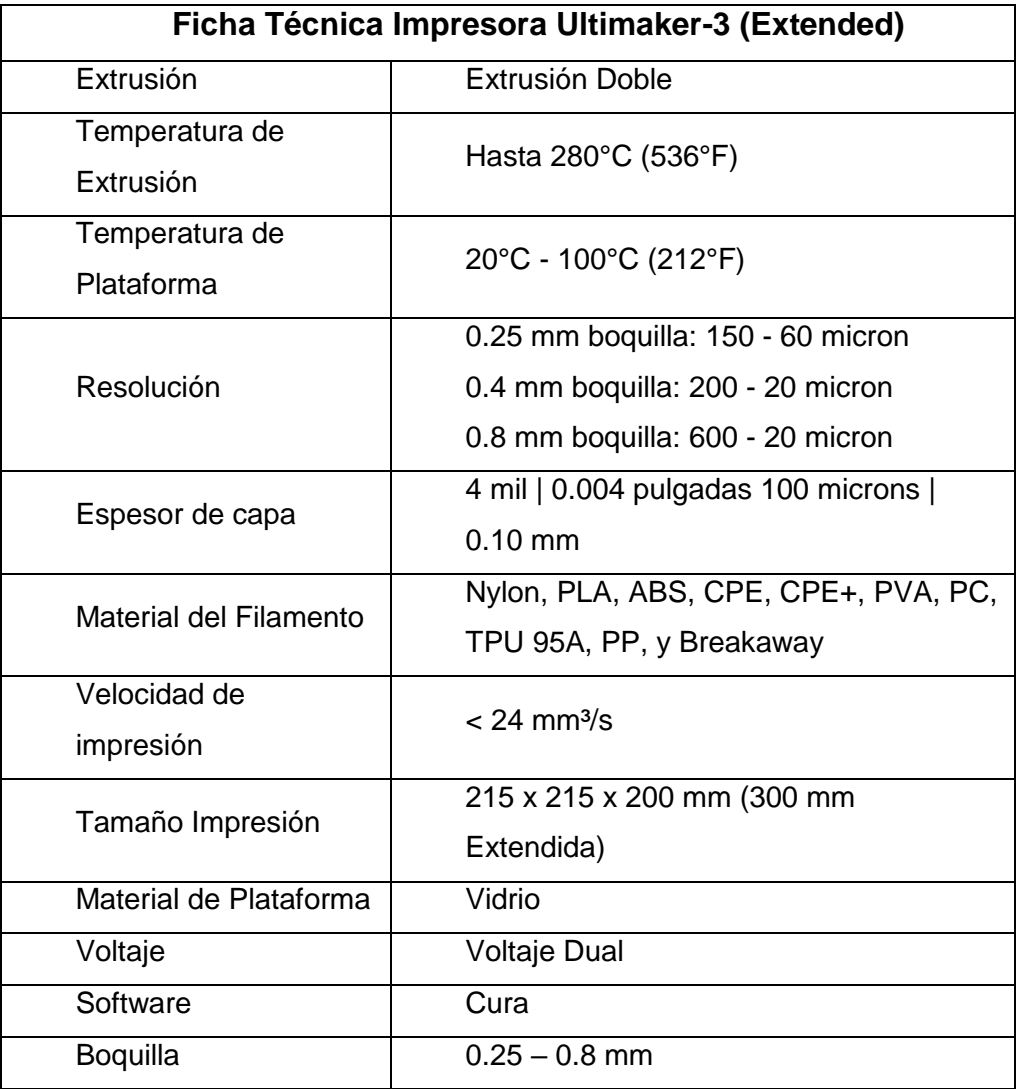

*Tabla 4 Ficha Técnica Impresora Ultimaker-3 (Extended)*

*Fuente: Elaboración Propia (Ultimaker, 2019)*

## <span id="page-34-0"></span>**2.2.1.3 Stratasys Continuous Build**

En CETYS Universidad Campus Mexicali, existen 2 torres de Impresoras de este tipo como se muestra en la [Figura 7,](#page-35-0) cada torre cuenta con 3 cabinas, por lo que da un total de 6 cabinas de impresión 3D. Este sistema de impresión 3D FDM® modular y automatizado permite a los usuarios beneficiarse de una producción continua y un flujo de trabajo eficiente sin comprometer la calidad de las piezas. Puede imprimir múltiples trabajos en paralelo sin tiempo de inactividad, la construcción continua brinda a los usuarios acceso a un portal de pedidos y un sistema de monitoreo en línea basado en la nube, lo que brinda acceso al estado de la máquina, los controles, el rendimiento y los paneles de análisis (Stratasys, 2020).

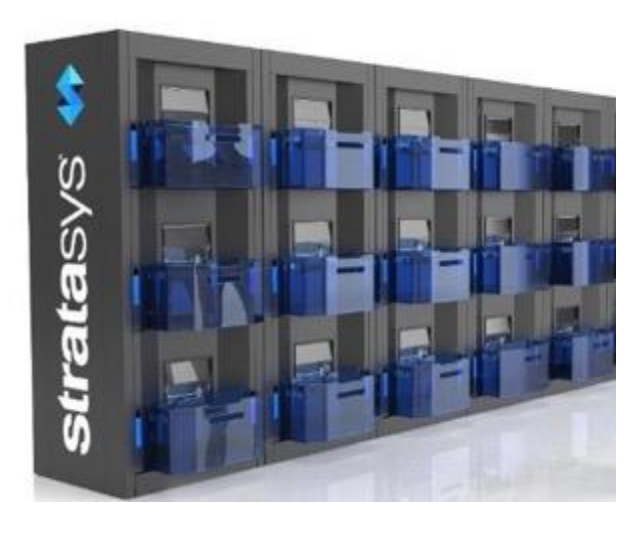

*Figura 7 Stratasys Continuous Build*

<span id="page-35-1"></span><span id="page-35-0"></span>A continuación, se describirá en la [Tabla 5](#page-35-1) la ficha técnica de la Impresora, donde se mencionará tamaño, capacidad de impresión, material y otras propiedades.

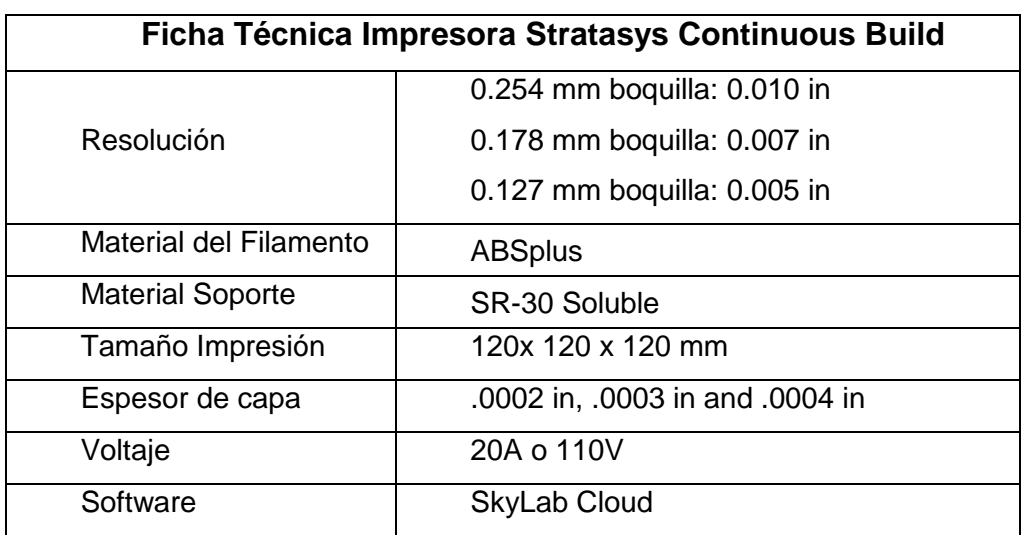

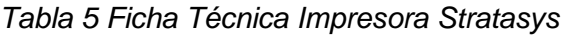

Fuente: Elaboración Propia (Stratasys, 2020)
## <span id="page-36-0"></span>**2.2.2 Materiales de Impresoras en CETYS Universidad Campus Mexicali**

# **2.2.2.1 PLA (Ácido Poliláctico)**

En la impresión 3D, el ácido poliláctico (PLA) es el mejor y el más popular, aunque a menudo es comparado con el ABS (Acrilonitrilo butadieno estireno), que es el otro tipo de filamento comúnmente usado. El PLA es de uso sencillo, se imprime a baja temperatura, no se deforma fácilmente, por lo que una plataforma pre-calentada no es necesaria, no despide mal olor durante la impresión y es un termoplástico biodegradable, ya que se fabrica con almidón de maíz o caña de azúcar (Farah, Anderson, Langer, 2016).

A continuación, se describirán en las Tabla 6 y Tabla 7 algunas de las Propiedades del PLA (Farah, Anderson, Langer, 2016).

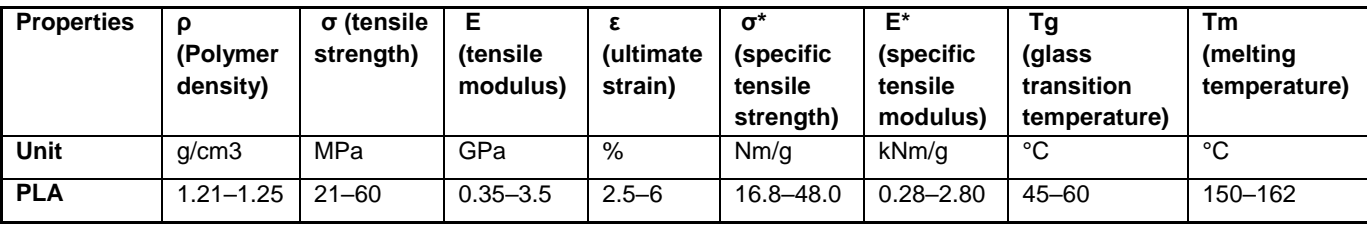

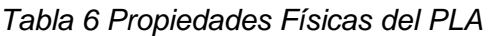

Fuente: Elaboración Propia (Farah, Anderson, Langer, 2016)

*Tabla 7 Comparación de Propiedades Físicas del PLA*

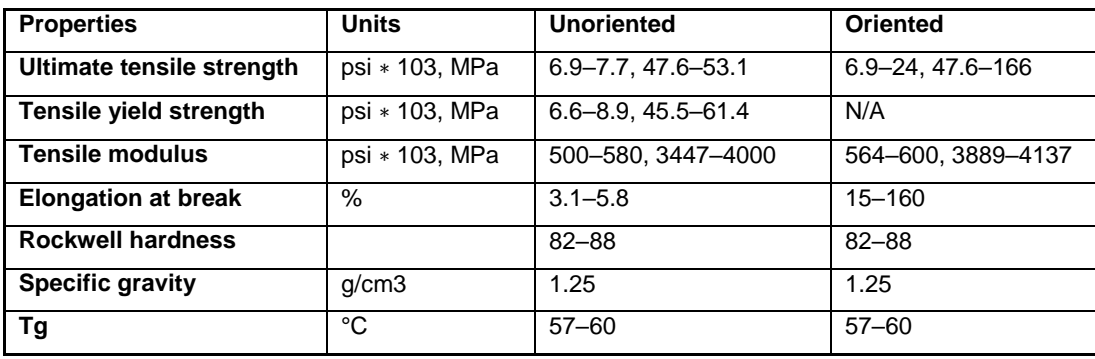

Fuente: Elaboración Propia (Farah, Anderson, Langer, 2016)

Algunos datos adicionales mencionados por (Farah, Anderson, Langer, 2016) son: La Temperatura de impresión: 180°C – 230°C, Temperatura de Plataforma: 20°C – 60°C *(no necesario),* Contracción: Mínima, Soluble: No y Para consumo: Ver lineamientos de seguridad.

Sin embargo, en CETYS Universidad se utiliza también el PLA de la marca Ultimaker, el filamento de PLA Ultimaker ofrece una experiencia de impresión 3D sencilla gracias a su fiabilidad y buena calidad superficial. Nuestro PLA está fabricado con materiales orgánicos y renovables. Es seguro, fácil de utilizar en la impresión y se adecua a una amplia gama de aplicaciones para usuarios nuevos y experimentados (Ultimaker, 2017, Sección Descripción, Párr. 2).

El PLA ofrece una buena resistencia a la tracción y calidad superficial, facilita el trabajo a altas velocidades de impresión, simplifica el uso en entornos domésticos y de oficina y permite la creación de piezas de alta resolución (Ultimaker, 2017, Sección Características principales, Párr. 3).

Herramientas domésticas, juguetes, proyectos educativos, objetos de exposición, prototipo, modelos arquitectónicos y también métodos de fundición a la cera perdida para crear piezas de metal (Ultimaker, 2017, Sección Aplicaciones, Párr. 4).

Aplicaciones en contacto con alimentos e in vivo. Uso prolongado en exteriores o aplicaciones en las cuales la parte impresa está expuesta a temperaturas superiores a 50 ̊C (Ultimaker, 2017, Sección No adecuado para, Párr. 5).

A continuación, se describirá la ficha técnica del filamento PLA de Ultimaker en la [Tabla 8,](#page-38-0) y las propiedades mecánicas del mismo, en manera de resumen en la [Tabla](#page-38-1)  [9.](#page-38-1)

<span id="page-38-0"></span>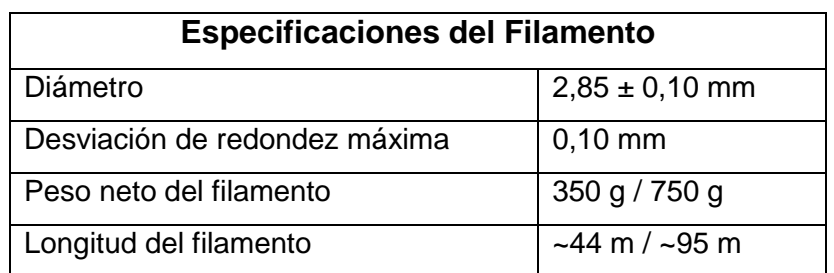

#### *Tabla 8 Ficha de Datos Técnicos PLA - Ultimaker*

*Fuente: Ultimaker, 2017, Elaboración Propia*

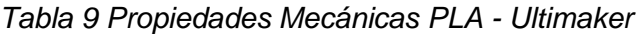

<span id="page-38-1"></span>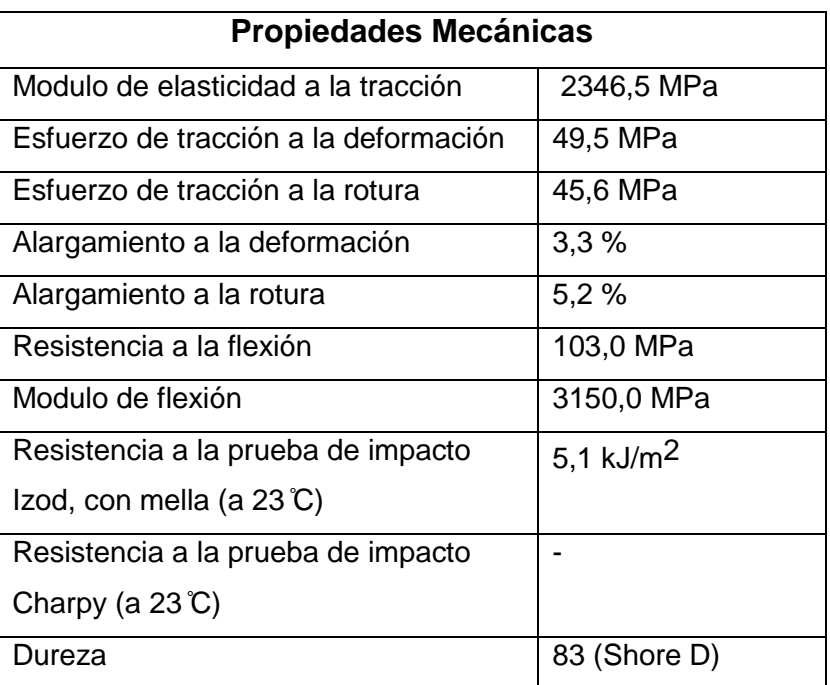

*Fuente: Ultimaker, 2017, Elaboración Propia*

### **2.2.2.2 ABS (Acrilonitrilo butadieno estireno)**

Según, Salim, Termiti, Saad (2019) En la impresión 3D, el ABS, es el segundo material comúnmente usado, ya que sus propiedades son adecuadas para la impresión, sin embargo, es un filamento un poco más difícil de usar. Piezas hechas con ABS, tienen alta durabilidad y pueden resistir altas temperaturas.

Es muy importante tomar en cuenta al momento de imprimir con ABS, el uso correcto del material y los requerimientos necesarios de éste para una impresión adecuada, que es: calentar el filamento a la temperatura requerida, usar la plataforma de impresión pre-calentada, y que se encuentre en un área bien ventilada, debido a las altas emisiones.

Los resultados experimentales muestran que el PLA tiene un mejor rendimiento de tensión en términos de resistencia, deformación y módulo de elasticidad. Para las pruebas de flexión, el PLA muestra buen rendimiento en términos de resistencia y módulo de elasticidad, pero el ABS es superior en términos de deformación.

Datos anteriores que permiten válidamente concluir que, cada polímero cuenta con distintas propiedades mecánicas.

#### **2.2.2.2.1 ABS Plus**

ABSplusTM es un termoplástico real de grado de producción que es lo suficientemente resistente para funcionar prácticamente igual que las piezas de producción. Cuando este se combina con las impresoras 3D FDM®, ABSplus<sup>™</sup> es ideal para construir modelos y prototipos 3D en un entorno de oficina (Stratasys, 2020).

Con ABSplusTM y material de soporte soluble de manos libres SR-30, puede beneficiarse de la estabilidad del material con el tiempo; gracias a la producción de termoplásticos están disponibles en una gama de colores. La impresión 3D con ABSplusTM permite hacer más.

ABSplusTM está disponible en los siguientes colores: marfil, blanco, amarillo, negro, rojo, naranja, azul, gris y verde.

A continuación, se mencionarán en la [Tabla 10](#page-40-0) las propiedades mecánicas y en la [Tabla 11](#page-40-1) térmicas del material, ya que estas serán usadas para los cálculos.

<span id="page-40-0"></span>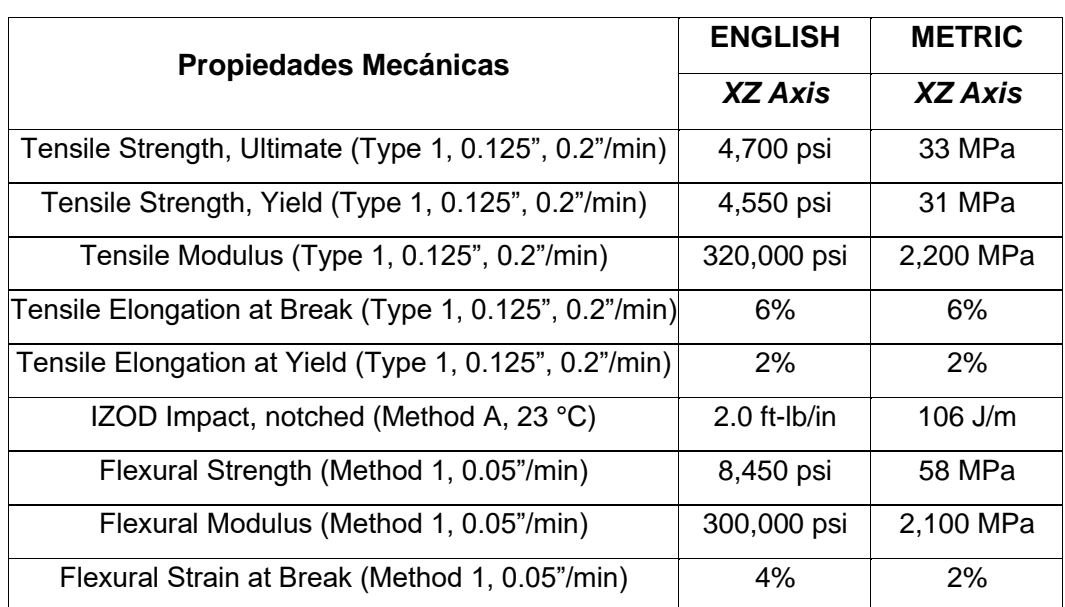

#### *Tabla 10 Propiedades Mecánicas del ABSplus*

*Fuente: (Stratasys, 2019, Hoja Técnica)*

#### <span id="page-40-1"></span>*Tabla 11 Propiedades Térmicas del ABSplus*

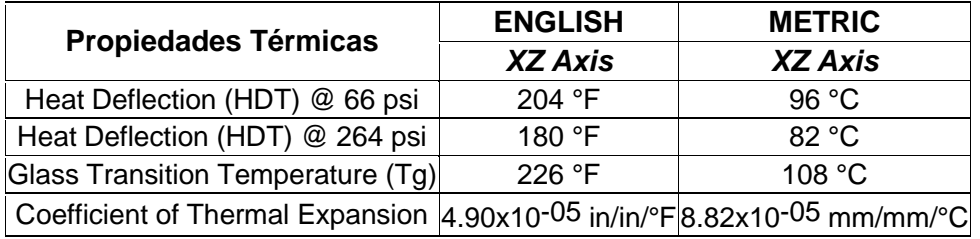

*Fuente: (Stratasys, 2019, Hoja Técnica)*

## **2.3 Túnel de Viento**

Como se mencionó anteriormente, CETYS Universidad Campus Mexicali cuenta con un Túnel de viento, Túnel de Viento Educacional (Educational Wind Tunnel – EWT) de la empresa AEROLAB. Está diseñado para alcanzar los estándares de educadores e investigadores por igual, ya que sus características, instrumentación, adquisición de datos, modelos y sondas generan información necesaria para proyectos e investigaciones. (Aerolab, 2019, Sección Producto EWT).

<span id="page-41-0"></span>A continuación, se describirá la ficha técnica de desempeño en la [Tabla 12,](#page-41-0) así como algunas especificaciones básicas en la [Tabla 13](#page-41-1) (Aerolab, 2019).

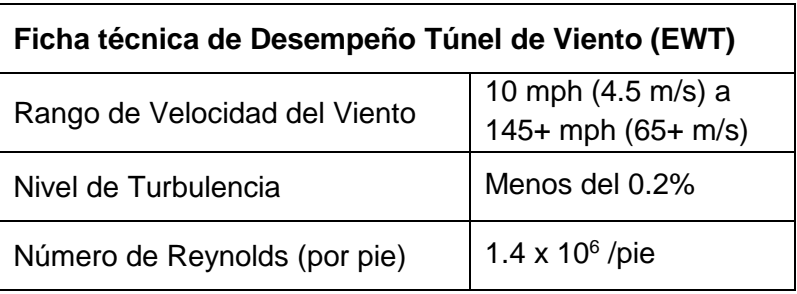

*Tabla 12 Ficha Técnica de Desempeño Túnel de Viento (EWT)*

*Fuente: Elaboración Propia*

<span id="page-41-1"></span>*Tabla 13 Ficha técnica de Especificaciones Básicas Túnel de Viento (EWT)*

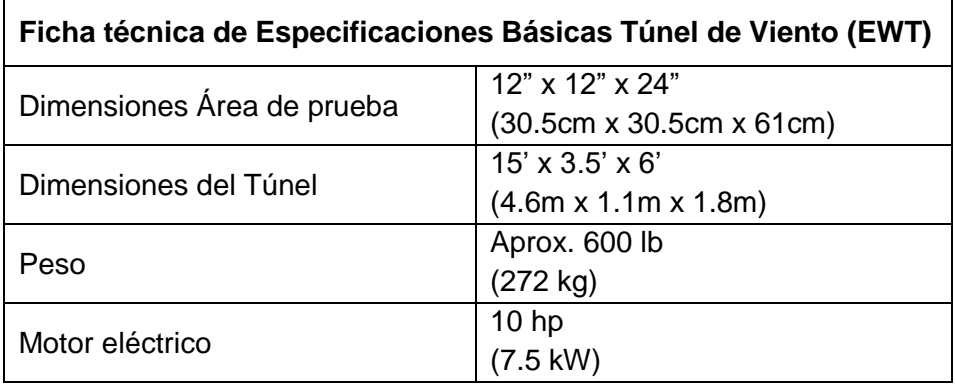

*Fuente: Elaboración Propia*

La [Figura 8](#page-42-0) muestra las dimensiones básicas del túnel de viento, así como también, la longitud del área de pruebas.

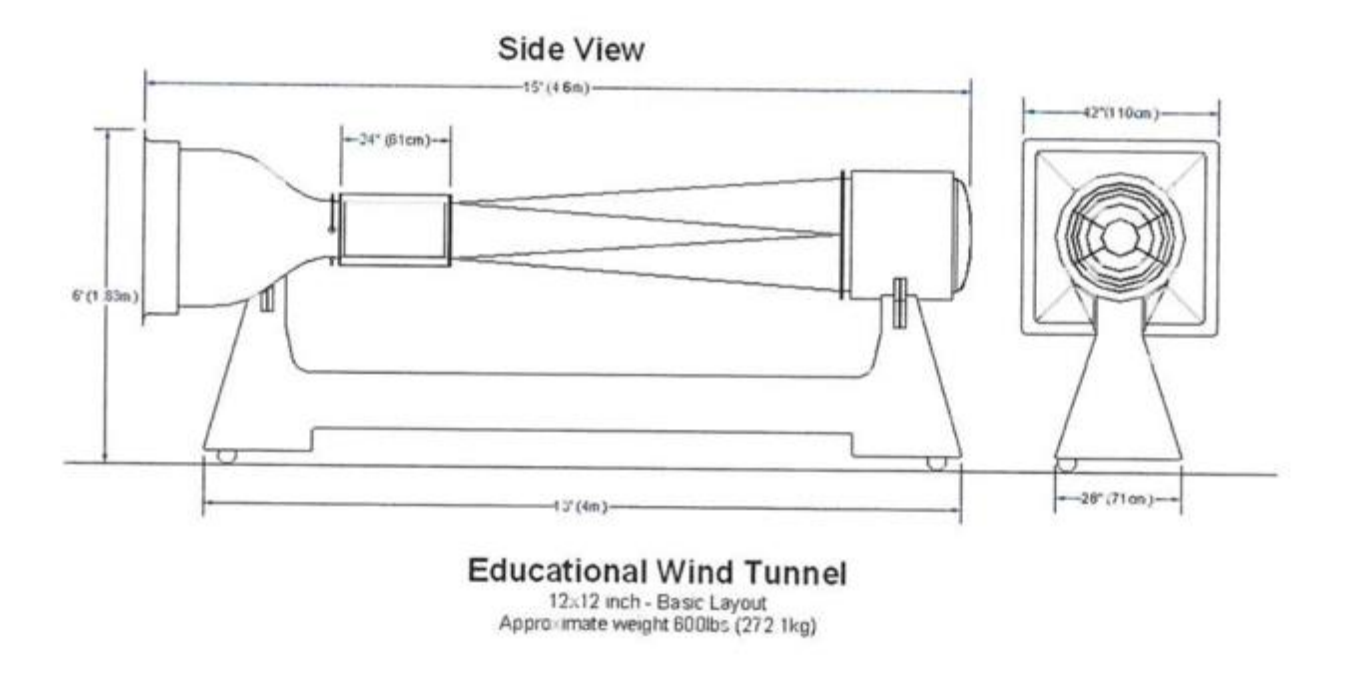

*Figura 8 Diseño básico túnel de Viento Fuente: Aerolab*

<span id="page-42-0"></span>El Túnel de viento se adquirió con una variedad de modelos de Aerolab para la realización de algunos experimentos, éstos se listarán en la [Tabla 14.](#page-43-0)

<span id="page-43-0"></span>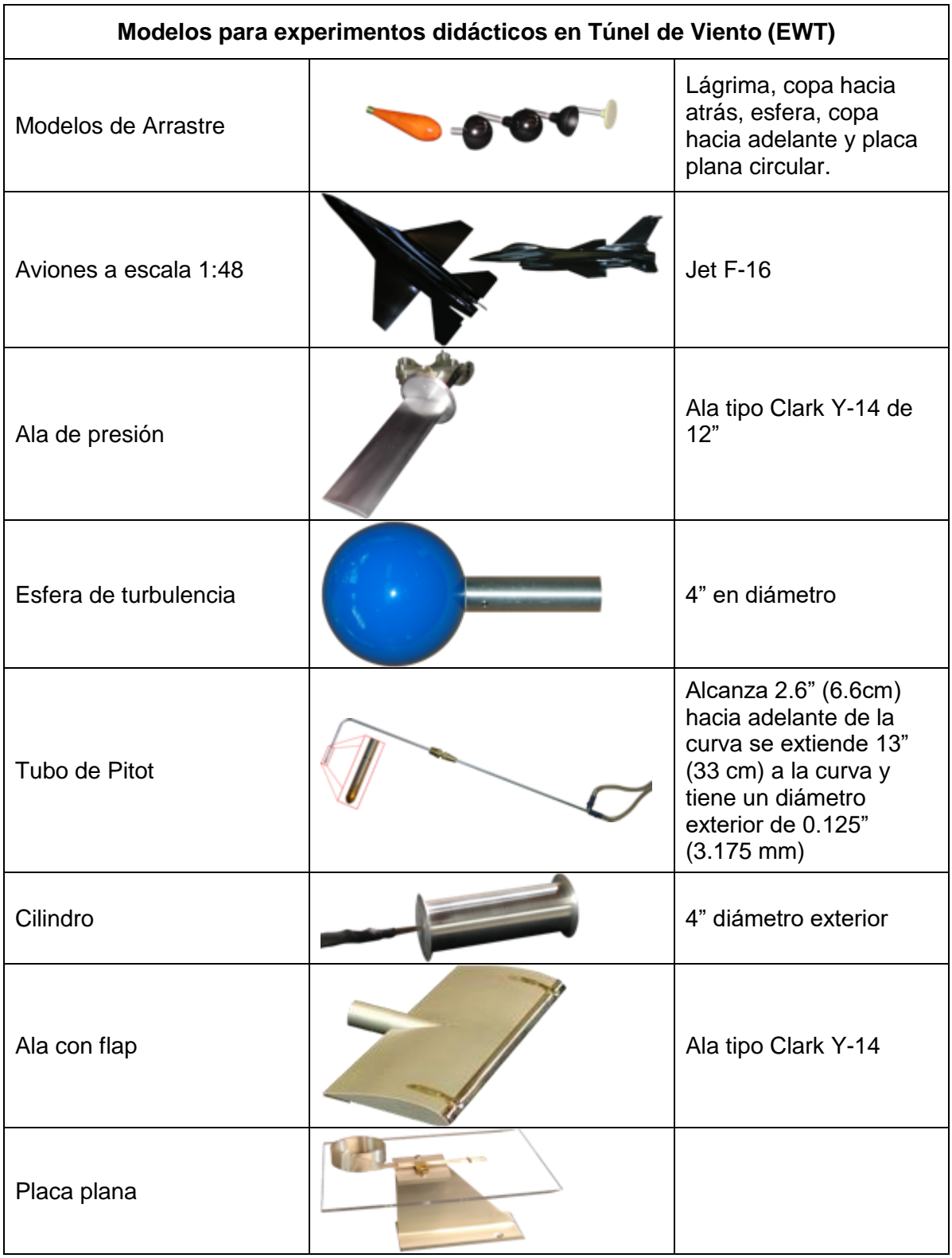

*Tabla 14 Modelos para experimentos didácticos en Túnel de Viento (EWT)*

*Fuente: Elaboración Propi, (Aerolab, 2019)*

#### **2.4 Diseño de Álabes**

#### **2.4.1 Máxima Eficiencia Teórica**

La alta eficiencia del rotor es deseable para una mayor extracción de energía eólica y debe maximizarse dentro de los límites de la producción accesible. La energía (P) transportada por el aire en movimiento se expresa como la suma de su energía cinética, que se muestra en la ecuación (a) (Schubel, 2012).

$$
p = \frac{1}{2}\rho A V^3 \tag{a}
$$

- P=Potencia Máxima
- $\bullet$  p=Densidad Aire
- V=Velocidad del Aire

Existe un límite físico para la cantidad de energía que se puede extraer, que es independiente del diseño. La extracción de energía se mantiene en un proceso de flujo a través de la reducción de la energía cinética y la velocidad posterior del viento. La magnitud de la energía aprovechada es una función de la reducción de la velocidad del aire sobre la turbina. La extracción del 100% implicaría una velocidad final cero y, por lo tanto, un flujo cero. El escenario de flujo cero no se puede lograr, por lo tanto, no se puede utilizar toda la energía cinética de los vientos (Schubel, 2012).

Este parámetro se conoce comúnmente como el coeficiente de potencia Cp, donde el valor máximo es Cp = 0.593, se conoce como el límite de Betz. La teoría de Betz supone una velocidad lineal constante. Por lo tanto, cualquier fuerza de rotación como la rotación de estela, la turbulencia causada por el arrastre o el desprendimiento de vórtices (pérdidas de punta) reducirá aún más la eficiencia máxima (Schubel, 2012).

Según Schubel, las pérdidas de eficiencia generalmente se reducen por:

- Evitar relaciones de baja velocidad de punta que aumentan la rotación de la estela.
- Seleccionar álabes que tienen una alta relación de elevación a arrastre.
- Geometrías de punta especializadas.

Por lo tanto, la máxima eficiencia teórica aún no se ha logrado. A lo largo de los siglos, han surgido muchos tipos de diseños, algunos de los más distinguibles se enumeran en la [Figura 9.](#page-45-0)

| Ref No.                 | Design                                   | Orientation | Use                                                                                                    |             | Propulsion * Peak Efficiency                                   | Diagram                         |
|-------------------------|------------------------------------------|-------------|----------------------------------------------------------------------------------------------------|-------------|----------------------------------------------------------------|---------------------------------|
| 1                       | <b>Savonius</b><br>rotor                 | <b>VAWT</b> | <b>Historic Persian</b><br>windmill to<br>modern day<br>ventilation                                            | Drag        | $16\%$                                                         |                                 |
| $\overline{\mathbf{z}}$ | Cup                                      | <b>VAWT</b> | Modern day cup<br>anemometer                                                                                   | <b>Drag</b> | 8%                                                             |                                 |
| 3                       | American<br>farm<br>windmill             | <b>HAWT</b> | 18th century to<br>present day, farm<br>use for Pumping<br>water, grinding<br>wheat, generating<br>electricity | Lift        | 31%                                                            |                                 |
|                         | Dutch<br>Windmill                        | <b>HAWT</b> | 16th Century, used<br>for grinding<br>wheat.                                                                   | Lift        | 27%                                                            |                                 |
| 5                       | <b>Darrieus</b><br>Rotor<br>(egg beater) | VAWT        | 20th century,<br>electricity<br>generation                                                                     | Lift        | 48%                                                            |                                 |
|                         | Modern<br>Wind<br><b>Turbine</b>         | <b>HAWT</b> | 20th century,<br>electricity<br>generation                                                                     | Lift        | Blade<br>Qty<br>ı<br>$\overline{a}$<br>$\overline{\mathbf{3}}$ | efficiency<br>43%<br>47%<br>50% |

<span id="page-45-0"></span>*Figura 9 Tabla 2 de Peak Efficiency (Eficiencia Pico)*

*Fuente: Schubel (2012)*

#### **2.4.2 El triángulo de velocidades**

El intercambio de energía se obtiene por una acción mutua (acción-reacción) entre las paredes de los álabes y el fluido. La acción resultante del rodete sobre el fluido, será una fuerza, cuyo valor podrá calcularse mediante el principio de la cantidad de movimiento.

Calculada esta fuerza, y su momento con relación al eje de la máquina, el cálculo de la energía que la máquina comunica al fluido es inmediato. De la misma manera se obtiene la energía que el fluido comunica a la máquina en una turbina.

La energía que el fluido intercambia con el rodete puede ser de dos clases: energía de presión y energía cinética (Sjolander, 2008).

La ecuación que expresa la energía por unidad de masa intercambiada en el rodete es la ecuación de Euler. Esta ecuación constituye una base analítica para el diseño del órgano principal de una turbomáquina: el rodete. La ecuación es de tal importancia que recibe el nombre de ecuación fundamental (Sjolander, 2008).

El triángulo de velocidades se refiere al triángulo formado por tres vectores de velocidad:

- V: velocidad absoluta del fluido
- W: velocidad relativa del rotor respecto al fluido
- C: velocidad lineal del rotor

En la [Figura 10](#page-47-0) se muestra el ángulo formado entre la velocidad absoluta y relativa se denomina α y el formado por la velocidad relativa y lineal se denomina β (Sjolander, 2008).

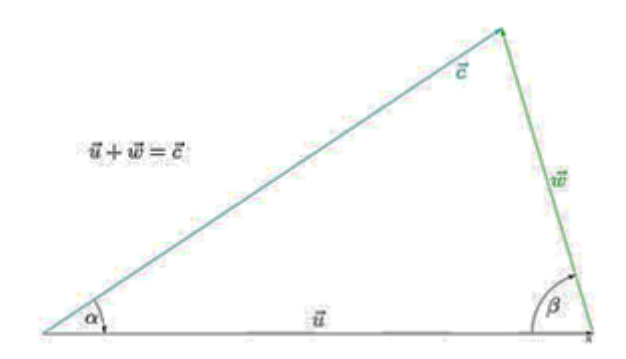

*Figura 10 Triángulo de Velocidades*

<span id="page-47-0"></span>En una turbomáquina, un fluido en movimiento atraviesa un rotor que también se mueve. Eso implica que, en cualquier punto de contacto entre el fluido y el rotor, se puede hablar de tres vectores de velocidad: la velocidad absoluta del fluido (de módulo c), la velocidad relativa del fluido con respecto al rodete (de módulo w) y la velocidad del rodete (de módulo u) lineal (en dirección tangencial), mostrado en la Ecuación (b).

Dado que el rodete gira con velocidad angular ω, el módulo de la velocidad del rodete está relacionado con ésta y la posición radial del punto considerado:

$$
u = \omega \cdot r \quad [longitud/tiempo] \quad (b)
$$

Donde las unidades de la velocidad angular deberían expresarse en radianes (adimensional) por unidad de tiempo. Los tres vectores: c, w y u, no son independientes entre sí, sino que están relacionados en los llamados triángulos de velocidades, se muestra en la ecuación (c) de modo que se cumple siempre que:

$$
\overrightarrow{c} = \overrightarrow{w} + u
$$
 (c)

Estableciéndose una relación entre los vectores, tal como la que se esquematiza en la [Figura 10.](#page-47-0) Aplicado al rodete de una turbomáquina, sólo hay dos puntos importantes a considerar: el punto de entrada del fluido al rodete (1) y el punto de salida del fluido del rodete (2) (Sjolander, 2008).

Para el punto de entrada, de este modo, la ecuación anterior queda (d):

$$
\longrightarrow \longrightarrow \longrightarrow \longrightarrow \text{(d)}
$$
  

$$
c_1 = w_1 + u_1
$$

Mientras que, para el punto de salida, la ecuación (e) queda:

$$
\longrightarrow \longrightarrow \longrightarrow \text{(e)}c_2 = w_2 + u_2
$$

#### **2.5 Casos de Estudio**

Según, Yerbolat, Shynggys y Ali (2018) en manufactura, el proceso de la consideración del material debe ser lo primero y principal. Las propiedades que se analizan en el material es su rigidez, resistencia y otras propiedades físicas. Por lo tanto, se requiere el análisis adecuado para comprender a fondo el comportamiento del material. Sin embargo, con los múltiples materiales impresos en 3D, es un proceso complicado. El análisis de corte se proporcionó en una combinación diferente de pesos de plástico ABS y policarbonato y demostró cuántas variaciones puede existir. Además, durante el estudio, los datos se desarrollaron para estos dos materiales de acuerdo con su comportamiento para diversas fuerzas en una dirección diferente. Los resultados mostrados fueron el comportamiento isotrópico del policarbonato. Este tipo de datos es esencial para el desarrollo de un nuevo método para analizar el algoritmo que se puede integrar en la impresora 3D.

Pugazhenthi, Gopalakannan y Rajappan (2018), puntualizan como el FEM (Modelación del Elemento Finito) y Diseño Estructural son claves hoy en día para la industria, establecen y describen los pasos a seguir para preparar el análisis de un perfil aerodinámico, que son: Pre-proceso, Análisis, Post-proceso y Mejorar el diseño. De igual manera, los resultados del análisis son respaldados con teoría usando formulación matemática. El software que se usó es ANSYS para desarrollar el modelo de Elemento Finito, donde se definió el material y las condiciones de frontera. Es por eso que concluyen como los marcadores de deformación y los niveles de tensión se muestran de mínimo a máximo, en relación con la variación de cargas. Las comparaciones hechas para las cargas aplicadas individualmente y las

cargas combinadas muestran la diferencia en los valores de deflexión y niveles de estrés. Este modelo puede considerarse con giro para las diferentes formas de perfil aerodinámico y hecho de compuestos.

Como sugieren Azarov, Antonov, Golubev, Khaziev y Ushanov (2018) es necesario seguir el proceso de diseño, análisis y fabricación de una estructura hecha de compuesto impresa en 3D, con 2 materiales distintos. El documento describe el procedimiento que se utilizó para la impresión 3D, y posteriormente el análisis que se realizó a la estructura modelada en elemento finito, y definen los resultados de las pruebas sobre las propiedades mecánicas de los elementos estructurales del material utilizado. El resultado del análisis coincide con los datos experimentales.

Como enfatiza Bhandari y Lopez-Anido, la Manufactura Aditiva es fusionar un material capa por capa utilizando una Impresora 3D. Para poder hacer la impresión es necesario guardar el modelo en el formato adecuado, como puede ser: STL, SMF o 3MF. El modelo es ajustado según las propiedades del material, y el tipo de análisis que se va a realizar. En este caso se utilizó ULTEM 9085, que es una mezcla de un termoplástico con policarbonato, que tiene alta resistencia y soporta altas temperaturas. Sus propiedades mecánicas fueron calculadas según las propiedades predeterminadas del filamento, estas fueron el Módulo de Poisson y módulo de elasticidad, que son determinadas por pruebas de tensión. El modelo de Elemento Finito fue modelado según el espécimen, fue creado usando el software Abaqus; también se especificó la orientación, condiciones de frontera, cargas y se aseguró que el modelo convergiera, para el malleo se utilizaron "Beam Elements". Las propiedades fueron comparadas con la información obtenida, cálculos analíticos y el modelo de elemento finito.

Bradshaw, Siddique, Hardre y Mistree proponen la integración y relación del diseño instruccional con el aprendizaje experimental, mediante un taller se mostró la relación entre ellos. Con presentaciones breves, actividades prácticas y oportunidades de reflexión sobre los principios y prácticas clave del diseño

instruccional fueron aplicados durante el taller. De acuerdo con los principios de la teoría de esquemas y las perspectivas constructivistas, se hicieron conexiones abiertas repetidamente entre la información y las experiencias que probablemente serían nuevas para los participantes y aquellas que probablemente les eran familiares. Como ejemplo, los facilitadores señalaron las similitudes entre proceso de ingeniería y proceso de diseño instruccional (ver [Tabla 15](#page-50-0) y [Figura 11\)](#page-51-0).

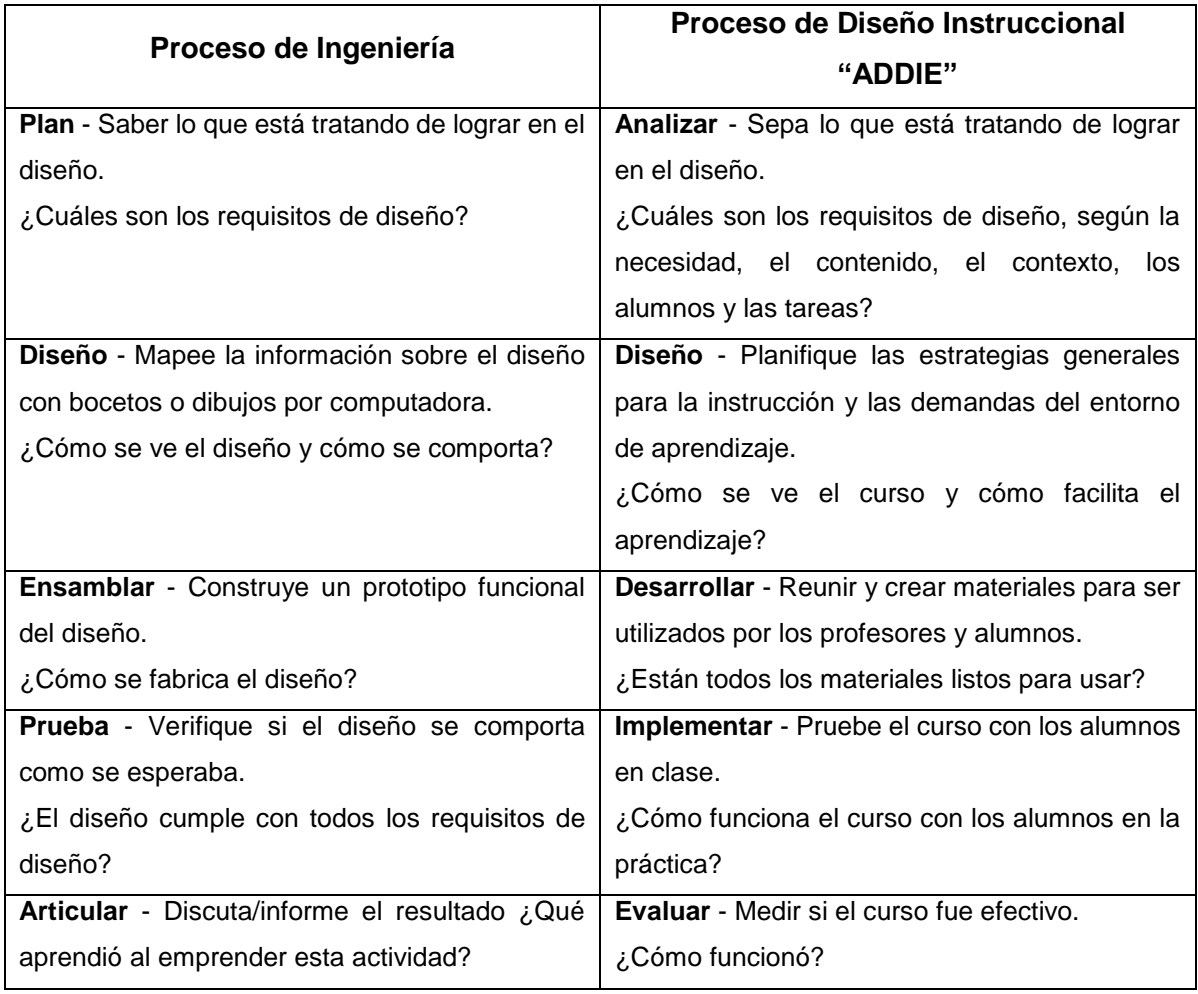

<span id="page-50-0"></span>*Tabla 15 Similitudes entre el proceso de ingeniería y el proceso de diseño instruccional*

Fuente: (Bradshaw, Siddique y Mistree, 2011)

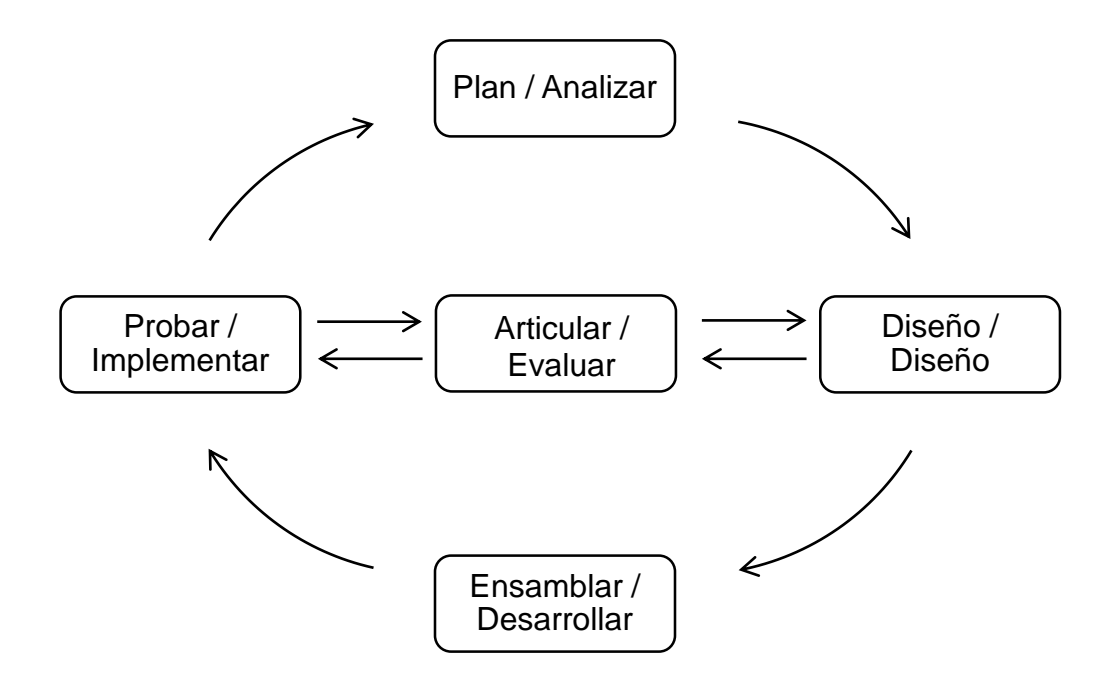

<span id="page-51-0"></span>*Figura 11 Combinada Práctica de Ingeniería y Diagrama de Modelo de Diseño Instruccional "ADDIE" Fuente: (Bradshaw, Siddique y Mistree, 2011)*

Megri, Hamoush y Abu-Lebdeh desarrolló una metodología para la construcción de edificios mediante Impresoras 3D de concreto. Su metodología esta basada en 3 pasos: Preparación del modelo 3D CAD, Análisis de esfuerzos Mecánicos y Análisis de esfuerzos térmicos. Y desarrolló un diagrama de flujo para el diseño del proceso desarrollado, donde los estudiantes deben seguir estos pasos, donde se dibuja y diseña un objeto, utilizando un programa de computadora, y tienen libertad en su diseño, de acuerdo con las restricciones y criterios. Antes de la impresión 3D del objeto, los estudiantes deben estudiar la estabilidad, la resistencia de este objeto bajo diferentes condiciones de temperatura y presión. El diagrama de flujo en la [Figura 12](#page-52-0) muestra los pasos que los estudiantes deben seguir para un análisis completo. En cuanto al análisis, los estudiantes deben verificar el efecto de las propiedades mecánicas en la distribución de la temperatura y el efecto de la temperatura en las propiedades mecánicas.

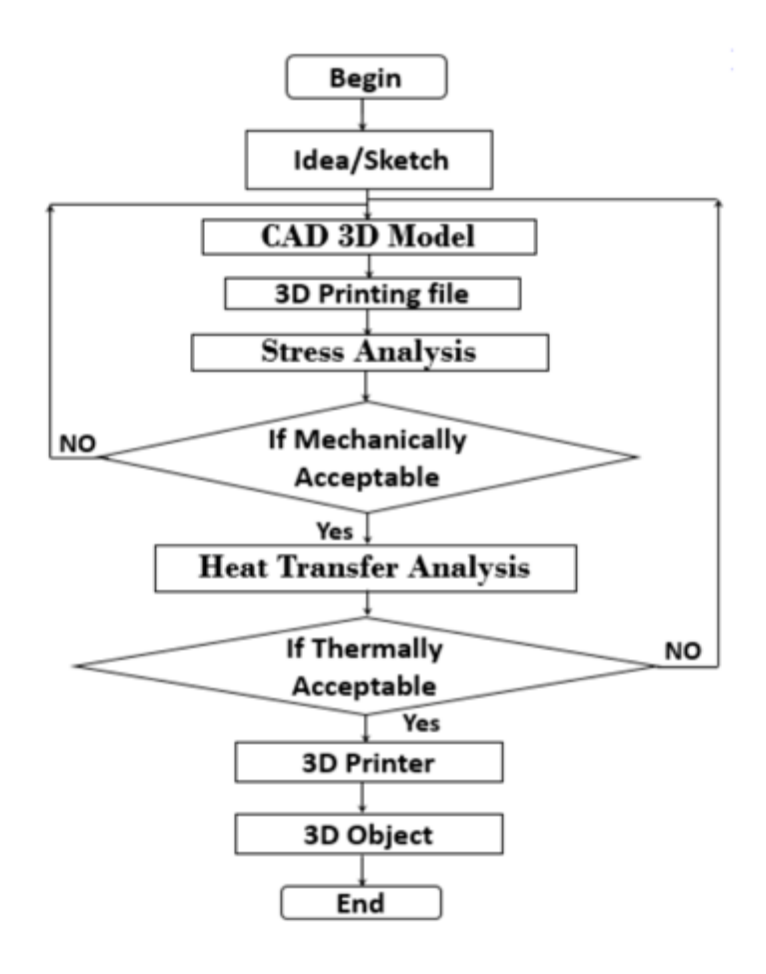

*Figura 12 Diagrama de Flujo para el Diseño del Proceso Desarrollado Fuente: (Megri, Hamoush y Abu-Lebdeh, 2018)*

<span id="page-52-0"></span>Como menciona Soria y Roppa, las dificultades encontradas en múltiples impresiones, es que en la mayoría de los casos los tiempos de impresión superan largamente las 3 ó 4 horas, volviendo complicado encontrar el momento en el día que se cuente con disponibilidad y un horario de acceso al espacio donde se encuentra la impresora. Este contratiempo no había sido tomado en cuenta y repercutió gran parte del desarrollo del proyecto. Así como también, las condiciones ambientales, por lo que el lugar físico donde se encuentra la impresora 3D utilizada para realizar los ensayos, ubicado en los talleres de la EUCD (Escuela Universitaria Centro de Diseño), en los meses de otoño ‐ invierno es bastante frío, húmedo y carece de calefacción. Este factor no contemplado, prolonga el tiempo de preparación de la impresora (tiempo en que tanto el extrusor como la superficie caliente aumentan su temperatura) en hasta 70‐80 minutos. Generando ventanas de uso muy inferiores a las previstas. Al mismo tiempo, la temperatura y

humedad (supera el 80% la mayoría de los días) del local, genera fallas y problemas de impresión en la mayoría de los casos, debido al contraste entre la temperatura de la pieza mientras es impresa y la temperatura ambiente del local. Esta condición no estaba prevista en una primera instancia y fué un factor determinante en la producción de piezas válidas en este período de tiempo. Tan importante es este factor que debió realizarse una modificación en la máquina (un revestimiento térmico) de forma de facilitar la impresión en estas condiciones tan presentes en el Uruguay.

# **3. Capítulo III: METODOLOGÍA**

# **3.1 Fases**

La presente investigación será de enfoque mixto, como se expuso anteriormente, se diseñó una metodología donde se determinaron las causas del porqué una pieza o prototipo impreso en 3D falló al ser probada en el túnel de viento, utilizando un análisis por computadora, para minimizar los riesgos.

<span id="page-54-0"></span>Esta metodología se dividió en 5 fases, que se muestra en la [Tabla 16,](#page-54-0) donde se alinearon a cada una de las preguntas y objetivos que se buscaron en este proyecto.

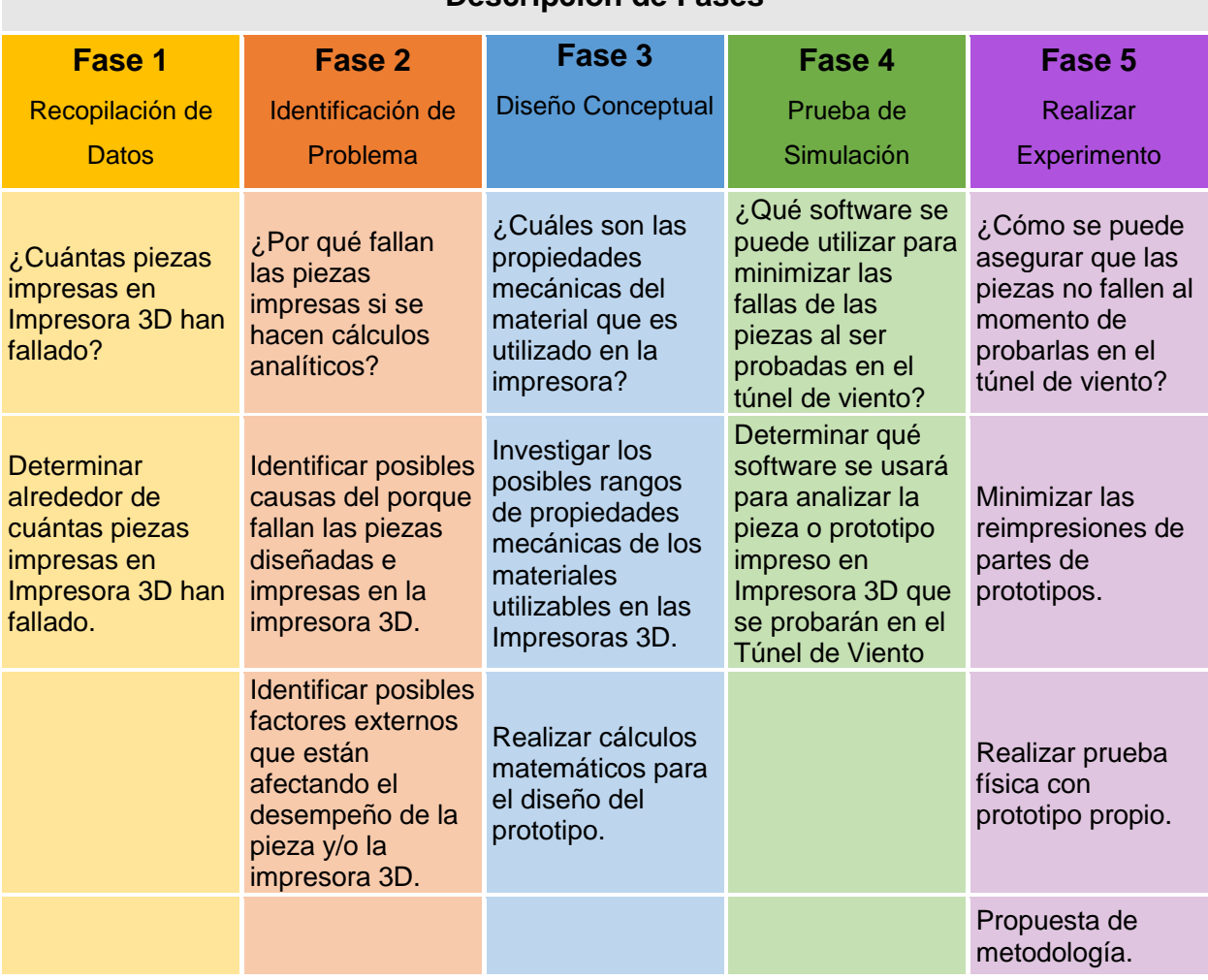

## *Tabla 16 Descripción de Fases*

**Descripción de Fases**

*Fuente: Elaboración Propia*

#### **3.2 Plan de Trabajo**

#### **3.2.1 Actividades:**

Para la creación de esta metodología fue necesario realizar una investigación sobre el uso, capacidades y alcance de las Impresoras 3D con las que cuenta CETYS Universidad Campus Mexicali, así, como las distintas pruebas que se pueden realizar en el túnel de viento. Por lo que, a continuación, en la [Figura 13,](#page-55-0) se mencionarán las actividades que se realizaron, según cada fase, y posteriormente, se describirá de manera general en que consistieron las actividades que se realizaron para completar las fases y así alcanzar los objetivos planteados.

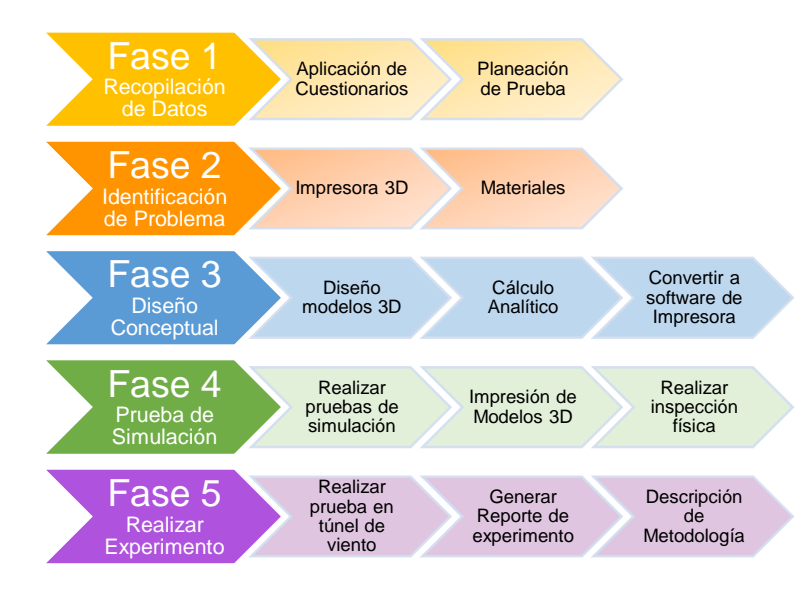

*Figura 13 Diagrama de Actividades por Fases Fuente: Elaboración Propia*

<span id="page-55-0"></span>1. Cuestionario: Se les aplicó un cuestionario a los alumnos del último año de las carreras de Ingeniería Mecánica, así como también a algunos alumnos que cursan el posgrado de Ingeniería e Innovación en el área de Diseño y Sistemas de Manufactura de CETYS Universidad Campus Mexicali; en donde el objetivo fue conocer si los alumnos usan el equipo y que resultados obtuvieron al usar las Impresoras 3D y túnel de viento.

- 2. Planeación de Pruebas: Se planearon las pruebas que se realizaron en el túnel de viento con los alabes.
- 3. Impresoras 3D: Se investigó la capacidad, material y las características necesarias de las Impresoras 3D con las que cuenta CETYS Universidad Campus Mexicali.
- 4. Modelos 3D: Se modeló la pieza seleccionada (alabe) en un CAD y se convirtió al software para la impresora (STL).
- 5. Material: El material se seleccionó basado en la disponibilidad con la que cuenta CETYS Universidad Campus Mexicali.
- 6. Pruebas en Software: Los diseños de las piezas impresas, fueron analizadas bajo las condiciones en las que se probarán en el túnel de viento.
- 7. Impresión de Modelos 3D: Antes de imprimir las piezas, es necesario poner el modelo 3D en el software de la impresora, para así, imprimirlas en la impresora seleccionada con el material seleccionado y se inspeccionaron antes de probarlas.
- 8. Pruebas Túnel de Viento: Se probaron en el túnel del viento las piezas impresas, para generar resultados y así poder crear con ellos una base de datos.
- 9. Generar Reportes: Se escribió el reporte de las pruebas realizadas.
- 10.Creación de Metodología: Según los reportes, se generó una metodología que podrá ser usada por los estudiantes.

### **3.2.2 Recursos**

Como se enfatizó, para que se pudiera llevar a cabo cada una de las actividades planteadas en la [Figura 13](#page-55-0) fue necesario la obtención de distintos recursos específicos para poder ejecutar cada una de ellas exitosamente. A continuación, en la [Figura 14](#page-57-0) se mostrará los recursos que fueron necesarios para la realización de las actividades previamente descritas.

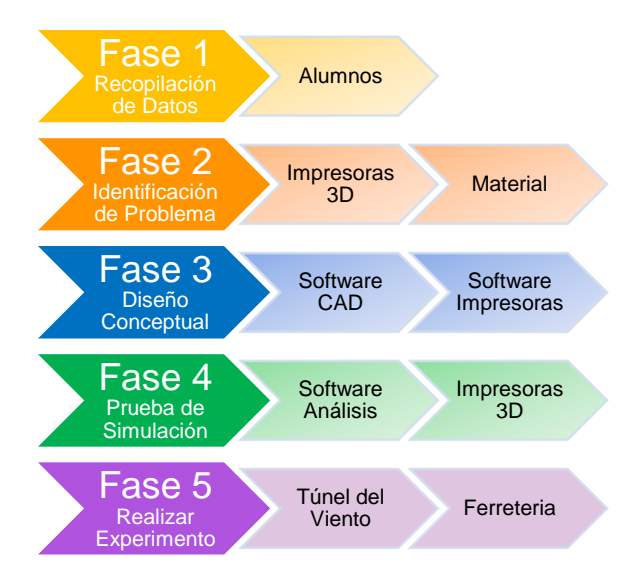

*Figura 14 Diagrama de Recursos por Fase Fuente: Elaboración Propia*

## <span id="page-57-0"></span>**3.2.3 Entregables**

La generación de documentación fue necesaria para cumplir cada fase y así crear la metodología propuesta, a continuación, en la [Figura 15](#page-57-1) se mostrarán las entregables por cada fase:

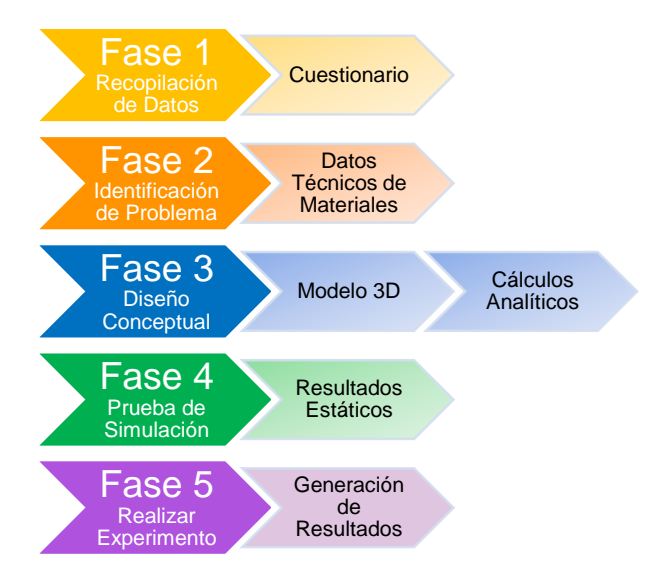

<span id="page-57-1"></span>*Figura 15 Diagrama de Entregables por Fase*

*Fuente: Elaboración Propia*

## **3.2.4 Cronograma**

A continuación, se mencionará en la [Tabla 17](#page-58-0) el tiempo en semanas en el que se realizaron las actividades planteadas en la [Figura 13](#page-55-0) para completar cada fase exitosamente, hasta recabar la información necesaria para la creación de la metodología.

<span id="page-58-0"></span>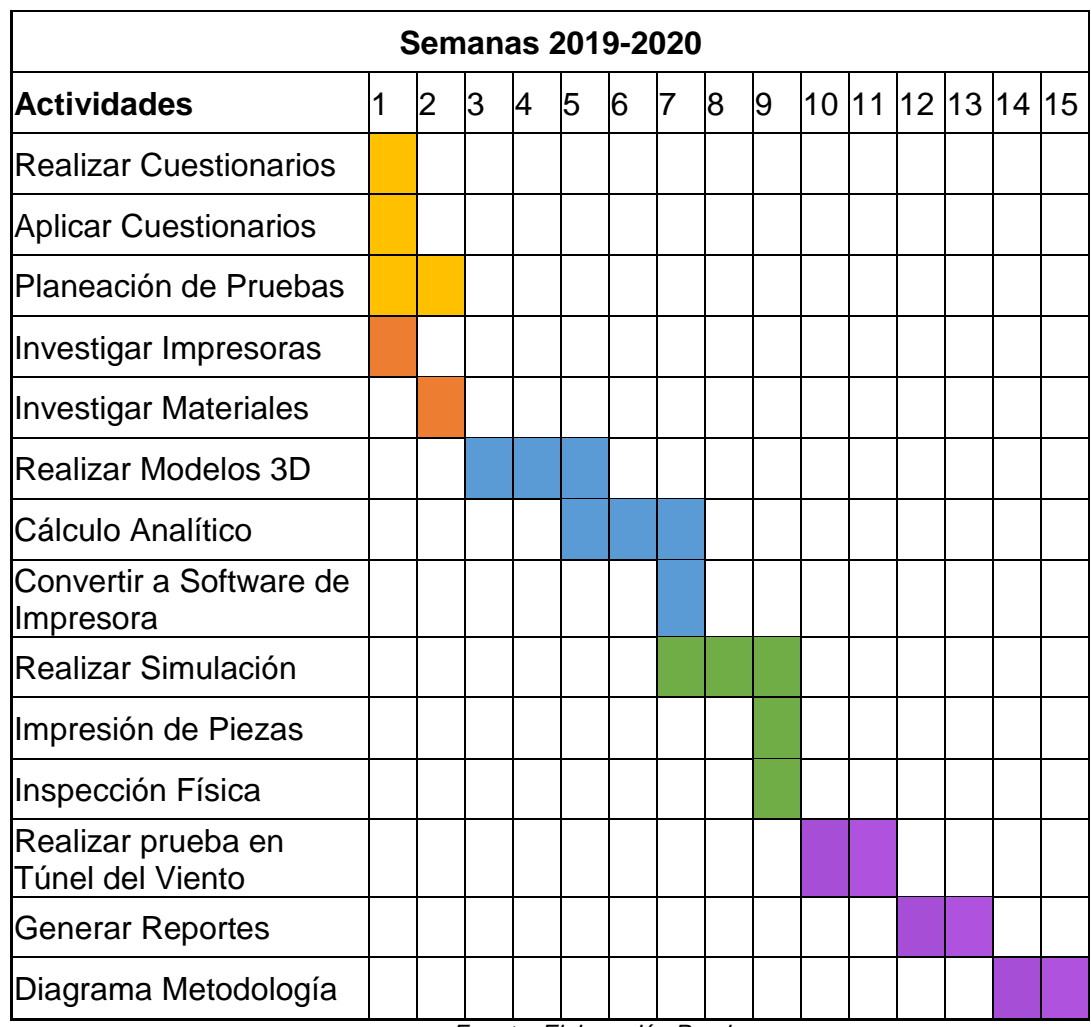

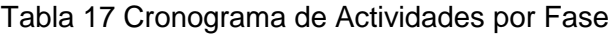

*Fuente: Elaboración Propia*

# **4. Capítulo IV: RESULTADOS**

En este capítulo se presenta los resultados de este proyecto, el cuál tuvo como objetivo el diseño de una metodología que permita probar prototipos propios impresos en 3D en el túnel de viento, diseñados y analizados en programas por computadora.

Los resultados serán expuestos de acuerdo en la metodología descrita en el Capítulo 3, en cual consintió en 5 fases que son: Recopilación de Datos, Identificación de Problema, Diseño Conceptual, Pruebas de Simulación y Realizar Experimento.

## **4.1 Fase 1 – Recopilación de Datos**

## **4.1.1 ¿Qué se buscó?**

 Determinar alrededor de cuántas piezas impresas en Impresora 3D han fallado.

## **4.1.2 ¿Cómo se hizo?**

Se diseñó y aplicó un cuestionario a los alumnos de 8vo semestre de la carrera de Ingeniería Mecánica del ciclo 2019 y 2020, con un total de 19 respuestas.

El cuestionario aplicado se puede encontrar en el Capítulo de Anexos, Sección [6.1.](#page-123-0)

### **4.1.3 Descripción de Resultados**

Los hallazgos encontrados serán desglosados mediante las gráficas mostradas de la Figura 11 a la Figura 17, en relación con los resultados de cada pregunta.

### **1. ¿Han fabricado alguna pieza de algún prototipo en impresora 3D?**

En la [Figura 16](#page-60-0) se muestra que, el 100% de los alumnos, han fabricado alguna pieza en impresora 3D.

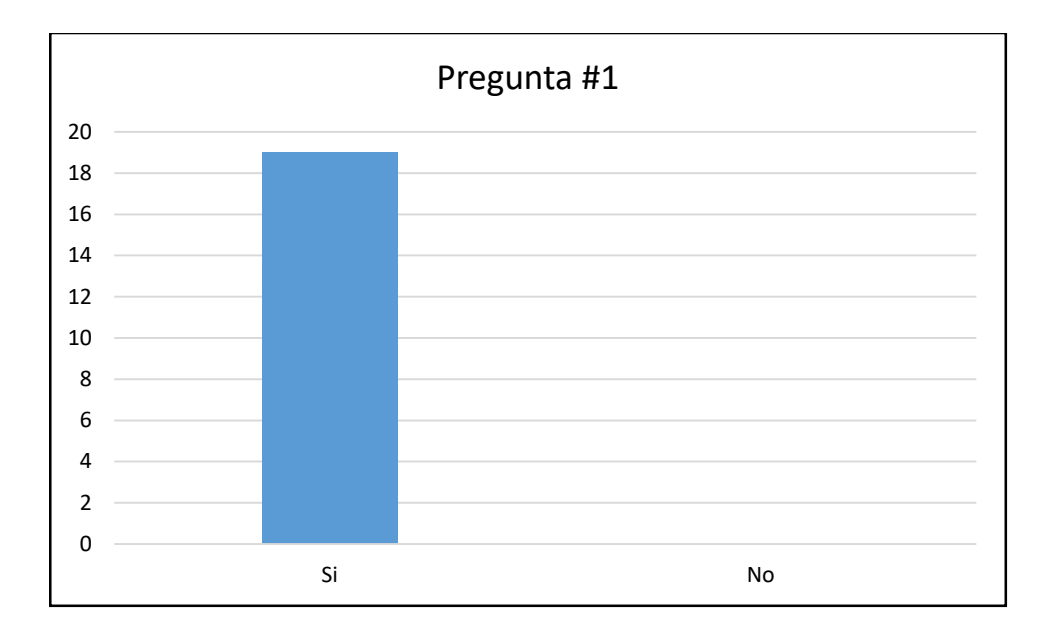

*Figura 16 Pregunta #1 - ¿Han fabricado alguna pieza de algún prototipo en impresora 3D?*

# <span id="page-60-0"></span>**2. ¿Cuántas veces lo han hecho?**

Según la gráfica en la [Figura 17,](#page-60-1) el Eje X son los alumnos y el Eje Y son las veces que han impreso. Los alumnos han impreso un total de 91 piezas, en promedio imprimen de 4-5 piezas por alumno durante su carrera profesional.

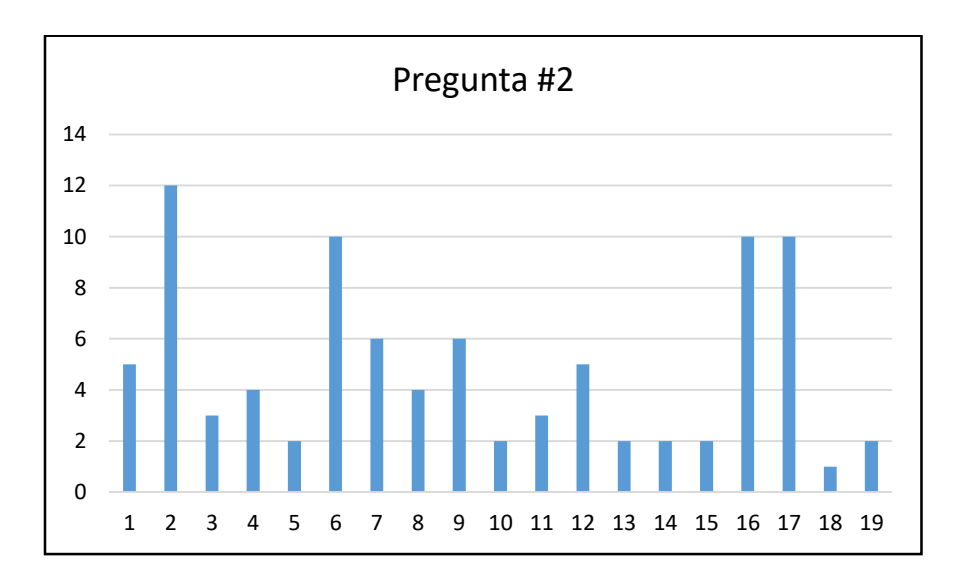

<span id="page-60-1"></span>*Figura 17 Pregunta #2- ¿Cuántas veces lo han hecho?*

# **3. ¿La pieza falló?**

La [Figura 18](#page-61-0) muestra que las piezas fallan alrededor del 73% de las veces, por los que es necesario una re-impresión.

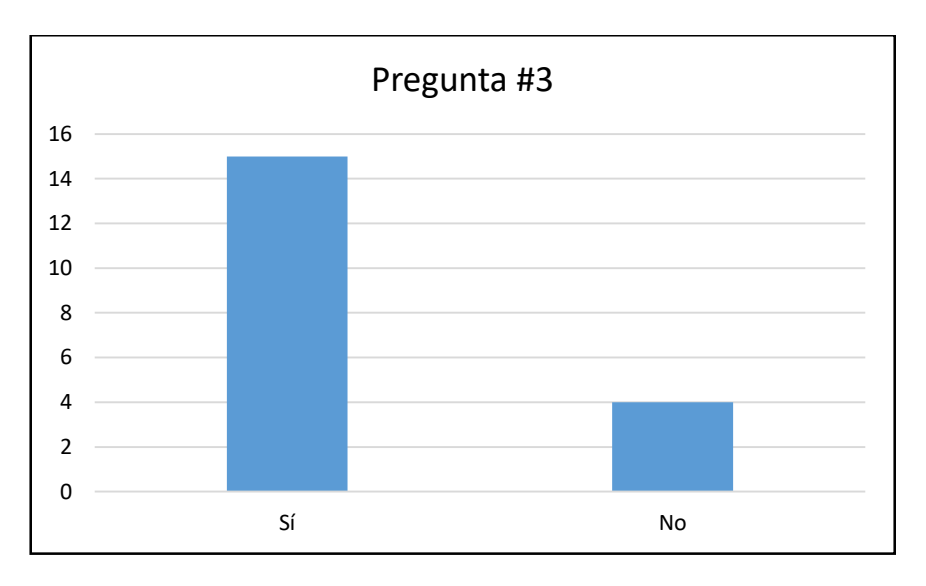

*Figura 18 Pregunta #3 - ¿La pieza falló?*

# <span id="page-61-0"></span>**¿Se re-imprimió?**

Como se muestra en la [Figura 19,](#page-61-1) el 79% de los alumnos, contestó que si reimprimieron.

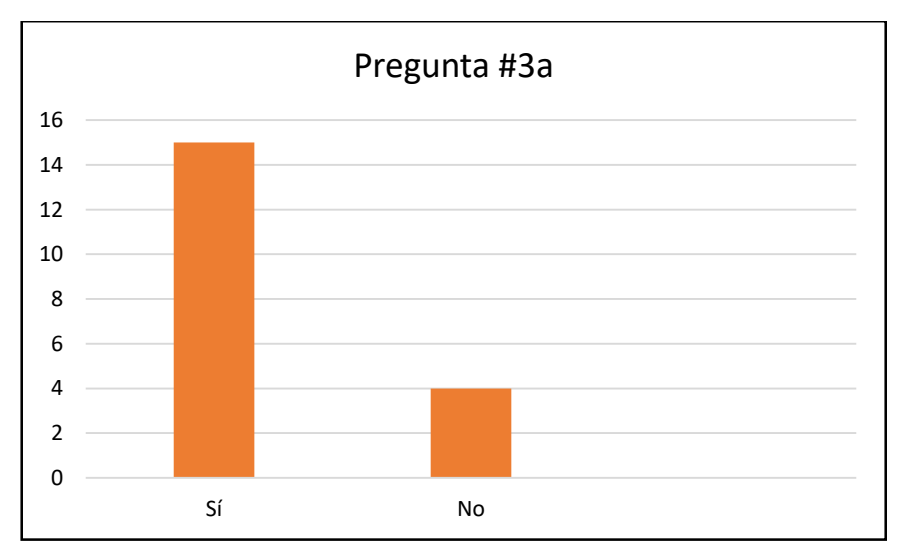

<span id="page-61-1"></span>*Figura 19 Pregunta #3a - ¿Se re-imprimió?*

# **¿Cuántas veces?**

En la [Figura 20,](#page-62-0) se puede ver en el Eje Y la cantidad de veces que cada alumno Eje X re-imprimió. Según las gráficas anteriores, el 74% de los casos fue necesario reimprimir más de una vez por alumno, por lo que, por piezas totales, se re-imprimió el 45%.

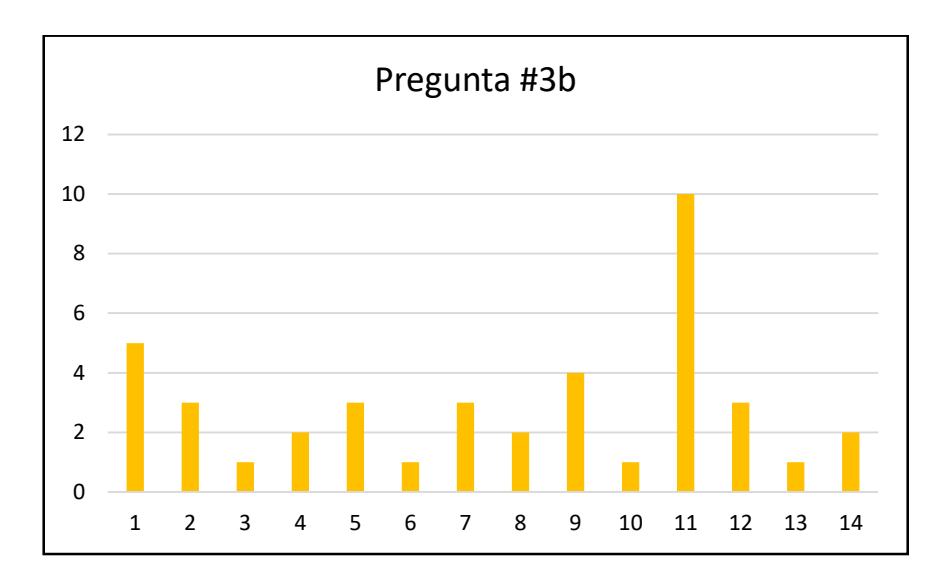

*Figura 20 Pregunta #3b - ¿Cuántas veces?*

## <span id="page-62-0"></span>**4. ¿Has utilizado el túnel del viento para probar alguna pieza impresa?**

Los alumnos han utilizado el túnel de viento para prácticas en otras materias utilizando los modelos didácticos, sin embargo, no han probado ningún prototipo impreso en 3D diseñado por ellos mismos, esto se muestra en la [Figura 21.](#page-63-0)

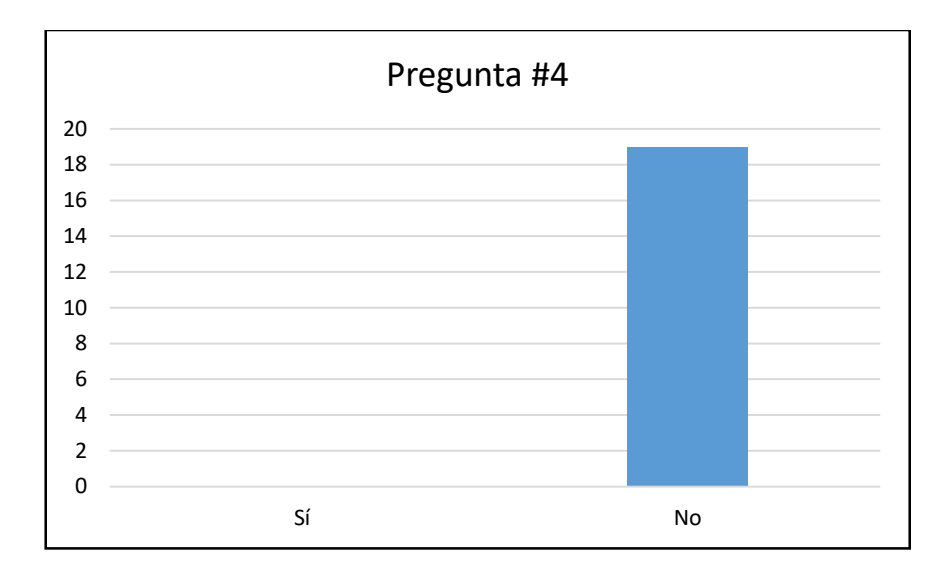

*Figura 21 Pregunta #4 - ¿Has utilizado el túnel del viento para probar alguna pieza impresa?*

## <span id="page-63-0"></span>**5. Si la pieza falló, ¿Qué hiciste para corregir la falla?**

Con base al cuestionario realizado a los alumnos, los resultados fueron clasificados dentro de 4 categorías como se muestra en la [Tabla 18,](#page-64-0) conforme a la actividad requerida para corregir la impresión. Por lo que, el 67% de la actividad requerida es relacionado con la impresora.

<span id="page-64-0"></span>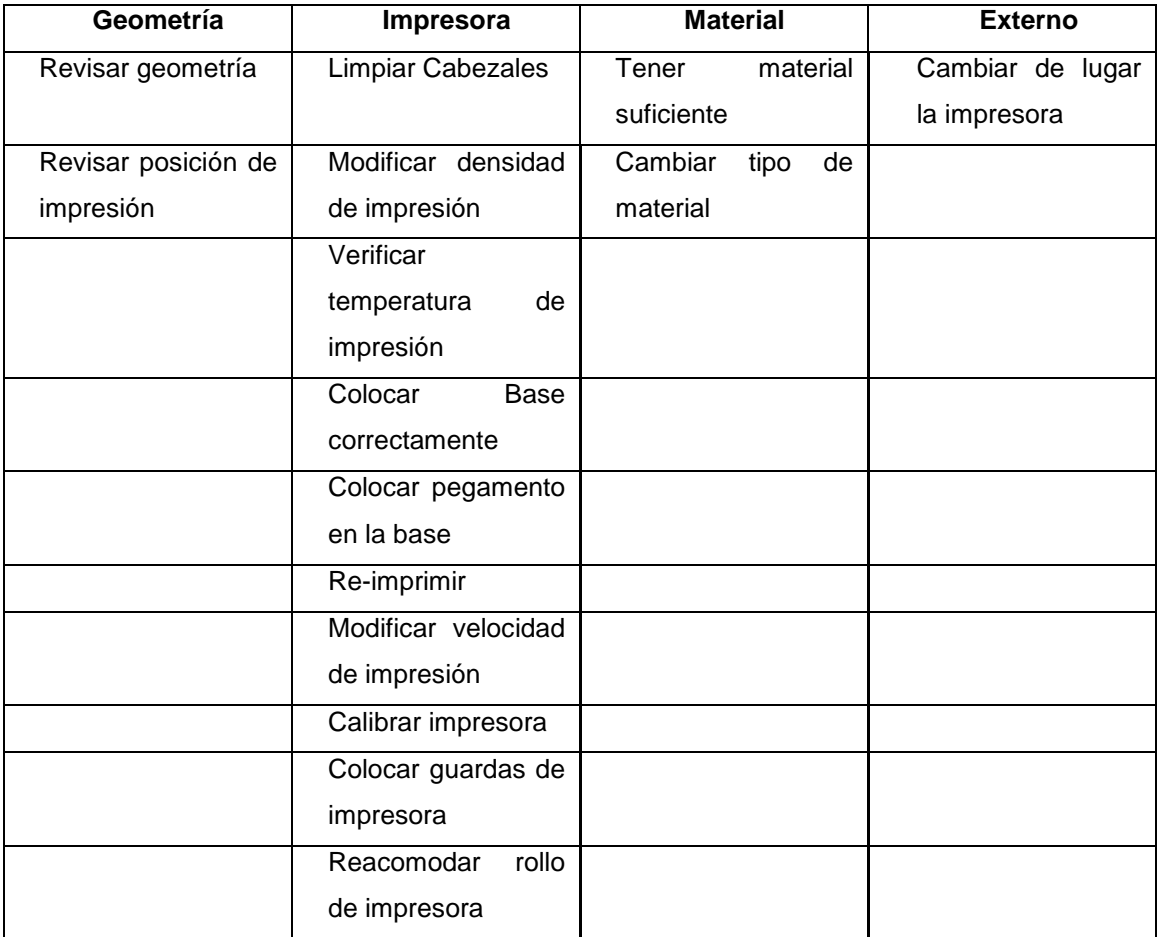

Fuente: Elaboración Propia

**6. Enlista las materias en las cuales tuviste oportunidad de usar la impresora 3D.**

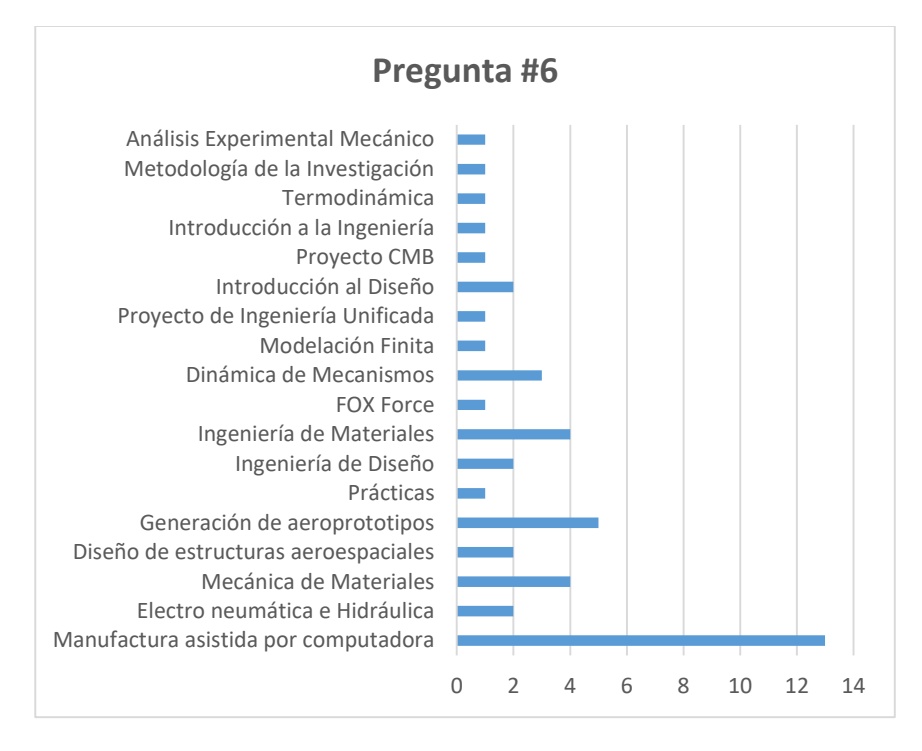

<span id="page-65-1"></span>*Figura 22 Pregunta #6 - Materias*

<span id="page-65-0"></span>En la [Figura 22](#page-65-0) se identificó que el 90% de los alumnos utilizó la impresión 3D para Proyectos Finales de las materias listadas en el Eje Y, siendo la materia Manufactura asistida por Computadora donde el 68% de los alumnos utilizó la impresora 3D.

# **7. ¿Existe alguna metodología que los estudiantes deben seguir para el uso de las impresoras?**

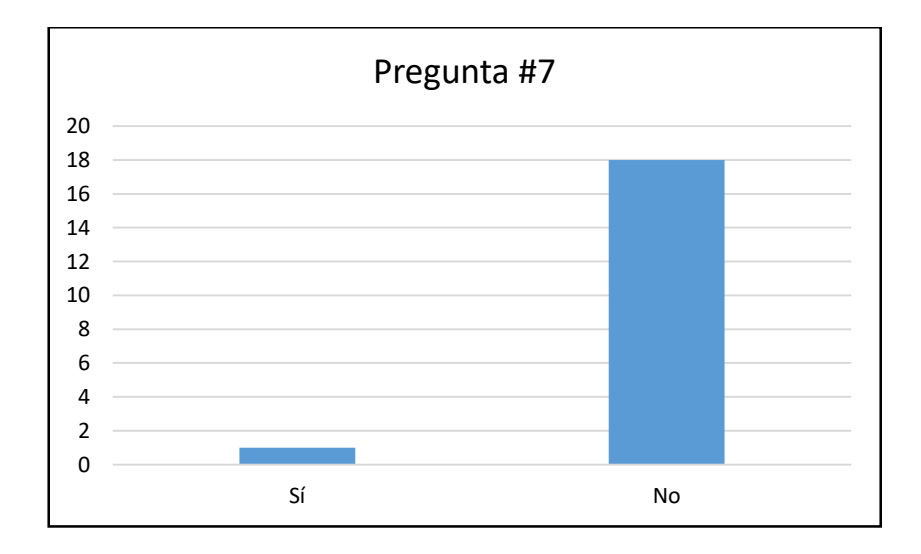

*Figura 23 Pregunta #7 – Metodología*

Solo 1 alumno de 19 contestó que sí, ya que, en su momento, el manual de uso de una de las impresoras estaba ubicado cerca de ellas, sin embargo, este no es el caso actualmente, como se aprecia en la [Figura](#page-65-1) 23.

# **8. ¿Cuáles son los pasos que tu seguiste para hacer uso de la impresora?**

Con base al cuestionario realizado a los alumnos, los resultados fueron clasificados dentro de 3 categorías como se muestra en la [Tabla 19,](#page-66-0) conforme a los pasos que siguieron para imprimir sus piezas en Impresora 3D, por lo que, el 58% de los pasos, es relacionado con la Impresora.

| <b>CAD</b>            | <b>Impresora</b>      | <b>Externo</b>          |
|-----------------------|-----------------------|-------------------------|
| Diseño de Pieza       | Programa de impresora | <b>Remover Soportes</b> |
| Selección de Material | Cálculo de Soportes   | Darle un lijado         |
| Guardarlo en STL      | Ajustar Material      |                         |
|                       | Seleccionar Calidad   |                         |
|                       | Tiempo estimado       |                         |
|                       | Ajustar Impresora     |                         |
|                       | Imprimir Pieza        |                         |

<span id="page-66-0"></span>*Tabla 19 Pregunta #8 - ¿Cuáles son los pasos que tú seguiste para hacer uso de la impresora?*

Fuente: Elaboración Propia

De acuerdo a los resultados de este cuestionario, se encontró que los alumnos utilizan las impresoras 3D para proyectos finales en distintas materias, con reimpresiones, re-trabajos, y al final obtienen una pieza acorde al diseño original, sin embargo, no han diseñado ninguna pieza para el túnel de viento.

## **4.2 Fase 2 – Identificación del Problema**

### **4.2.1 ¿Qué se buscó?**

- Identificar posibles causas del porque fallan las piezas diseñadas e impresas en la impresora 3D.
- Identificar posibles factores externos que están afectando el desempeño de la pieza y/o la impresora 3D.

## **4.2.2 ¿Cómo se hizo?**

Utilizando los resultados del cuestionario anterior e investigación de campo de posibles factores externos que puedan causar la falla de las piezas impresas en impresoras 3D.

## **4.2.3 Descripción de Resultados**

<span id="page-67-0"></span>En el cuestionario anterior, se mencionaron posibles causas del porque las piezas fallan, estas fueron analizadas y catalogadas en la [Tabla 20,](#page-67-0) de acuerdo a causas por geometría, impresora o material.

| Geometría   |    | Impresora           | <b>Material</b>       |  |
|-------------|----|---------------------|-----------------------|--|
| Tolerancias |    | Cabezales Tapados   | Calidad del Material  |  |
| Incorrectas |    |                     |                       |  |
| Posición    | de | Densidad Incorrecta | Cambiar<br>tipo<br>de |  |
| impresión   |    |                     | material              |  |
| Pieza<br>no | en | Calibración         | Temperatura según     |  |
| milímetros  |    | Incorrecta          | material              |  |

*Tabla 20 Posibles Causas de fallas en impresora 3D*

#### Fuente: Elaboración Propia

Después de múltiples pruebas, observación y experimentación, se encontró que existen factores externos a la impresora que influyen en la calidad de impresión, estos fueron catalogados en la [Tabla 21.](#page-68-0)

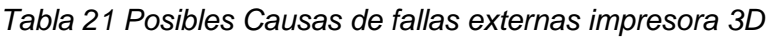

<span id="page-68-0"></span>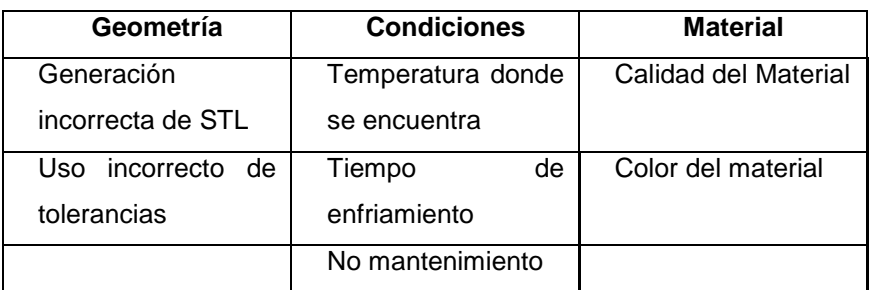

Fuente: Elaboración Propia

# **4.3 Fase 3 – Diseño Conceptual**

## **4.3.1 ¿Qué se buscó?**

- Investigar los posibles rangos de propiedades mecánicas de los materiales utilizables en las Impresoras 3D.
- Realizar cálculos matemáticos para el diseño del prototipo.

## **4.3.2 ¿Cómo se hizo?**

Para cumplir cada uno de los objetivos, se desarrollaron dos actividades principales: Materiales y Diseño, las cuales generaron múltiples sub-actividades en secuencia para llegar al diseño final del prototipo, las cuales se listarán y desglosarán a continuación:

- Propiedades Mecánicas de los Materiales
	- i. Investigación de Materiales
- Diseño de Prototipo
- ii. Selección Álabe
- iii. Consideraciones de Diseño
- iv. Máxima Eficiencia
- v. Desarrollo hoja de cálculo (Excel)
- vi. Generar Modelos 3D Álabes
- vii. Diseño Base y Nariz

viii. Impresión modelos

## **4.3.3 Descripción de Resultados**

- Propiedades Mecánicas de los Materiales
	- i. Investigación de Materiales

Haciendo una investigación sobre las impresoras con las que cuenta CETYS Universidad Campus Mexicali, se identificaron los materiales con los que se cuenta actualmente y los que se adquieren con regularidad para el uso de alumnos y profesorado, se logró identificar las propiedades mecánicas, que fueron descritas en el Capítulo 2 Sección [2.2.2.](#page-36-0)

Basado en lo anterior, la Tabla 22 muestra las propiedades mecánicas utilizadas para el diseño y análisis del prototipo.

| SI                                                           |
|--------------------------------------------------------------|
| <b>XZ Axis</b>                                               |
| 33 MPa                                                       |
| 31 MPa                                                       |
| Tensile Elongation at Break (Type 1, 0.125", 0.2"/min)<br>6% |
| Tensile Elongation at Yield (Type 1, 0.125", 0.2"/min)<br>2% |
|                                                              |

*Tabla 23 Propiedades Mecánicas ABSPlus*

*Fuente: Elaboración Propia (Stratasys)*

Diseño de Prototipo

Para esta investigación, se realizó el diseño de tres álabes, uno de paso alto, paso bajo y con ángulo. La geometría de los álabes que forman el rotor, se calculó, a través del triangulo de velocidades y se calcularon las diferentes velocidades que el rotor desarrollará (RPM), ya que dados varios puntos de entrada de velocidad del aire de un rango de 5 a 45 mps (airspeed) indicados.

#### ii. Selección Álabe

El perfil alar N-10 fue elegido por su sencillez geométrica y sus características alares, como los son: coeficientes de Sustentación y de Arrastre, así como su ángulo de ataque, estos se muestran en la Figura 24 a la Figura 28.

Como se observa en la Figura 24, el álabe N-10 no es simétrico, por lo que la superficie superior e inferior son diferentes, lo que hace que la superficie superior a la cuerda tiene mayor curvatura que la superficie inferior, que en este caso es casi plana. Por lo que es un modelo considerable para impresión 3D.

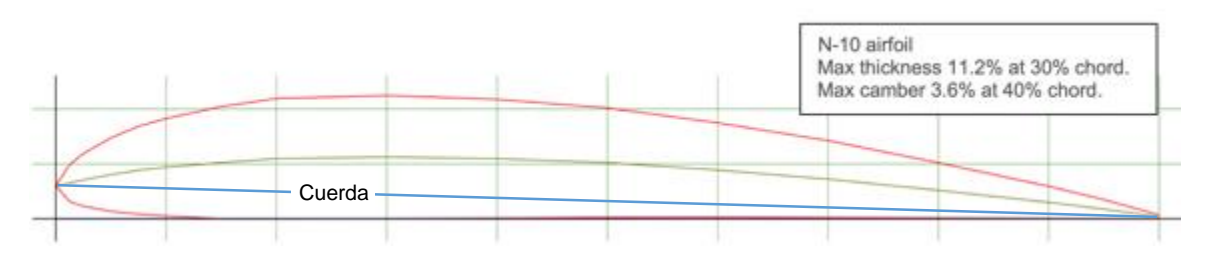

Fuente: Airfoils Tools, 2020

*Figura 24 Álabe N-10*

De las gráficas siguientes, donde se muestran las diferentes propiedades alares del álabe N-10, la más importante es, la gráfica en la [Figura 25](#page-71-0) Coeficiente de Sustentación y Arrastre vs Ángulo de Ataque muestra el ángulo de ataque más eficiente, donde CL es más alto y CD es más bajo. Para esta superficie aerodinámica, alcanza un pico alrededor de  $\alpha = 6^{\circ}$ .

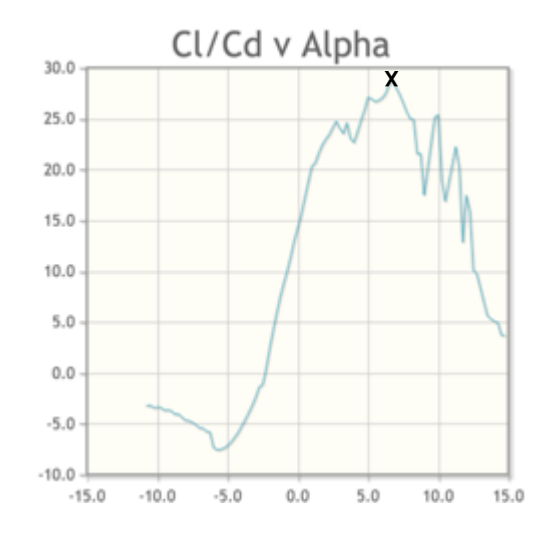

*Figura 25 Coeficiente de Sustentación y Arrastre vs Ángulo de Ataque*

<span id="page-71-0"></span>En la **Error! Reference source not found.** y **Error! Reference source not found.**, se pueden obtener los valores de los Coeficientes de Sustentación (Cl) y Arrastre (Cd), con el ángulo de ataque que se obtuvo de la [Figura 25.](#page-71-0)

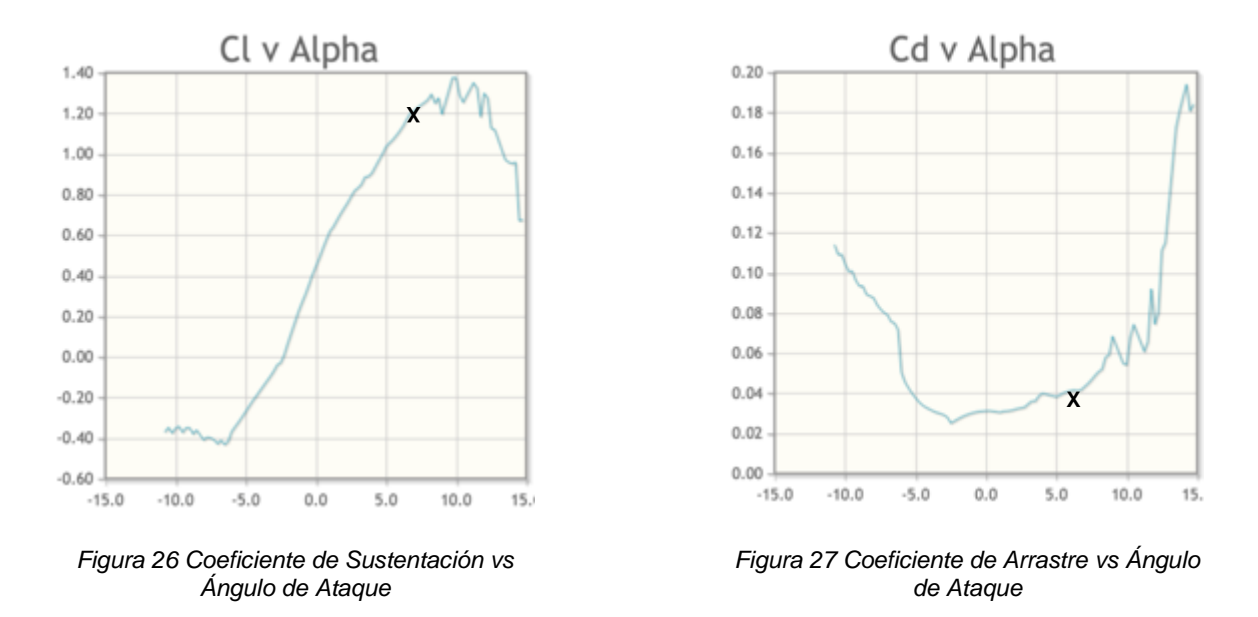

En la Figura 28 [Coeficiente de Arrastre vs Coeficiente de Sustentación,](#page-72-0) se puede observar como ambos valores, logran alcanzar un buen desempeño del álabe N-10.
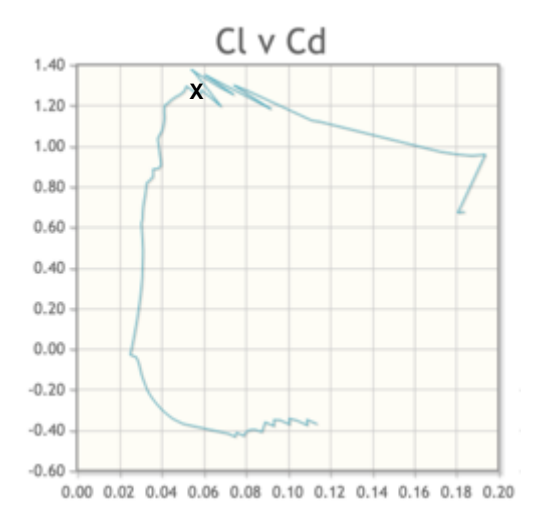

*Figura 28 Coeficiente de Arrastre vs Coeficiente de Sustentación*

<span id="page-72-0"></span>A modo de referencia práctica, la [Tabla 24](#page-72-0) concisa los valores obtenidos en las Figuras 25 a la Figura 28.

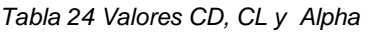

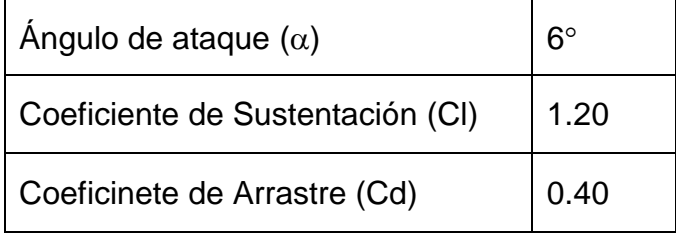

## iii. Consideraciones de Diseño

Ya que se tiene el ángulo de ataque  $\alpha = 6^{\circ}$ , se modeló un álabe, que cumpliera con los requisitos y restricciones para la impresión, esto fue necesario para corroborar que el perfil alar pudiera ser impreso.

Una de las principales restricciones es el tamaño de la cabina del túnel, por lo que las consideraciones básicas del álabe son las siguientes:

- Perfil: N-10
- $\bullet$  Angulo de Ataque:  $6^{\circ}$
- Número de álabes: 6
- Ángulo Paso Bajo: 10°
- Ángulo Paso Alto: 40°
- Longitud Cuerda: 0.0379 m
- Altura álabe: 0.0889 m
- Radio rotor: 0.135 m

Por lo que se modeló un álabe con las consideraciones básicas anteriores [Figura](#page-73-0)  [29,](#page-73-0) y se hizo una propuesta de como luciría el rotor para generar información para iniciar con los cálculos.

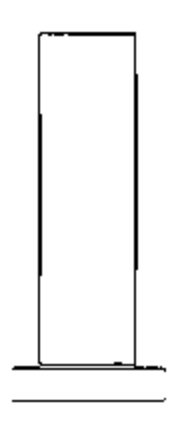

*Figura 29 Modelo Preliminar Álabe*

## <span id="page-73-0"></span>iv. Máxima Eficiencia

Utilizando la ecuación (a) para obtener la Potencia Máxima del rotor, se definió la velocidad del aire del túnel de viento, por lo que los cálculos se muestran a continuación:

$$
p = \frac{1}{2}\rho A V^3 \tag{a}
$$

Cálculo del área:

 $A = \pi (R2) = 3.14159 (0.1352) = 0.0573$  m2

Cálculo de Potencia Máxima:

$$
p = 1.22 \text{ Kg/m3}
$$

$$
V = 7.5 \text{ m/s}
$$

$$
p = \frac{1}{2} 1.22 (0.0573) (7.5)^3
$$

$$
p = 14.73 \text{ W}
$$

Utilizando la [Figura 9,](#page-45-0) línea 3, Molino de Viento (American farm windmill) la eficiencia pico será del 31% por lo tanto buscamos conseguir una eficiencia práctica de 4.57 W.

## v. Desarrollo hoja de cálculo (Excel)

Se desarrolló una hoja de Excel para realizar distintos cálculos en diferentes puntos del álabe, y así poder obtener información necesaria para la obtención de fuerzas, sustentación, arrastre y las revoluciones por minuto (RPM) del rotor con la velocidad del viento, que será generada por el túnel de viento.

La hoja de cálculo funciona a partir de parámetros geométricos definidos, primero se estableció valores de alpha (α) y beta (β) como se puede observar en la [Figura](#page-75-0)  [30:](#page-75-0)

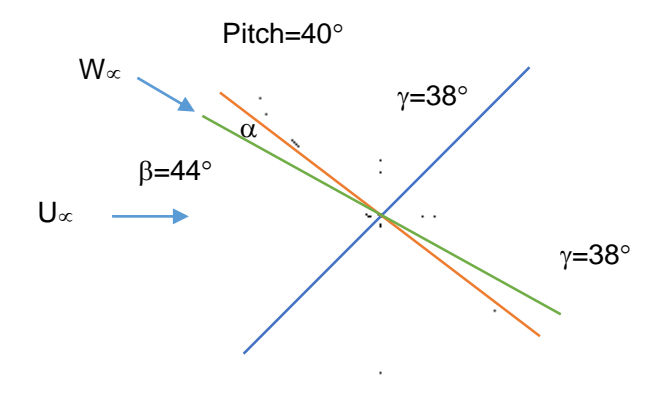

*Figura 30 Valores de Alpha y Beta*

- <span id="page-75-0"></span> α es el ángulo de ataque formado entre la cuerda del perfil alar (línea roja) y el vector resultante W∞ (línea verde).
- β que es el ángulo del eje de rotación contra la cuerda del perfil, de esos 2 ángulos se obtiene γ el ángulo resultante, que es β-α.
- γ es el ángulo que forman los vectores U∞ y W∞ como se muestra en la [Figura 31.](#page-75-1)

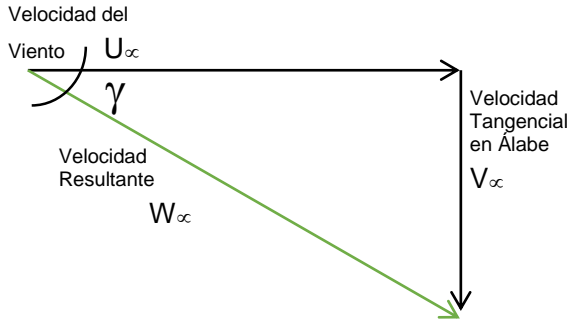

*Figura 31 Triángulo de Velocidades*

<span id="page-75-1"></span>Como primer dato, se obtiene, una velocidad tangencial V∞, que es función del ángulo de ataque α, β y la velocidad entrante del viento U∞. De esta velocidad y el radio donde se evalúa la velocidad se obtiene una velocidad angular ω:

$$
\omega = \frac{\mathsf{U}\infty}{r} \qquad \qquad \text{(f)}
$$

Con la velocidad angular y el momento de inercia(i) desde el software CAD, podemos obtener la cantidad de energía requerida para girar el rotor:

$$
W = \frac{1}{2}i\omega^2 \qquad (g)
$$

Calculando el trabajo requerido para llevar al rotor a una velocidad ω, se puede despejar el torque necesario:

$$
W = \tau \theta \tag{h}
$$

Con este torque se estimó cual debe de ser el valor de las fuerzas sobre los álabes. Este valor es determinado por la sustentación y el arrastre que genere el perfil alar en función del vector resultante W∞.

La fuerza de sustentación (Lift) se define por: 
$$
L = \frac{1}{2}\rho \omega_{\infty}^2 ClCr
$$
 (i)

Mientras que,

La fuerza de arrastre (Drag) se define por:  $D=\frac{1}{3}$  $\frac{1}{2}\rho\omega_{\infty}^{2}CdCr$  (j)

Donde:

- Cd = Coeficiente de Arrastre
- Cl = Coeficiente de Sustentación
- C = Longitud de cuerda del perfil alar
- $\bullet$   $r =$  Altura radial del perfil
- ω<sup>∞</sup> = Velocidad del aire relativa al perfil alar

Estos valores de L y D están relacionados con el ángulo γ la fuerza Fθ y Fz, donde  $F_{\theta}$  es la que contribuye del torque al rotor y  $F_{z}$  es la fuerza que induce el flujo del aire sobre el rotor en el sentido de V∞.

Entonces las componentes quedan de la siguiente manera:

 $F_{\theta} = LCos\gamma - DSen\gamma$  (k)

$$
F_z = -LSen\gamma - DCos\gamma \qquad (I)
$$

A continuación, se mostrará en la [Tabla 25](#page-77-0) el cálculo de Fuerzas (F $\theta$  y F<sub>z</sub>) utilizando las ecuaciones (k) y (l), en función de rpm del Modelo Preliminar mostrado en la [Figura 29.](#page-73-0)

- Velocidad Viento (VViento): 7.5 m/s
- Inercia Rotor (Irotor): 0.00057 kg m2
- Densidad Aire  $(\rho a)$ : 1.22 kg/m3
- Número álabes (Nalabe): 6
- Radio Turbina: 0.135m
- Ángulo de Ataque: 6
- <span id="page-77-0"></span>Ángulo Beta: 44

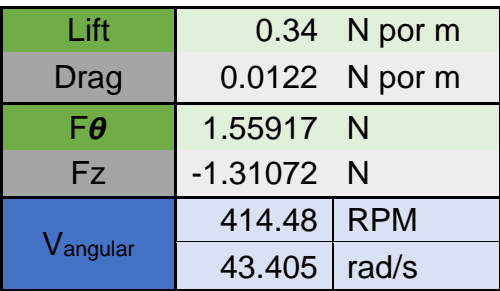

*Tabla 25 Cálculos Preliminares*

Al verificar los resultados, se observa que la  $F_{\theta}$  es positiva y  $F_{z}$  es negativa, y se estima que el rotor girará a una Vangular de 414.48 rpm. A partir de este momento, el modelo 3D del álabe se puede modificar y de esta manera se puede integrar todos los valores de fuerza a diferentes alturas radiales del álabe.

A continuación, después de múltiples iteraciones modificando la longitud de la cuerda, se mostrará en la [Tabla](#page-78-0) 26 el cálculo de Fuerzas (Fθ y Fz) en función de rpm, conservando los ángulos de alpha (α) y beta (β).

- Velocidad Viento (VViento): 7.5 m/s
- Inercia Rotor (Irotor): 0.00057 kg m2
- Energía Cinética (EC): 0.53796 Jouls
- Torque Inicial (TInicial): 0.08562 Nm
- Densidad Aire ( $\rho$ aire): 1.22 kg/m3
- Número álabes (Nalabe): 6

<span id="page-78-0"></span>

|                                        | $R = 0.025$ | $R = 0.05$ | $R = 0.075$ | $R = 0.1$ | $R = 0.125$ | $R = 0.135$ |              |
|----------------------------------------|-------------|------------|-------------|-----------|-------------|-------------|--------------|
|                                        | 2238.21     | 1119.11    | 746.07      | 559.55    | 447.64      | 414.48      | <b>RPM</b>   |
| V <sub>angular</sub>                   | 234.386     | 117.193    | 78.129      | 58.596    | 46.877      | 43.405      | rad/s        |
| $\mathsf{T}_{\mathsf{viento}}$         | 0.0073      | 0.0272     | 0.5702      | 0.0938    | 0.1346      | 0.1432      | Nm           |
| Potencia                               | 0.31623     | 1.18244    | 24.74938    | 4.07001   | 5.84383     | 6.21494     | <b>Watts</b> |
| $T_{\text{viento}}/T_{\text{inercia}}$ | 0.08509     | 0.31818    | 6.65979     | 1.09520   | 1.57251     | 1.67237     |              |
| $\mathsf{F}_{\mathsf{tan}}$            | 3.42473     | 1.71236    | 1.14158     | 0.85618   | 0.68495     | 0.63421     | N            |

*Tabla 26 Tabla de Cálculos (α y β constantes)*

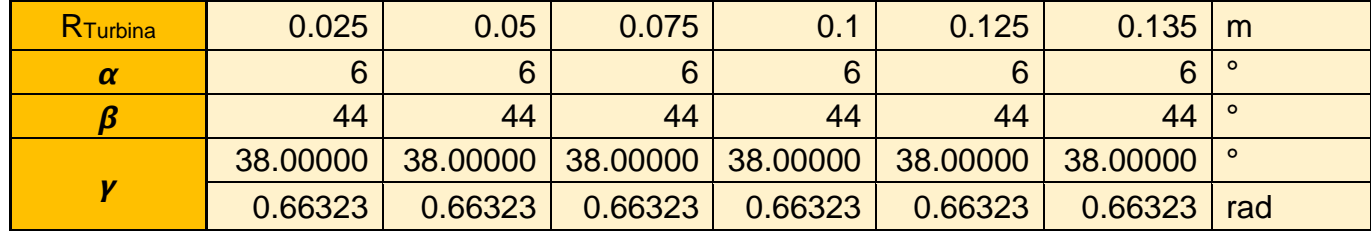

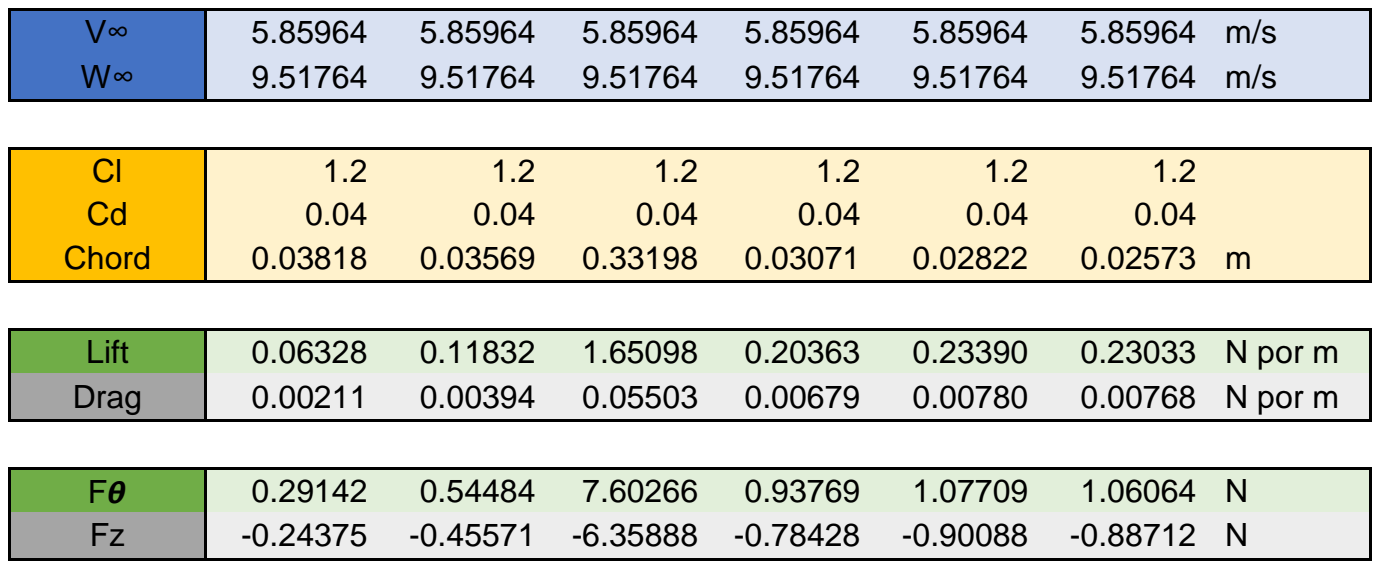

Como no se cambió el valor de α y β, y los coeficientes de sustentación y arrastre se mantuvieron constantes, dio como resultado una fuerza de sustentación de incremento constante y no generó fuerza de arrastre, como se ve en la [Figura 32](#page-79-0) .

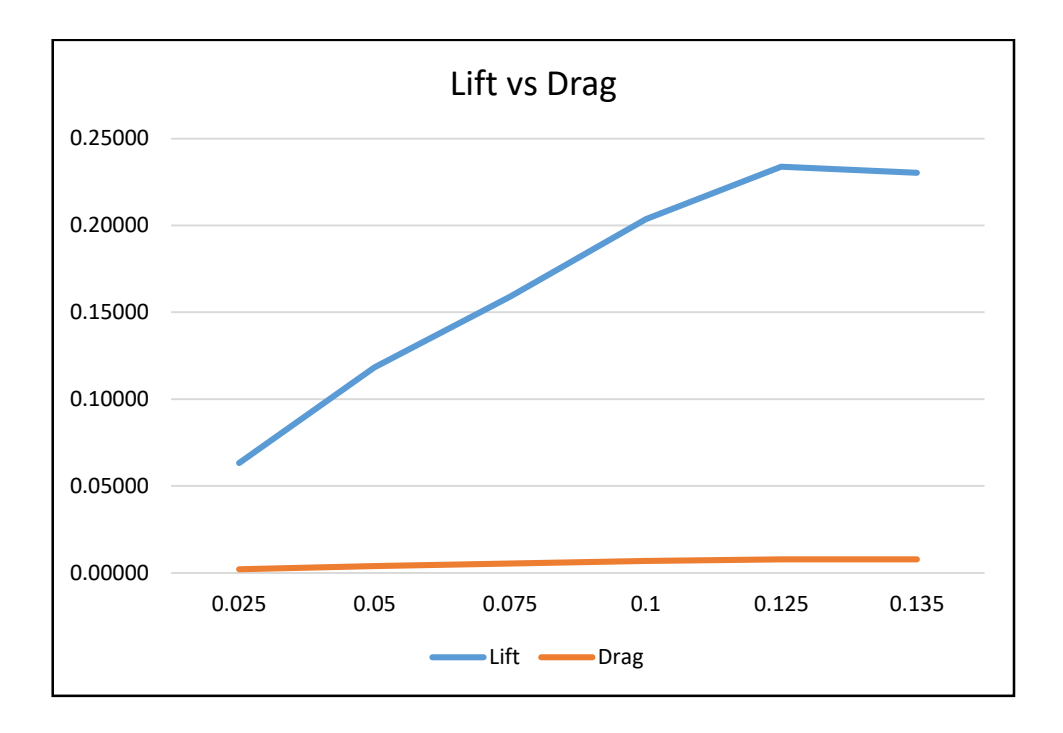

<span id="page-79-0"></span>*Figura 32 Gráfica de Lift vs Drag*

En la [Figura 33,](#page-80-0) Fe se mantuvo positiva, y Fz negativa, sin intersectar entre ellos, estos valores indican que, de la potencia del rotor, se aplica en todo el alabe, y no generó arrastre mostrados en la [Figura 32.](#page-79-0)

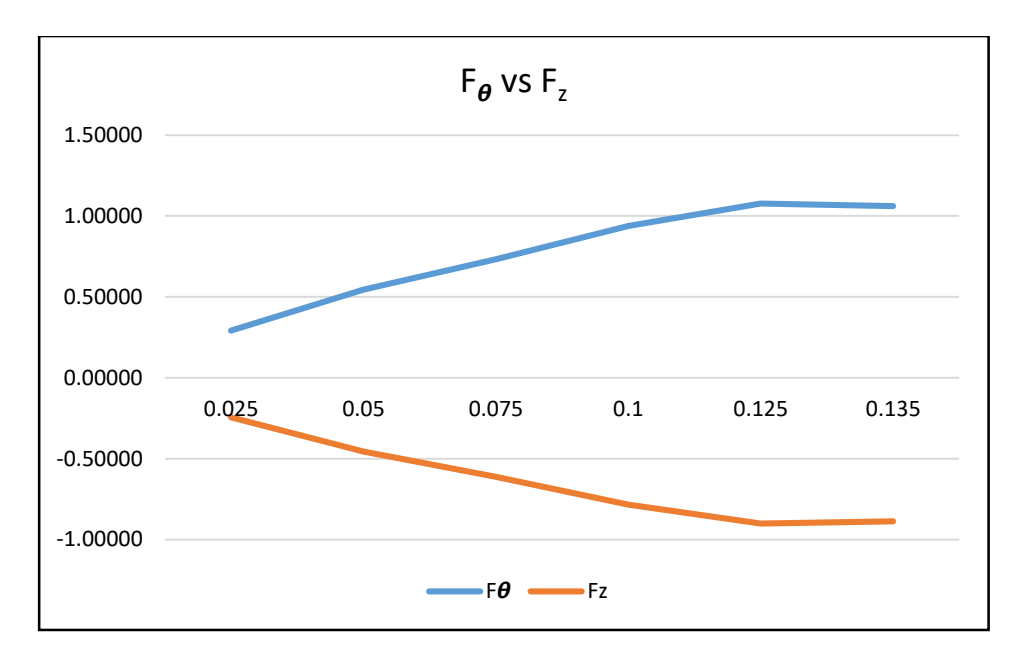

*Figura 33 Gráfica de F* $\theta$  *vs Fz* 

<span id="page-80-0"></span>Ahora, se buscará obtener un álabe donde β se mantenga constante y modificar α, y así lograr un desempeño constante en el rotor, se realizaron múltiples iteraciones, y la mas relevante se observan en la [Tabla 27.](#page-80-1)

<span id="page-80-1"></span>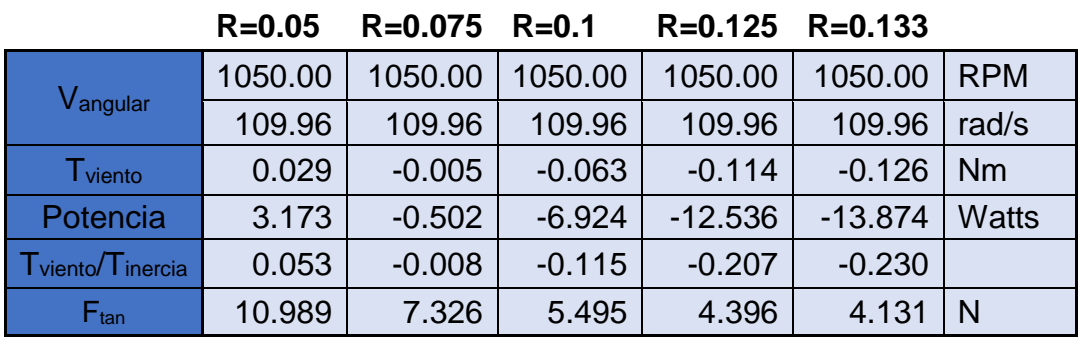

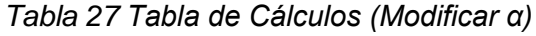

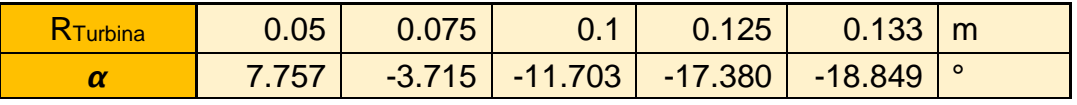

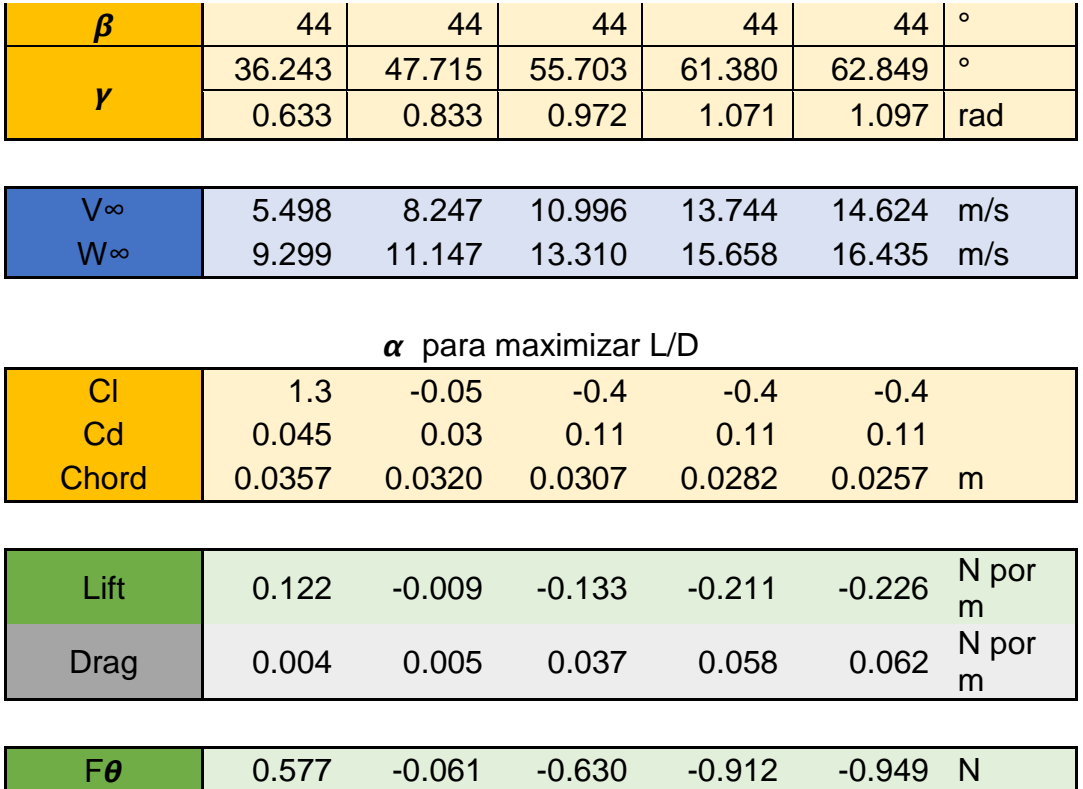

Al mantener el valor de β constante, hubo posiciones donde se generó un ángulo de ataque α negativo al perfil alar, esto se observa en la [Figura 34,](#page-82-0) esto dio como resultado fuerzas de sustentación negativas y fuerzas de arrastre positivas.

Fz -0.455 0.018 0.535 0.945 1.034 N

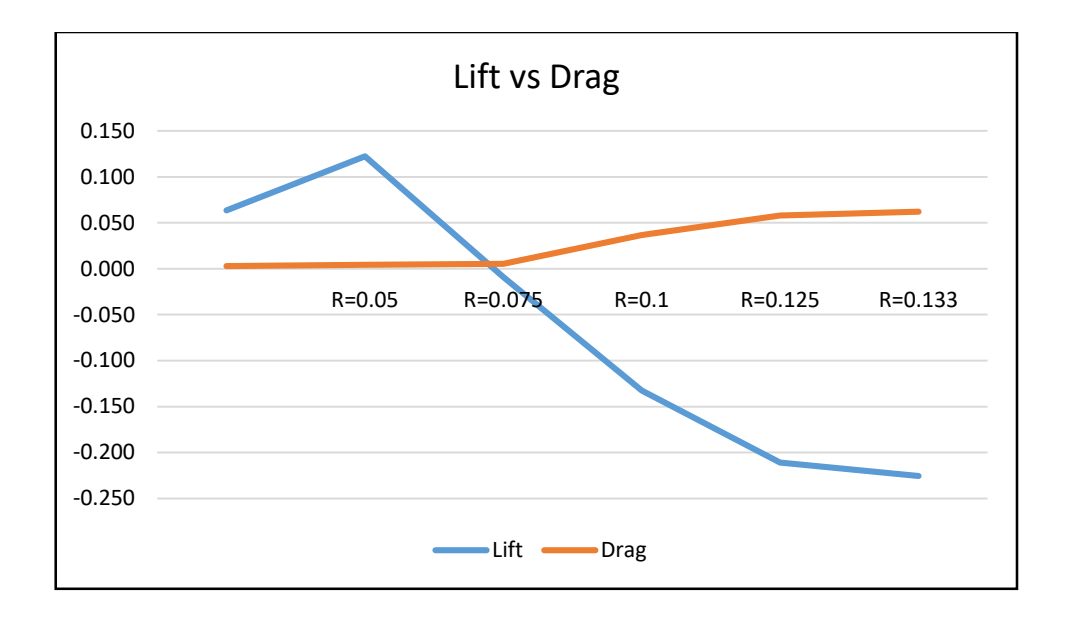

*Figura 34 Gráfica de Lift vs Drag*

<span id="page-82-0"></span>En la [Figura 35,](#page-82-1) se puede observar  $F_{\theta}$ , con valores negativos, lo que indica, que la potencia del rotor solo se extrajo en la mitad inferior del alabe, ya que el resto genero arrastre.

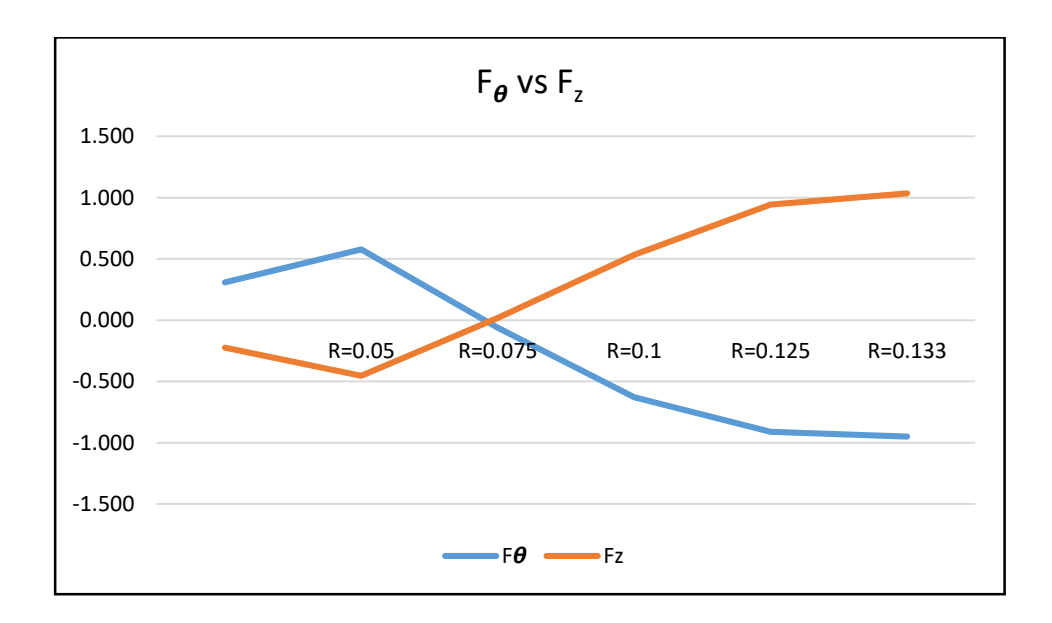

*Figura 35 Gráfica de F*<sup> $\theta$  *vs F*<sup>*z*</sup></sup>

<span id="page-82-1"></span>Por lo anterior y después de múltiples iteraciones, se logró un mejor desempeño de cada álabe, se modificó el paso del perfil según la altura, en este caso β, ya que es un complemento del paso, donde β+ ángulo de paso = 90°, entonces reemplazando valores en la [Tabla 28](#page-83-0) se obtiene la siguiente configuración:

<span id="page-83-0"></span>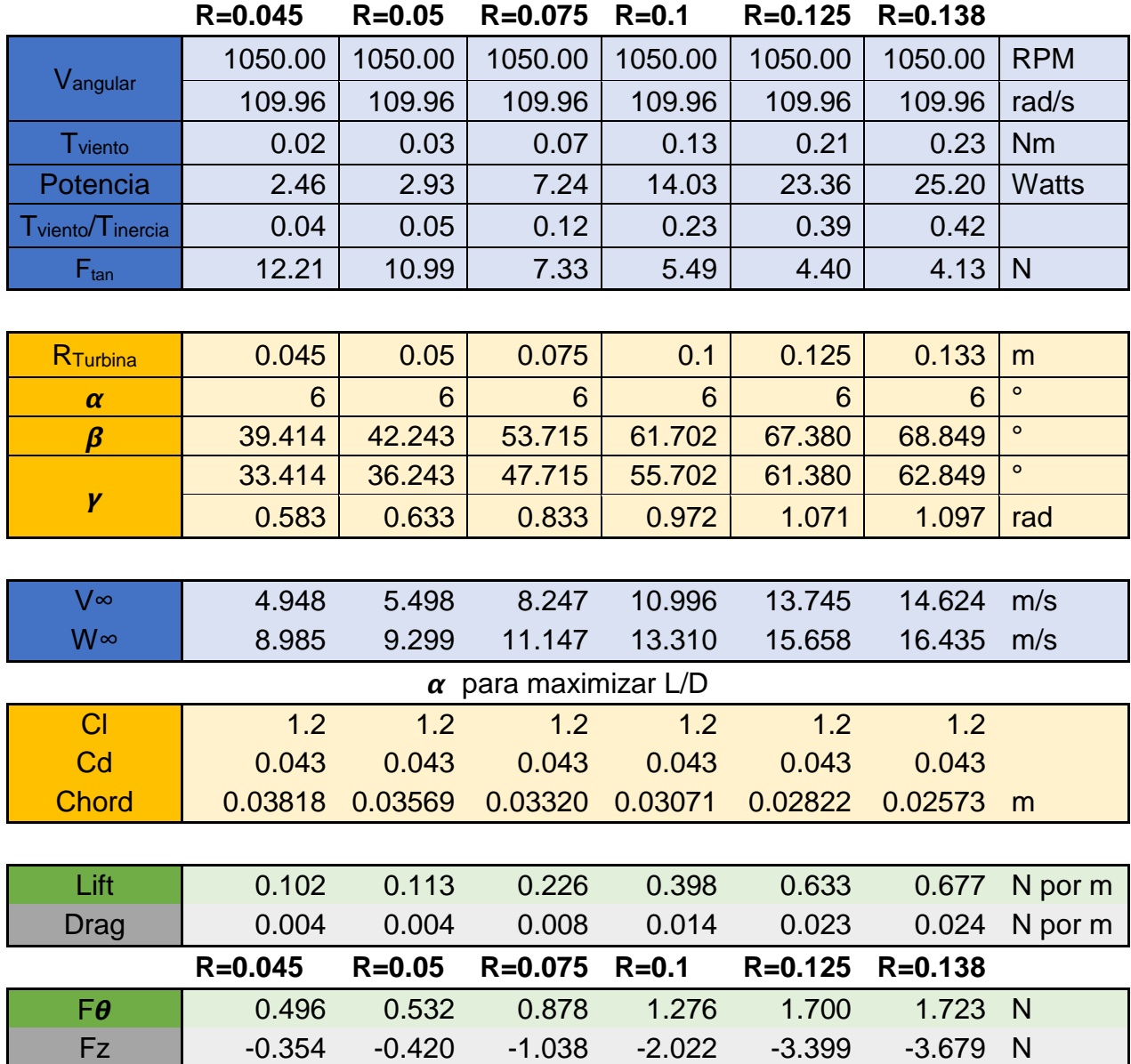

*Tabla 28 Tabla de Cálculos (Modificar α y β)*

Como se observa en la [Figura 36,](#page-84-0) los valores de  $\alpha$  ya son positivos, lo que genera sustentación en todo el perfil alar.

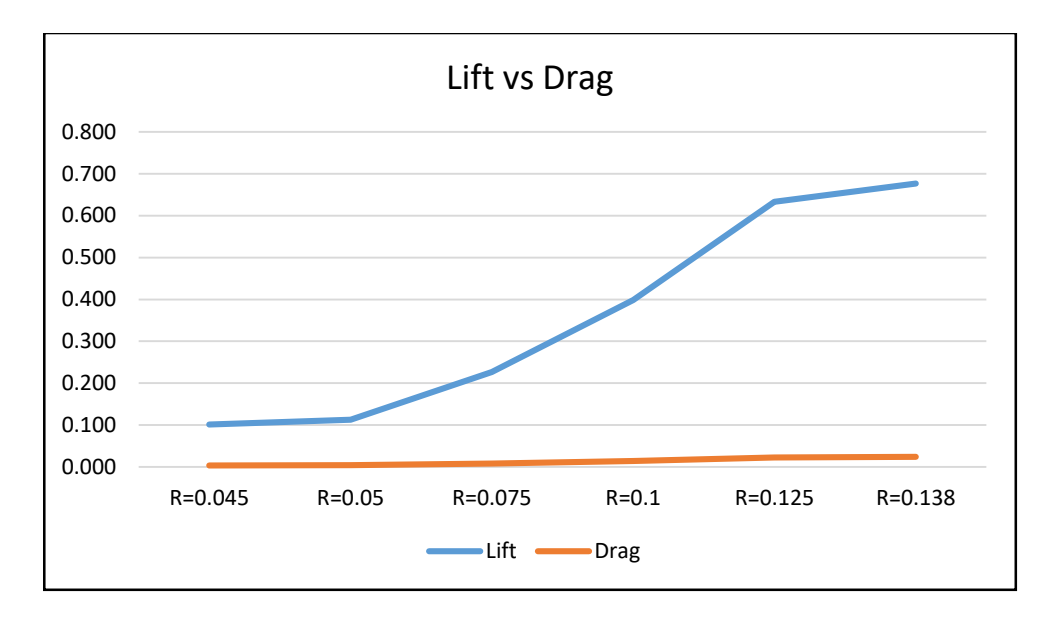

*Figura 36 Gráfica de Lift vs Drag*

<span id="page-84-0"></span>En la [Figura 37,](#page-84-1) F $\theta$  ya se extrajo en su totalidad para no generar arrastre, y F<sub>z</sub> es la fuerza que induce el flujo del aire sobre el rotor, por lo que, la potencia del rotor ya se extrajo en todo el perfil alar.

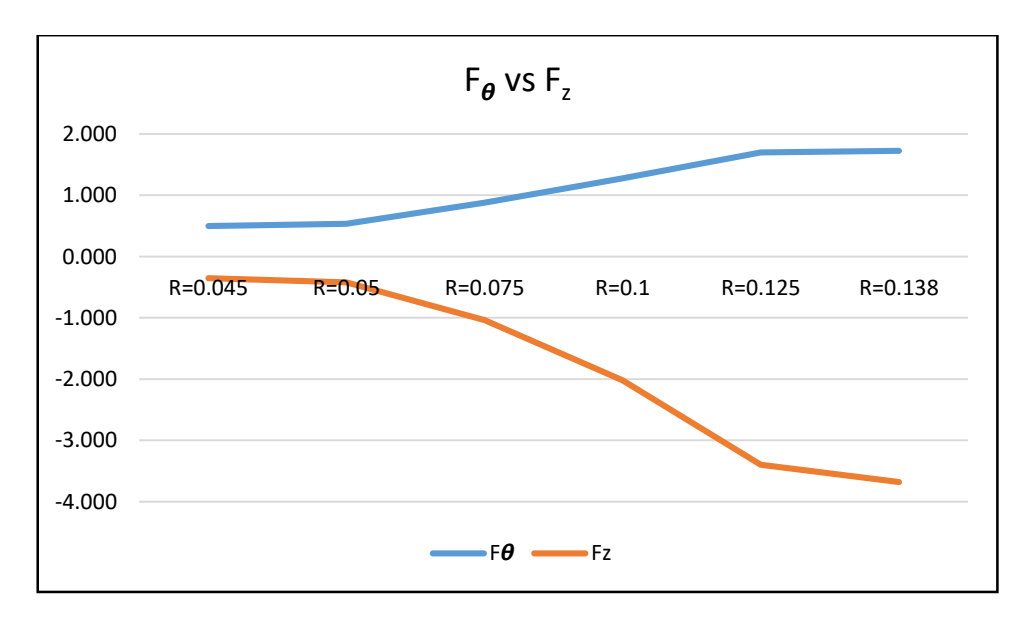

*Figura 37 Gráfica de FØ vs Fz* 

<span id="page-84-1"></span>Para realizar las pruebas de simulación por computadora, fue necesario calcular la fuerza centrípeta que se generará en los alabes al momento de estar girando en el rotor. Se requirió, imprimir un lote, para extraer la masa, dio un valor de 0.0141 kg cada uno como se mostró en l[a Figura 45,](#page-88-0) por lo que con ello se obtuvo la aceleración centrípeta para calcular la fuerza utilizando (m):

$$
F = m \frac{v^2}{r}
$$
 (m)  

$$
F = (0.14) \left( \frac{7.5^2}{0.133} \right)
$$
  

$$
F = 5.92 \text{ N}
$$

## vi. Generar Modelos 3D Álabes

Con los cálculos analíticos validados, se procedió concluir los modelos 3D, se generaron 3 tipos de álabes, que son: Paso Alto (High Pitch), Paso Bajo (Low Pitch), y Álabe con ángulo, estos se observan en la [Figura 38](#page-85-0) - [Figura 42.](#page-86-0) Los álabes fueron diseñados para tener un desahogo de ½" con las paredes del espacio de pruebas dentro del túnel de viento.

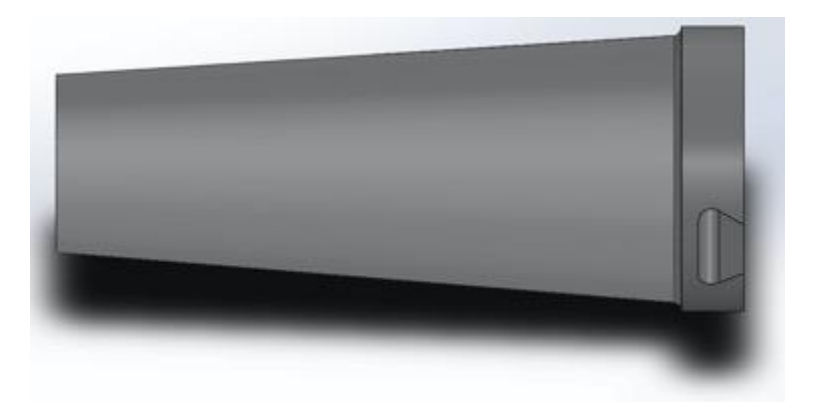

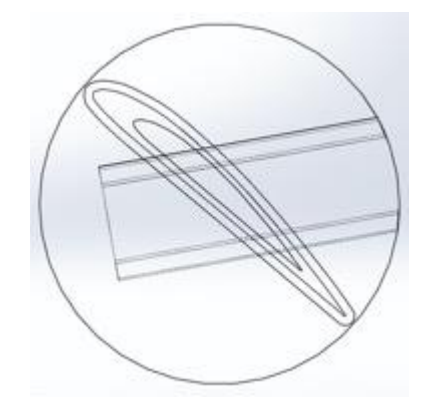

<span id="page-85-0"></span>

*Figura 38 High Pitch – Vista Normal Álabe Figura 39 High Pitch - Vista Superior Álabe*

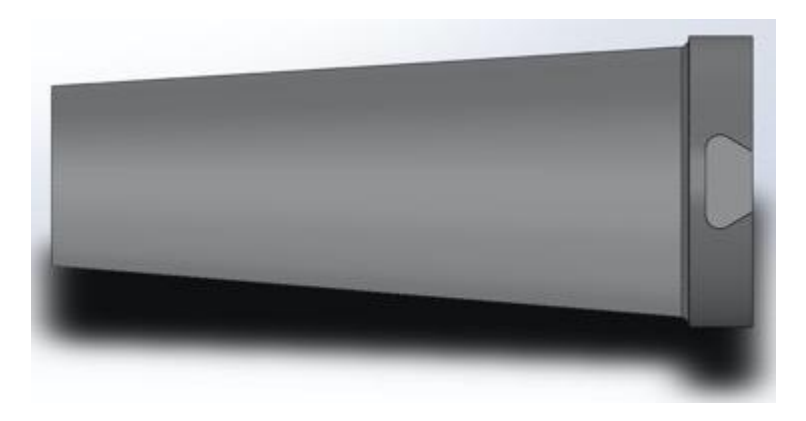

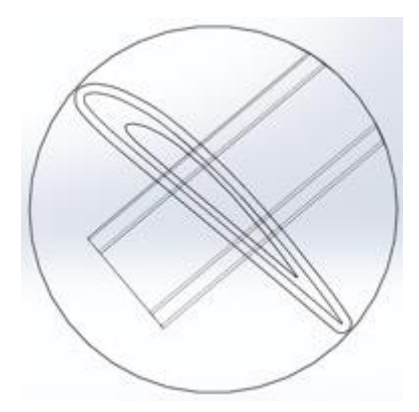

*Figura 40 Low Pitch – Vista Normal Álabe Figura 41 Low Pitch - Vista Superior Álabe*

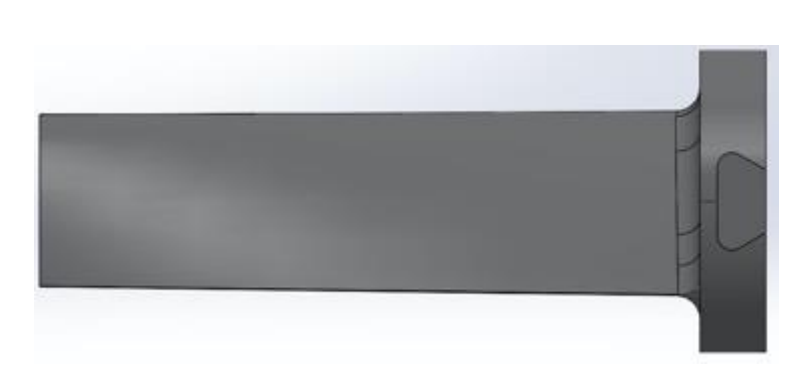

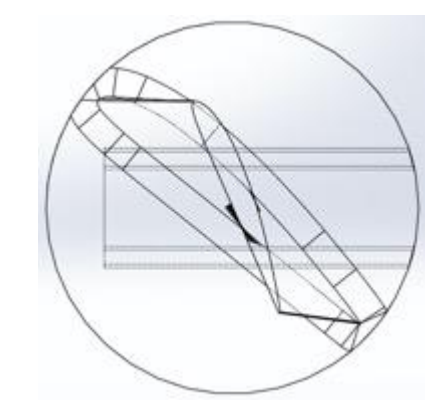

*Figura 42 Ángulo - Vista Normal Álabe Figura 43 Ángulo- Vista Superior Álabe*

<span id="page-86-0"></span>Estos fueron exportados en modo parasolido (XT), para poder ser importado al software de simulación MSC Patran.

vii. Diseño base y nariz

Para poder probar los alabes, se diseñó una base con las limitantes de dimensiones dadas por el espacio de prueba dentro del túnel de viento (12"x12"x24").

La nariz fue diseñada para reducir la resistencia al viento y la turbulencia que llega a las bases de los alabes del rotor.

A continuación, en la [Figura 44](#page-87-0) se muestran las dimensiones generales de la base y el ensamble final generado para realizar las impresiones y posteriormente las pruebas.

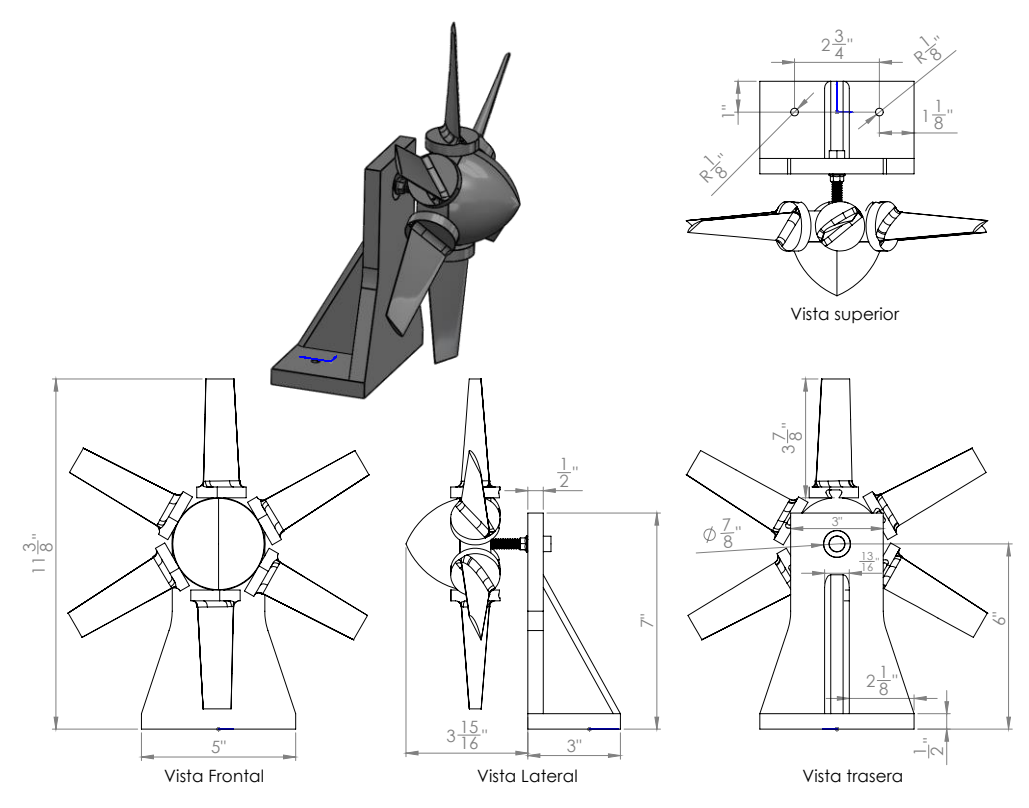

*Figura 44 Ensamble final con Álabes*

<span id="page-87-0"></span>A 6" de la base se encuentra un barreno donde se ensambla un tornillo de 3/8", a este tornillo se le agregó un balero con OD 7/8", el cual se ensambla al centro del rotor y permite que gire.

## viii. Impresión modelos

Se imprimió un lote de álabes (6x) para obtener el peso de los alabes para poder calcular el momento de inercia y la Fuerza Centrípeta que se generaría en el rotor.

El peso de cada alabe resulto de 14.1 gramos como se muestra en la [Figura 45,](#page-88-0) donde el peso total se dividió entre 6.

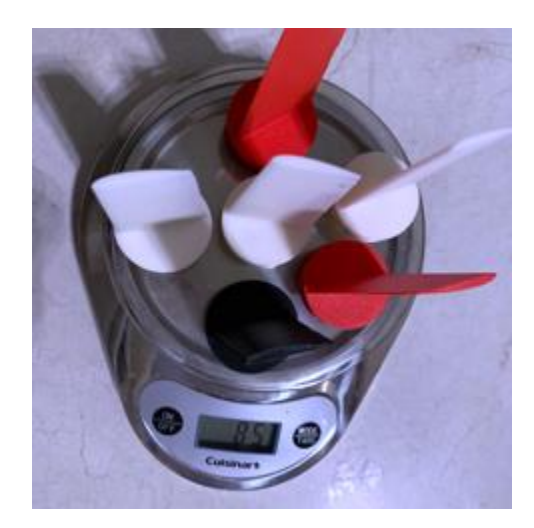

*Figura 45 Peso Álabes (6x)*

<span id="page-88-0"></span>El lote de la [Figura 45,](#page-88-0) fueron impresos en material ABSplus.

# **4.4 Fase 4 – Prueba de Simulación**

# **4.4.1 ¿Qué se buscó?**

 Determinar qué software se usará para analizar la pieza o prototipo impreso en Impresora 3D que se probarán en el Túnel de Viento.

# **4.4.2 ¿Cómo se hizo?**

Utilizando los modelos anteriores, la [Tabla](#page-78-0) 26 y [Tabla 28](#page-83-0) con los cálculos y las propiedades del material en [Tabla 10,](#page-40-0) se ingresó la información necesaria para generar una base de datos en MSC PATRAN y correr el análisis en MSC Nastran, se realizó una análisis del Elemento Finito para calcular las posibles deformaciones y concentración de esfuerzos generadas por la fuerza centrípeta en el álabe y probar que este no fallará durante la prueba en el Túnel de Viento.

# **4.4.3 Descripción de Resultados**

Los hallazgos encontrados, serán descritos en las siguientes figuras, que fueron obtenidas del programa de simulación MSC PATRAN con los resultados generados en MSC Nastran.

<span id="page-89-0"></span>La [Tabla 29](#page-89-0) muestra un resumen de los 3 análisis realizados en MSC PATRAN y MSC NASTRAN.

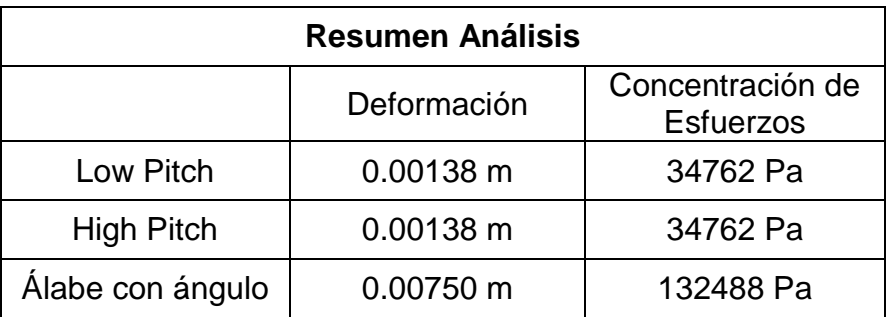

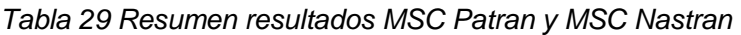

Utilizando condiciones de frontera de cero desplazamientos y una fuerza centrípeta como se muestra en la [Figura 46,](#page-90-0) estas fueran las mismas para los 3 modelos de álabes.

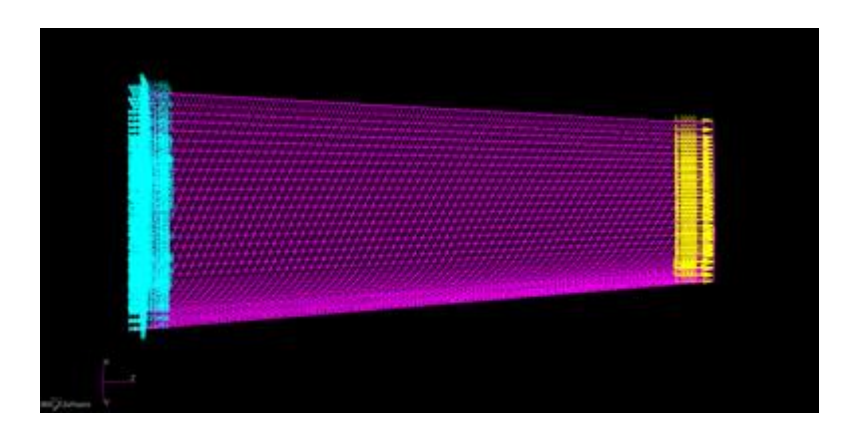

*Figura 46 Condiciones de Frontera y Fuerza Centrípeta*

<span id="page-90-0"></span>Lo primero que se revisó después de correr el análisis fueron los desplazamientos, que se muestran en la [Figura 47.](#page-90-1)

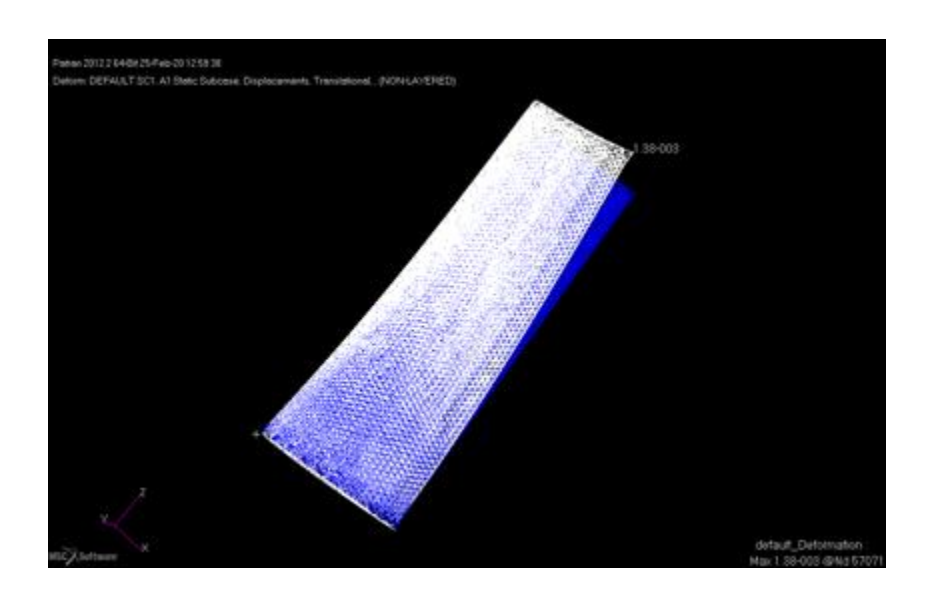

*Figura 47 Gráfica de Deformación Álabe High Pitch*

<span id="page-90-1"></span>En la [Figura 47](#page-90-1) se puede observar el Álabe High Pitch, con una deformación con un valor de 0.00138 m a tensión, lo que es un 1.55% más de su longitud original. Después se revisó la concentración de esfuerzos, se muestra en la [Figura 48](#page-91-0) y Figura 49.

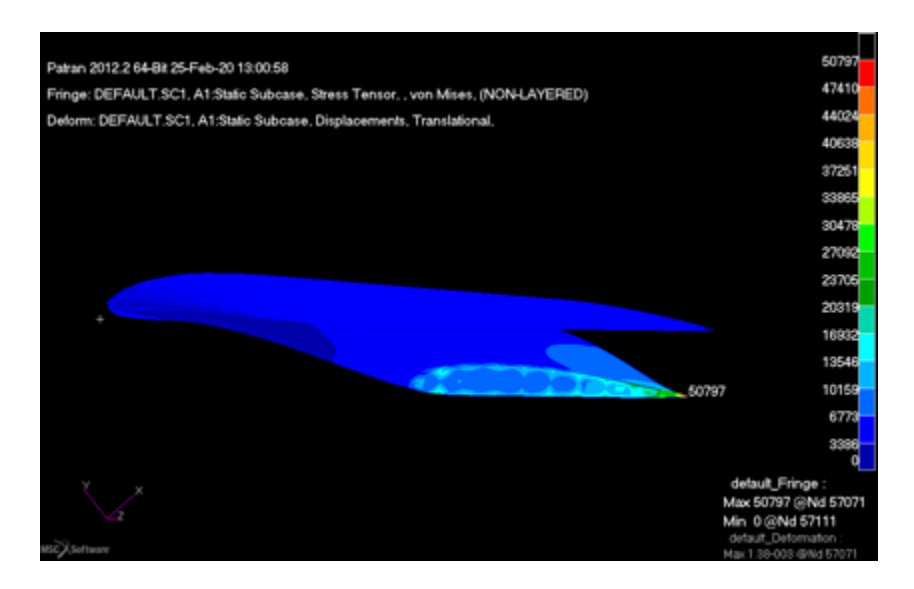

*Figura 48 Gráfica de Concentración de Esfuerzos Álabe High Pitch*

<span id="page-91-0"></span>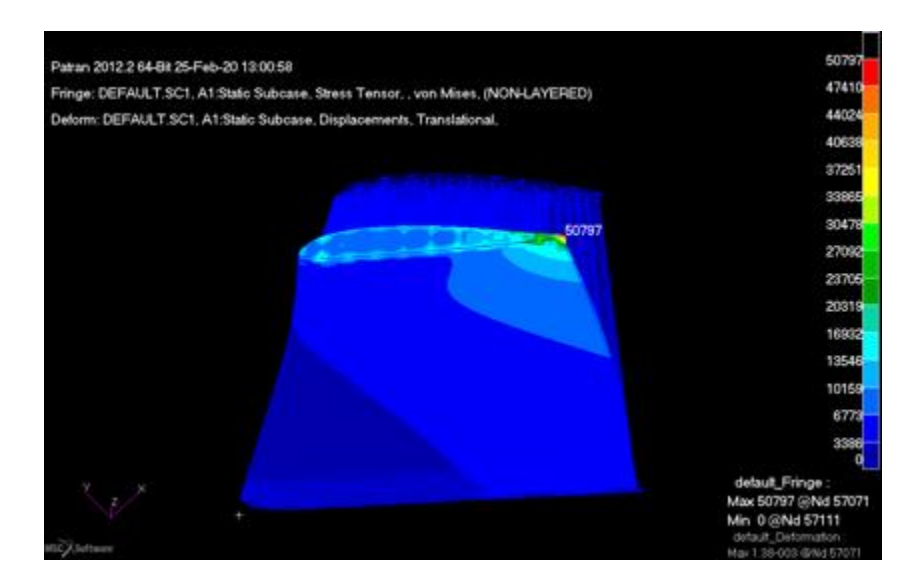

*Figura 49 Gráfica de Concentración de Esfuerzos Álabe High Pitch*

<span id="page-91-1"></span>En las figuras anteriores se puede observar el álabe, con una concentración de esfuerzos en la punta superior del álabe [Figura 49,](#page-91-1) donde el área es menor con un valor de 34762 Pa, lo que es un 0.11% del límite del material.

Para el modelo de Low Pitch, se obtuvieron los mismos resultados, ya que la geometría es idéntica al High Pitch, lo que los hace diferentes es la posición en la que se instalan en el rotor.

El modelo de álabe con ángulo, se le hizo el mismo análisis que los modelos anteriores, se comenzó con el mayeo, después con la asignación de material y después con la carga y condiciones de frontera, que fueron las mismas que los anteriores, cero en desplazamientos y la fuerza centrípeta, como se muestra en la [Figura 50.](#page-92-0)

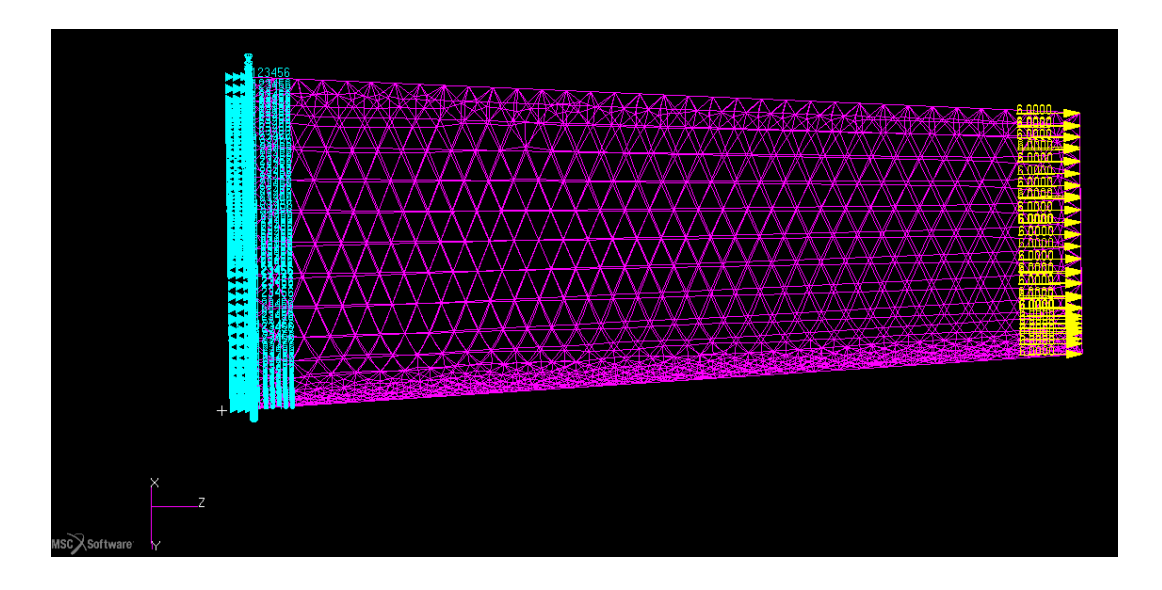

*Figura 50 Condiciones de Frontera y Fuerza Centrípeta*

<span id="page-92-0"></span>Como se muestra en la [Figura 51,](#page-93-0) se puede observar el diseño del álabe con ángulo, con una deformación con un valor de 0.00750 m a tensión, lo que es un 7.6% más de su longitud original.

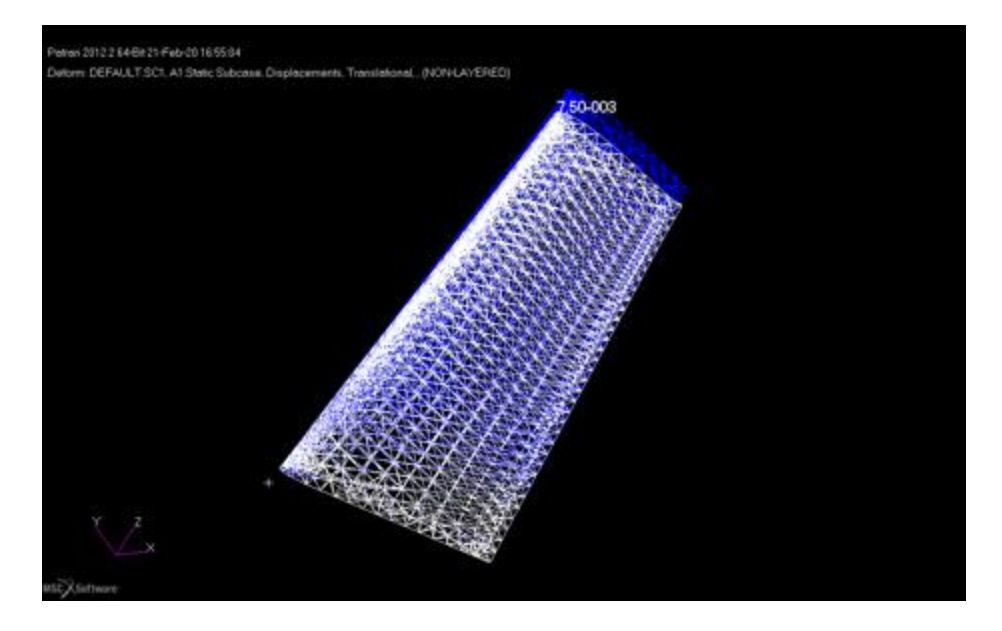

*Figura 51 Gráfica de Deformación Álabe con ángulo*

<span id="page-93-0"></span>En la [Figura 52](#page-93-1) y [Figura 53](#page-94-0) se mostrará la concentración de esfuerzos en el álabe con ángulo.

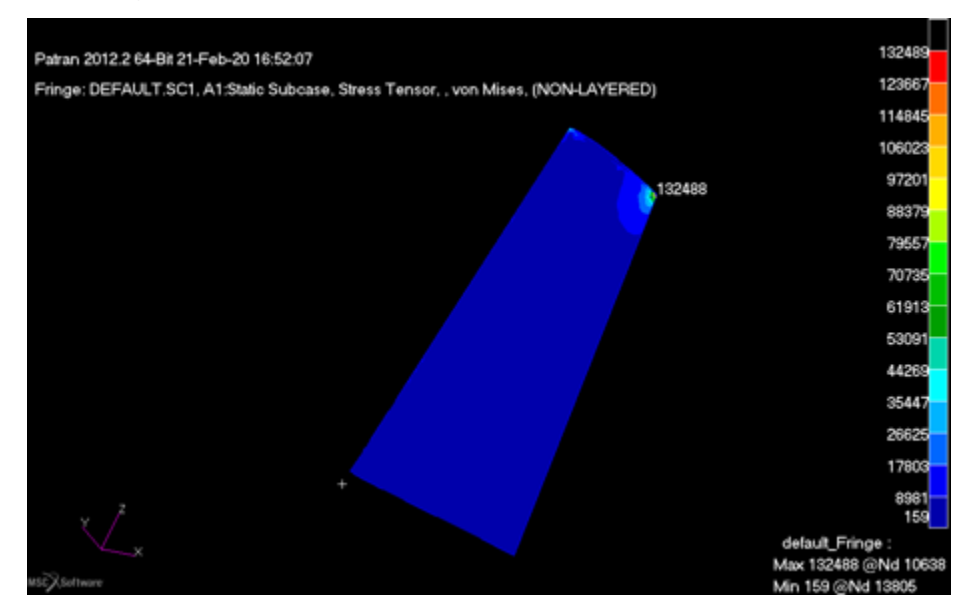

<span id="page-93-1"></span>*Figura 52 Gráfica de Concentración de Esfuerzos Álabe con ángulo*

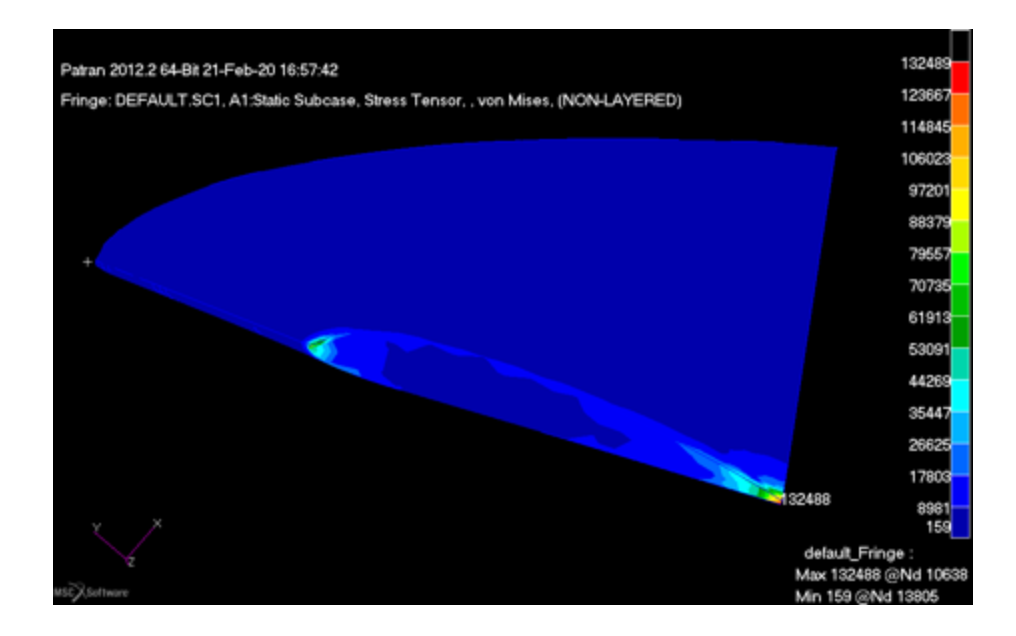

*Figura 53 Gráfica de Concentración de Esfuerzos Álabe con ángulo*

<span id="page-94-0"></span>En las figuras anteriores se puede observar el diseño del álabe con ángulo, con una concentración de esfuerzos en la punta superior del álabe [Figura 53,](#page-94-0) donde el área es menor con un valor de 132488 Pa, lo que es un 0.43% del límite del material.

## **4.5 Fase 5 – Realizar Experimento**

- **4.5.1 ¿Qué se buscó?** 
	- Minimizar las reimpresiones de partes de prototipos.
	- Realizar prueba física con prototipo propio.
	- Propuesta de metodología.

### **4.5.2 ¿Cómo se hizo?**

Después de realizar una investigación detallada, cálculos analíticos y simulación por computadora, se imprimieron los modelos en la impresora con mayor calidad, rapidez y accesibilidad para la población del Colegio de Ingeniería de CETYS Universidad Campus Mexicali.

Se utilizaron dos tipos de impresoras 3D para la producción de los modelos; los álabes, base álabes y nariz fueron impresos en la Stratasys Continuous Build [Figura 7,](#page-35-0) mientras que la base del rotor fue impresa en la Dremel 3D-40 [Figura 5,](#page-32-0) ya que es muy grande para la capacidad de la impresora 3D Stratasys Continuous Build, las impresiones quedaron como se muestran en la [Figura 54](#page-95-0) – Figura 56 siguientes:

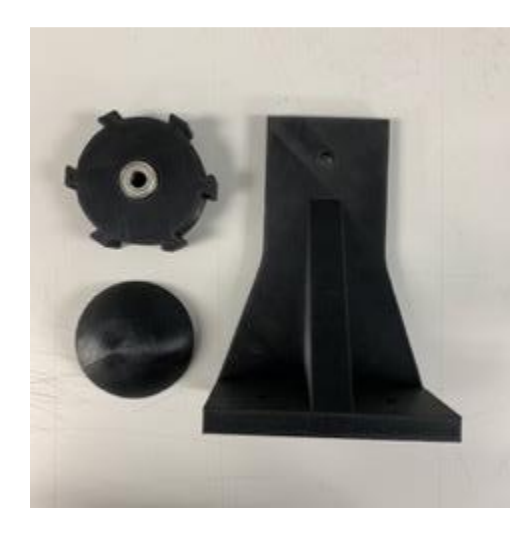

*Figura 54 Base rotor, base álabes y nariz*

<span id="page-95-0"></span>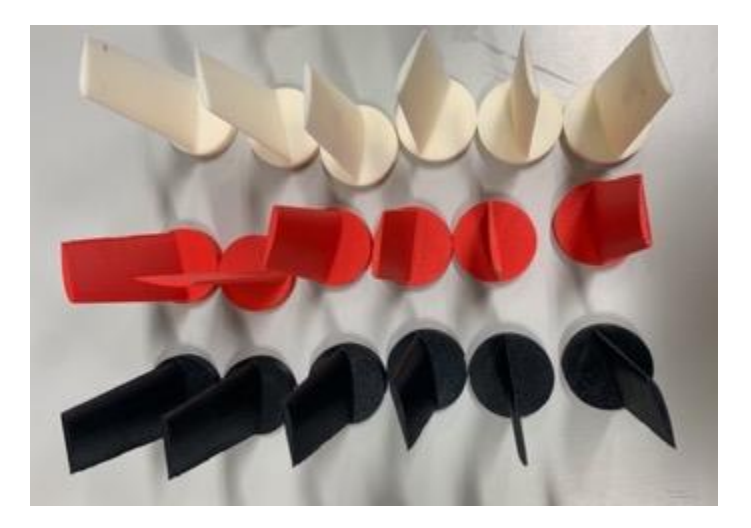

*Figura 55 Álabes Low y High Pitch*

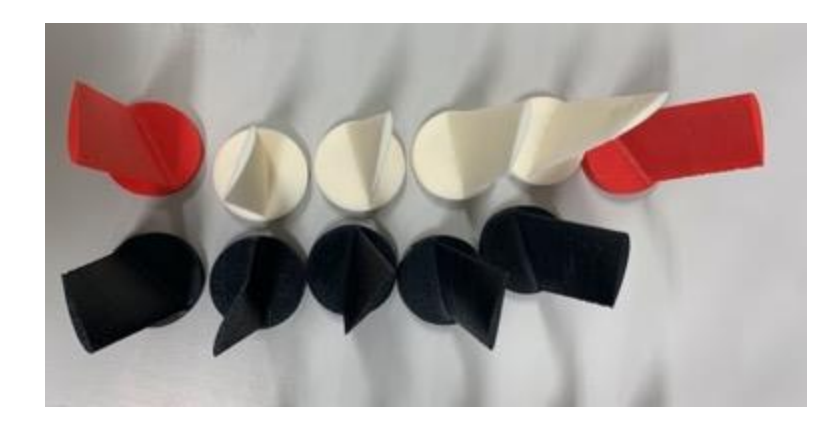

*Figura 56 Álabe Final*

El rotor se armó en el túnel de viento [Figura 57,](#page-96-0) para poder iniciar las pruebas como se muestra en la siguiente figura:

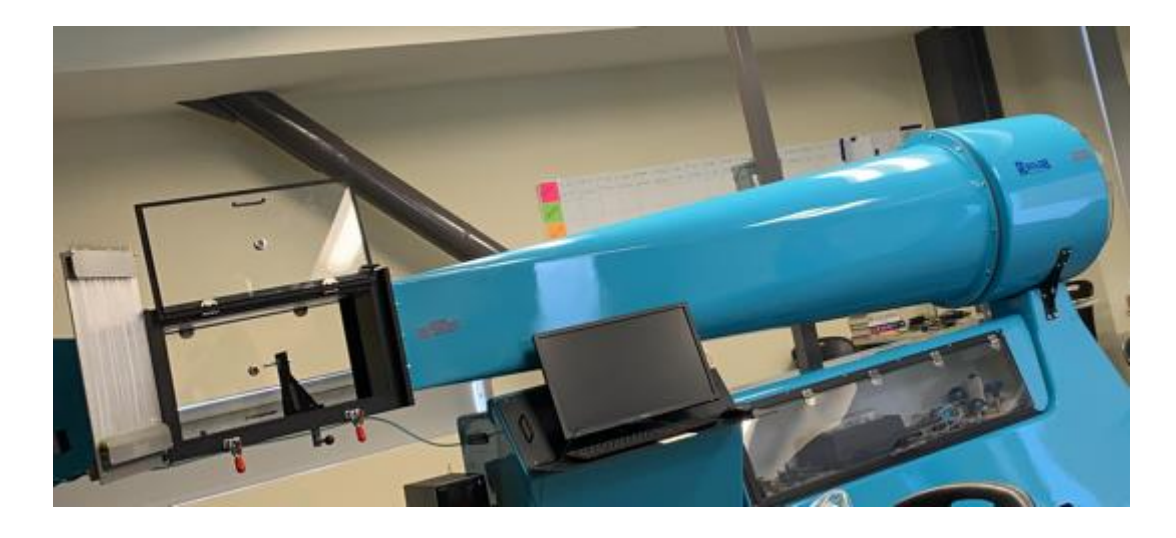

*Figura 57 Túnel de Viento con Base de Rotor Instalada*

<span id="page-96-0"></span>Después de instalado, el rotor quedó como se muestra en la [Figura 58.](#page-97-0)

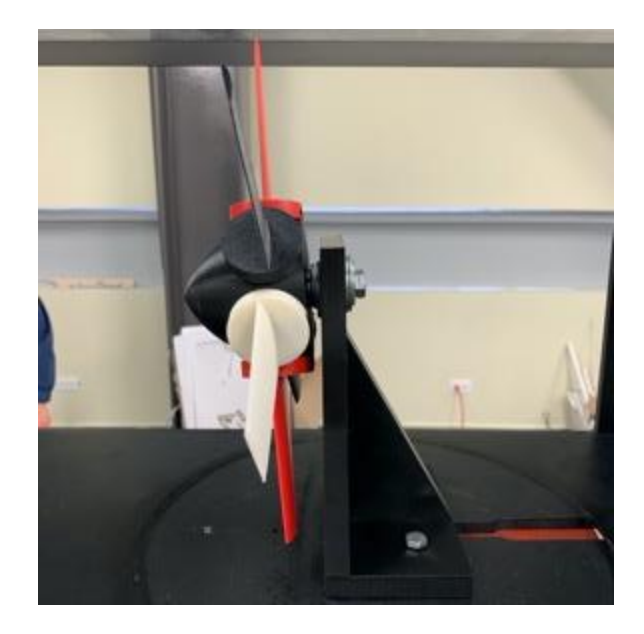

*Figura 58 Configuración Rotor - Low Pitch*

<span id="page-97-0"></span>Para dar inicio con las pruebas, fue necesario iniciar el programa del Túnel de Viento en la computara, llamado Carbon (en inglés), donde se controla todas las funciones como se muestra en la [Figura 59.](#page-97-1)

<span id="page-97-1"></span>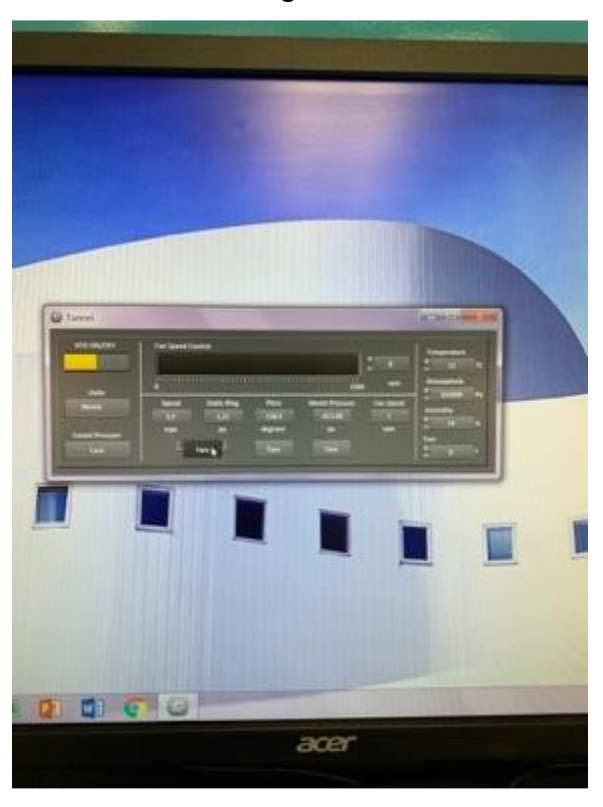

*Figura 59 Se inició programa para Túnel de Viento Carbon*

Desde este programa, se modificó la temperatura de la habitación que al momento de la prueba fue de 12 $\degree$ C, así como la humedad al 10%, se modificaron las unidades a métricas, se prendió el túnel de viento, y se calibró a cero la velocidad. Este paso es necesario entre cada prueba para asegurar que los datos sean precisos.

Para concluir las pruebas y propuesta de metodología, se desarrollaron 4 actividades principales: Impresión, Ensamble, Pruebas y Metodología, las cuales generaron múltiples sub-actividades en secuencia, las cuales se listarán y desglosarán a continuación:

- Impresión
	- i. Tiempo de Impresión
	- ii. Inspección y Re-trabajo
- Ensamble
	- iii. Obtención Ferretería
	- iv. Instalación Rotor
- Pruebas
	- v. Procedimiento para cada Prueba
	- vi. Prueba 1 High Pitch
	- vii. Prueba 1 Low Pitch
	- viii. Prueba 1 Ángulo
	- ix. Prueba 2 Low Pitch
	- x. Prueba 2 High Pitch
	- xi. Prueba 2 Ángulo
- Metodología
	- xii. Propuesta de Metodología
	- xiii. Metodología Diseño
	- xiv. Metodología Análisis
	- xv. Metodología Impresión
	- xvi. Metodología Prueba

# **4.5.3 Descripción de Resultados**

Para poder cumplir con el objetivo, se realizaron dos pruebas, una con balero en base de los álabes (Prueba 1) y otra con balero en base del rotor y álabes (Prueba 2). Esto fue, porque al momento de hacer las pruebas se detectó que el eje rotaba no uniforme y esto podría causar algún problema, entonces se decidió agregar un rodamiento (balero) en la base del rotor para permitir el giro del tornillo con mas control y uniforme. La Prueba 2 se realizó 3 veces, para así poder garantizar el funcionamiento del rotor.

- Impresión
	- i. Tiempo de Impresión

De cada modelo de álabe, se mandó imprimir 2 lotes y del resto solo 1, los tiempos de impresión de cada pieza varió, en la [Tabla 30](#page-99-0) se mostrará el tiempo de impresión por pieza para completar cada configuración.

<span id="page-99-0"></span>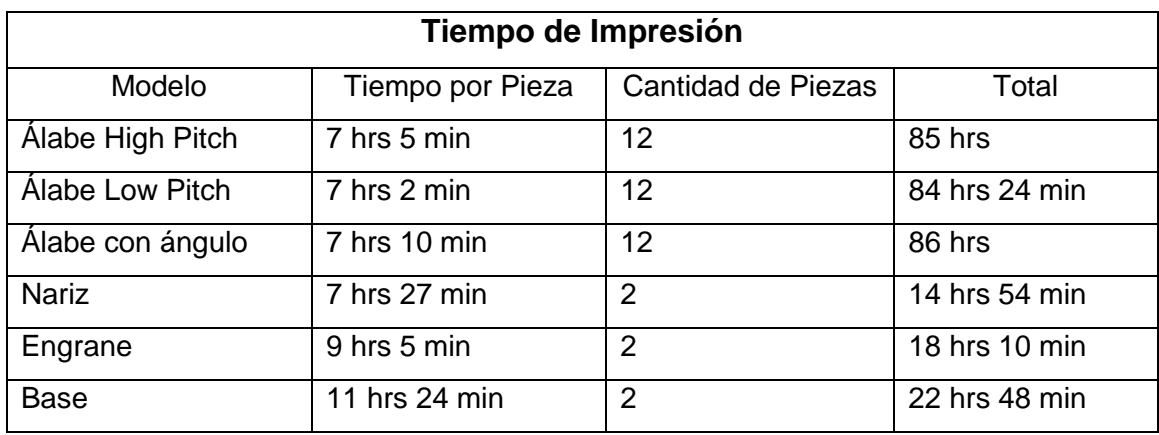

## *Tabla 30 Tiempos de Impresión*

Los tiempos son aproximados, se obtuvieron de lo que estima el programa, sin embargo, regularmente son menores. Además, gracias a que la impresora Stratasys Continuous Build [Figura 7](#page-35-0) imprime en serie, no es necesario prepararla entre cada impresión, además al ser 6, se pudieron imprimir 6 en el tiempo de 1, por que los tiempos fueron reducidos drásticamente en un 82%.

# ii. Inspección y Re-trabajo

Después de que las piezas salen de la impresora, hay que considerar que, después de que salen las piezas de la impresora, y se inspeccionan, hay que sumergirlas en la SCA 1200H [Figura 60,](#page-100-0) que es una tina con una solución caliente, que es un concentrado soluble que contiene hidróxido de sodio (PADT, 2015), que es para limpiar la pieza y/o remover los soportes con los que salen de le impresora, estos son, para evitar daño estructural en la pieza durante la impresión; el tiempo que se deja en la tina es de 2 hrs 30 min aproximadamente a una temperatura de 70 $\degree$ C, y esta agita las partes levemente para no dañarlas.

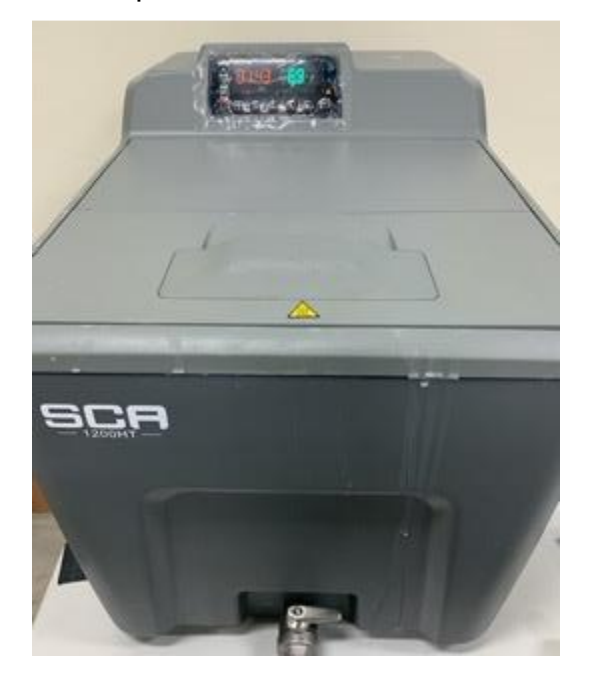

*Figura 60 Tina para remover soportes (SCA-1200HT)*

<span id="page-100-0"></span>Después de remover las piezas de la tina, estas se inspeccionaron para detectar imperfecciones, daños, tolerancias, para asegurar el funcionamiento de las piezas, en algunas fue necesario el re-trabajo que fue lijar con lija de agua fina algunas imperfecciones.

Las impresiones adicionales necesarias, lisadas en la Tabla 30 [Tiempos de](#page-99-0)  [Impresión,](#page-99-0) fueron, la nariz, ya que estaba muy pesada y podría crear un momento adicional en el rotor y adicionalmente otra base para instalar un rodamiento adicional. Ensamble

### iii. Obtención Ferretería

<span id="page-101-0"></span>Adicionalmente se compró la ferretería necesaria listada en la [Tabla 31](#page-101-0) para ensamblar el rotor y poder instalarlo en el túnel de viento.

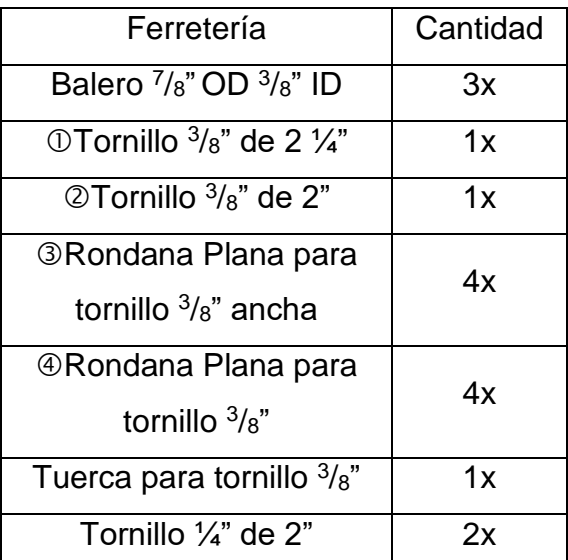

#### *Tabla 31 Ferretería*

iv. Instalación Rotor

La instalación del rotor para cada prueba fue muy similar, a continuación, se describirá cada una.

Prueba 1:

La base se instaló en el túnel utilizando, con 2 tornillos de ¼" con sus respectivas tuercas, después al tornillo de  $3/8$ "  $\odot$  se le puso 1 rondana plana $\odot$ , 2 rondanas anchas  $\circ$  se instaló a la base, después se colocó el engrane con el balero ya instalado, otra rondana ancha $\circled{y}$  y otra rondana  $\circled{y}$  y al final se colocó la nariz, la instalación final se muestra en la [Figura 61.](#page-102-0)

Los álabes se fueron cambiando según la prueba que se realizó.

Prueba 2:

A la base se le colocó un balero, después la base se instaló en el túnel con 2 tornillos de  $\frac{1}{4}$ " con sus respectivas tuercas, después al tornillo de  $3/8$ "  $\oslash$  se le puso 1 rondana plana $\circled{3}$ , 1 rondana ancha $\circled{4}$  se instaló a la base, después se colocó el engrane con el balero ya instalado, otra rondana ancha $\Phi$ , una tuerca y al final se colocó la nariz. Los álabes se fueron cambiando según la prueba que se realizó, la instalación final se muestra en la [Figura 62.](#page-103-0)

Cada una de las pruebas duró 10 minutos aproximadamente, desde el momento que se prendió el túnel de viento hasta que se apagó; la velocidad deseada por alcanzar fue de 7.5 m/s.

<span id="page-102-0"></span>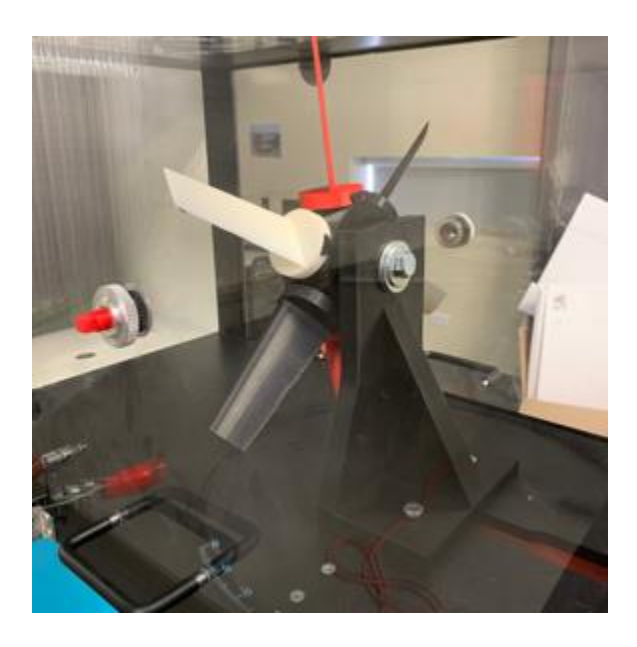

*Figura 61 Instalación Primera Prueba*

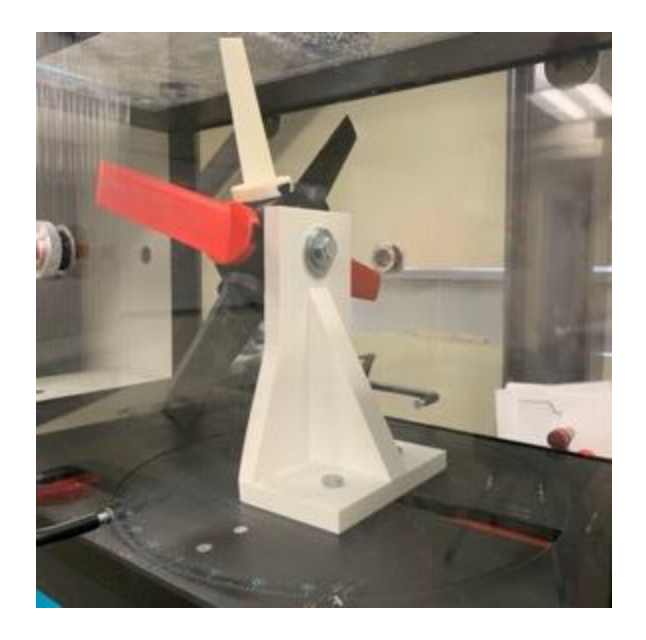

*Figura 62 Instalación Segunda Prueba*

- <span id="page-103-0"></span> Pruebas
	- v. Procedimiento para cada Prueba

Para cada una de las pruebas, los álabes (6) se colocaron de manera satisfactoria, la [Figura 63](#page-103-1) muestra la instalación de la Prueba 1, mientras que la [Figura 64](#page-104-0) con la configuración de la Prueba 2; para todas las pruebas, se aseguró la puerta frontal, se verificó que la puerta lateral y superior estuvieran cerradas y se inició la prueba.

<span id="page-103-1"></span>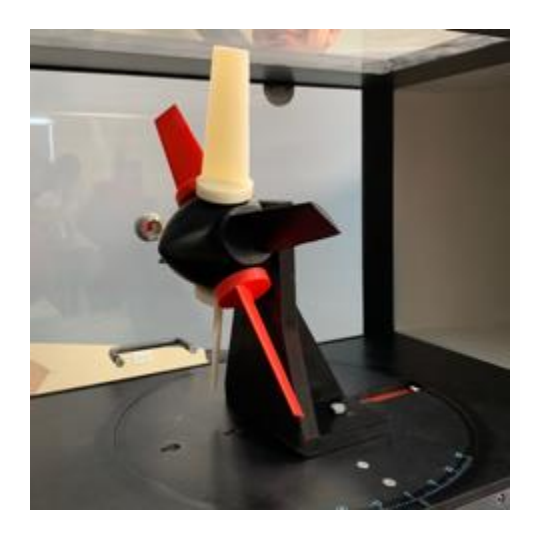

*Figura 63 Prueba con High Pitch*

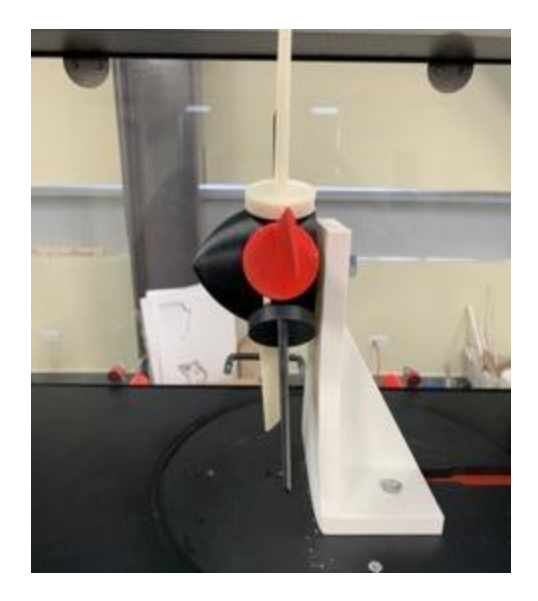

*Figura 64 Prueba con Low Pitch*

<span id="page-104-0"></span>vi. Prueba 1 – High Pitch

En la [Tabla 32](#page-104-1) se muestra a partir de la primera velocidad en la que se generó movimiento hasta que se alcanzó la velocidad deseada, la [Figura 65](#page-104-2) muestra el rotor girando a 400 rpm.

<span id="page-104-1"></span>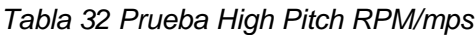

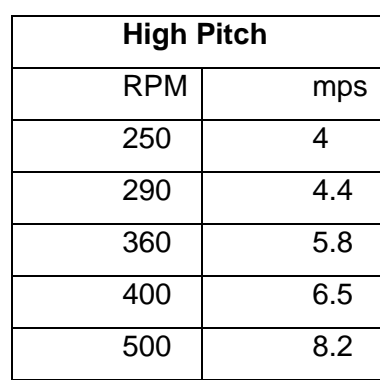

<span id="page-104-2"></span>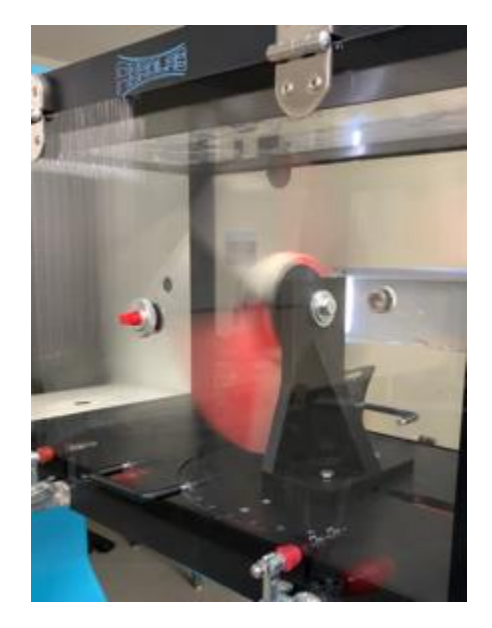

*Figura 65 Rotor High Pitch*

## vii. Prueba 1 – Low Pitch

En la [Tabla 33](#page-105-0) se muestra partir de la primera velocidad en la que se generó movimiento hasta que se alcanzó la velocidad deseada, la [Figura 66](#page-105-1) muestra el rotor girando a una velocidad de 500 rpm.

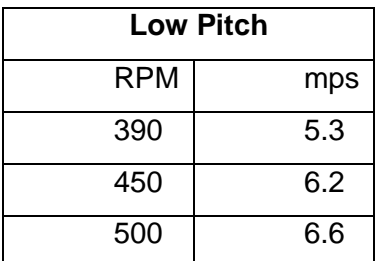

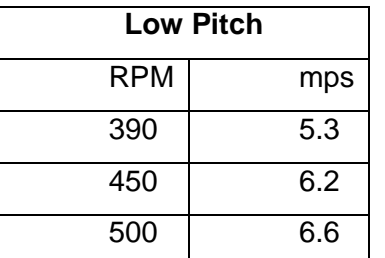

<span id="page-105-0"></span>*Tabla 33 Prueba Low Pitch RPM/mps*

<span id="page-105-1"></span>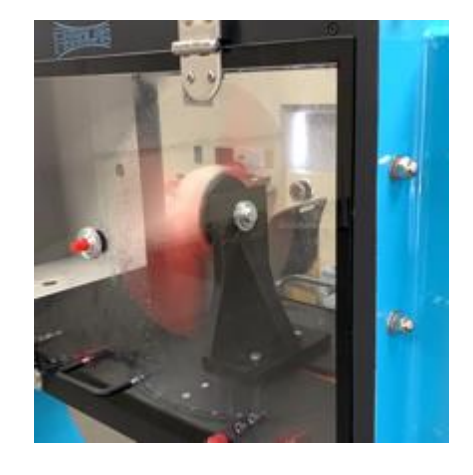

*Figura 66 Rotor Low Pitch durante la prueba*

Esta prueba se detuvo para evitar un accidente, antes de alcanzar la velocidad deseada por un ruido que se generaba en el eje del rotor, sin embargo, los álabes estaban funcionando de manera óptima.

viii. Prueba 1 – Ángulo

En la [Tabla 34](#page-106-0) se muestra la primera velocidad en la que se generó movimiento hasta que se alcanzó la velocidad deseada, la [Figura 67](#page-106-1) muestra el rotor girando a una velocidad del túnel de 7.6m/s; al alcanzar esta velocidad, al minuto 7 se detuvo, ya que el rotor hacia un ruido.

<span id="page-106-0"></span>*Tabla 34 Prueba Álabe con ángulo RPM/mps*

| Alabe con Angulo |     |  |  |  |  |
|------------------|-----|--|--|--|--|
| RPM              | mps |  |  |  |  |
| 310              | 5   |  |  |  |  |
| 340              | 5.5 |  |  |  |  |
| 430              |     |  |  |  |  |
| 460              | 7.6 |  |  |  |  |

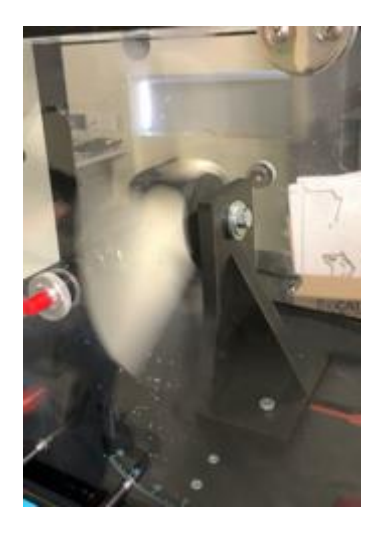

*Figura 67 Rotor Álabe ángulo durante la prueba*

# ix. Prueba 2 – Low Pitch

En la [Tabla 35](#page-106-2) se muestran las velocidades en las que se probó el rotor, la primera velocidad es en la que se generó movimiento y la última cuando se detuvo la prueba, la [Figura 68](#page-106-3) se ve el rotor en movimiento.

<span id="page-106-2"></span>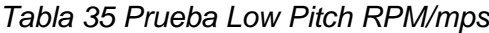

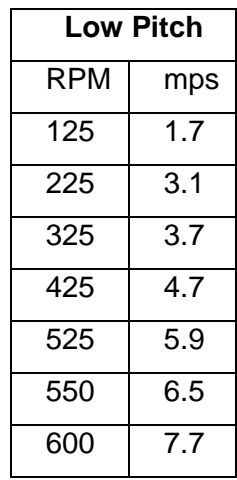

<span id="page-106-3"></span><span id="page-106-1"></span>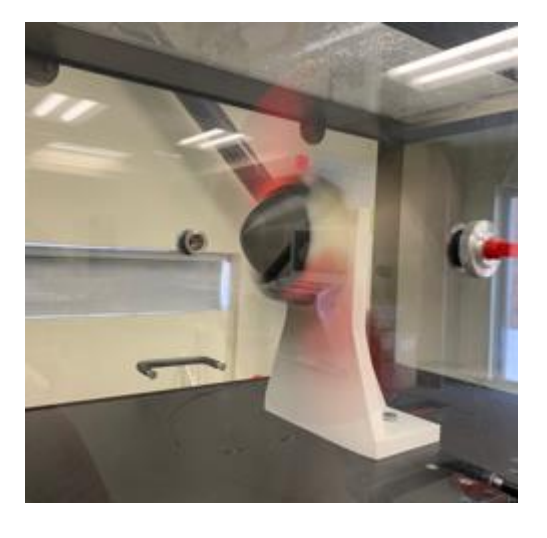

*Figura 68 Rotor Low Pitch durante la prueba*

La prueba anterior se detuvo, ya que el rodamiento empezó a soltar el lubricante, ya que empezó a vibrar, sin embargo, en la segunda corrida, alcanzó la velocidad esperada.

# x. Prueba 2 – High Pitch

Al terminar la prueba anterior, se cambió el rodamiento, y se inició con la prueba de High Pitch, como se muestra en la [Tabla 36,](#page-107-0) la primera velocidad listada es en la que se generó movimiento hasta que se alcanzó la velocidad esperada, en la [Figura 69](#page-107-1) se puede ver el rotor superando la velocidad deseada.

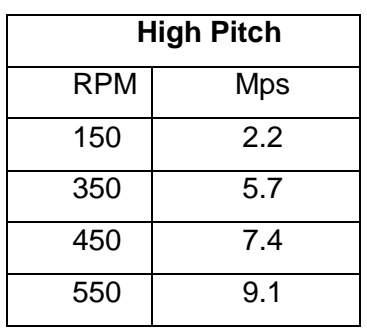

<span id="page-107-0"></span>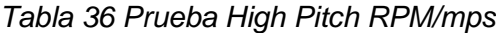

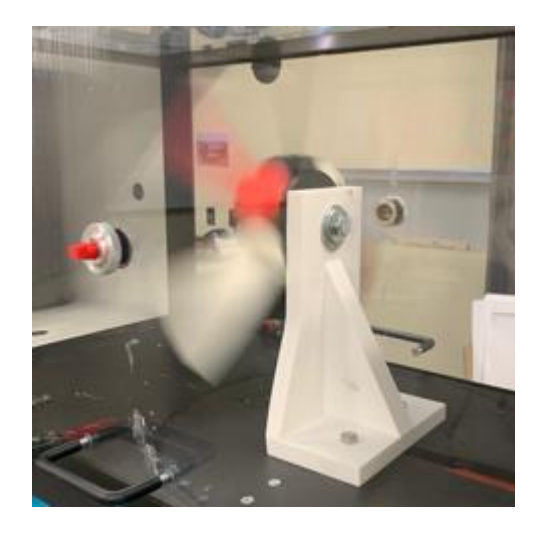

*Figura 69 Rotor High Pitch durante la prueba*

<span id="page-107-1"></span>xi. Prueba 2 – Ángulo

La última prueba fue el rotor con los álabes con ángulo, en la [Tabla 37](#page-108-0) se muestra las velocidades en las que se probó el rotor, a primera velocidad es en la que se generó el primer movimiento hasta que se alcanzó y superó la velocidad esperada, en la [Figura 70](#page-108-1) se puede ver el rotor con los álabes de ángulo durante la prueba.
*Tabla 37 Prueba Álabe ángulo RPM/mps*

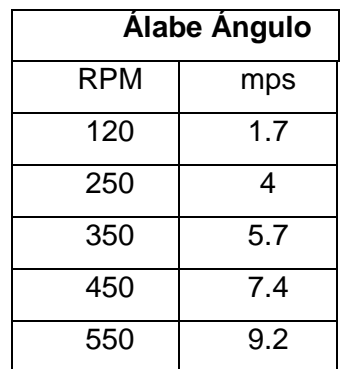

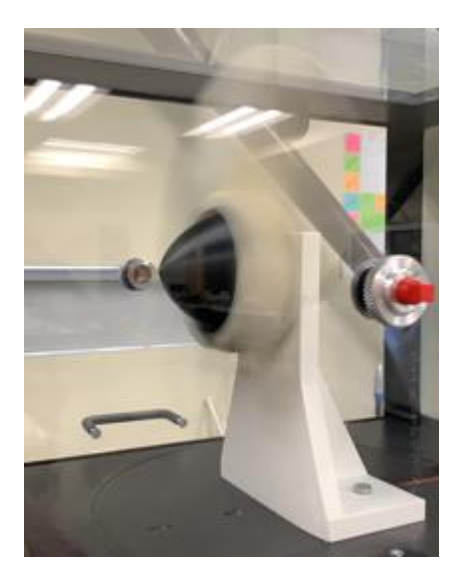

*Figura 70 Rotor Álabe ángulo durante la prueba*

Metodología

xvii. Propuesta de Metodología

Esta metodología consiste en definir estrategias para el diseño y el uso del túnel de viento, usando un prototipo diseñado y probado para el mismo. Ya que se buscó sistematizar el proceso, para simplificar los pasos a seguir por los alumnos y docentes.

A continuación, se mostrará el diagrama de flujo que podrá ser utilizado como referencia al momento de querer probar algún prototipo en el túnel de viento usado una impresora 3D.

Se realizaron varias iteraciones para llegar a la propuesta de metodología mostrada en la [Figura 71](#page-109-0) que podrá ser usada como referencia para futuros proyectos, también se mostrarán de manera individual la metodología para cada área.

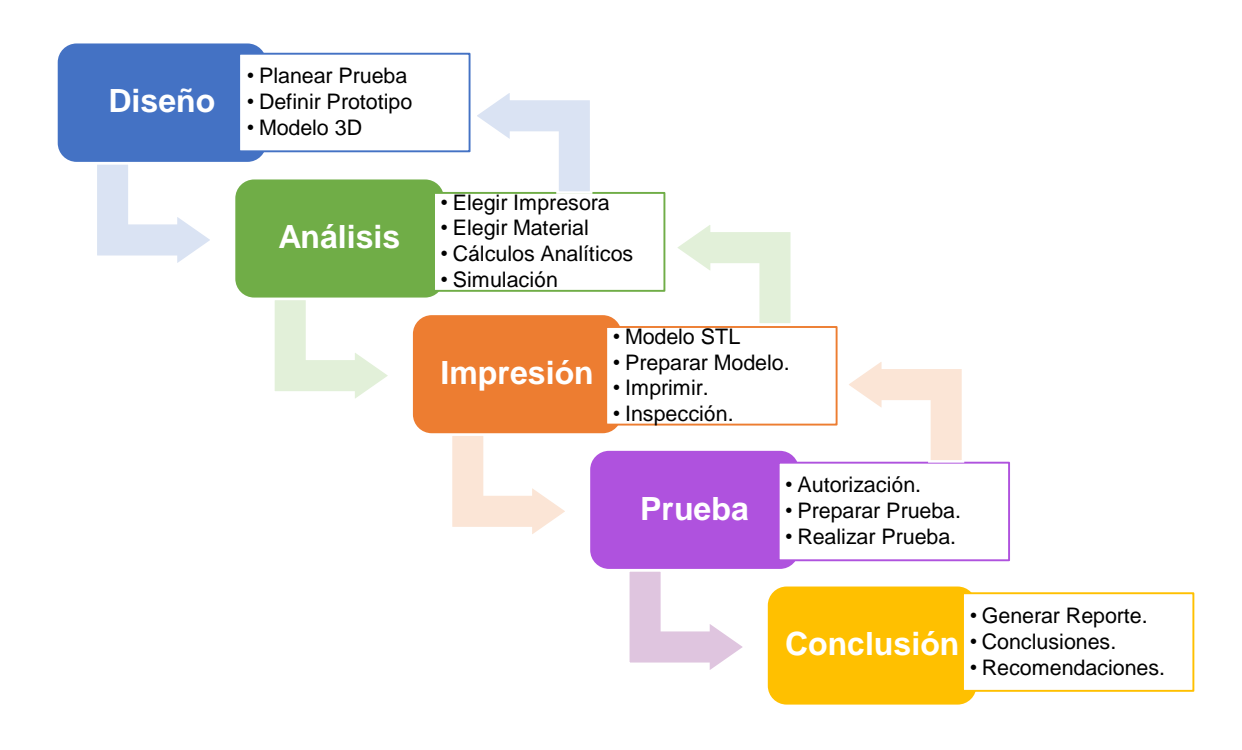

*Figura 71 Propuesta de Metodología General*

<span id="page-109-0"></span>i. Metodología Diseño

El objetivo de la metodología de diseño, es tener un modelo el cual podrá ser validado analíticamente y ser analizado mediante un software, la [Figura 72](#page-110-0) muestra el Diagrama de Flujo. Antes de empezar con el diseño es importante conocer a detalle la prueba a la que será sometido y hacer una investigación concreta sobre las impresoras disponibles y sus materiales.

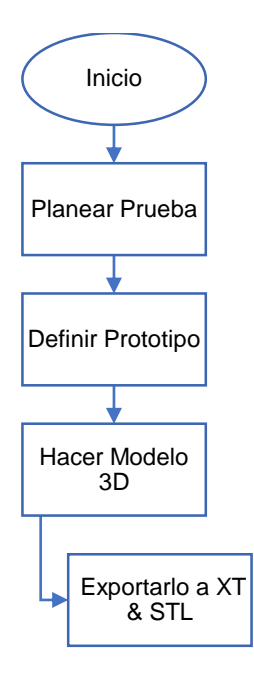

*Figura 72 Diagrama de Flujo para Metodología de Diseño*

## <span id="page-110-0"></span>ii. Metodología Análisis

El objetivo de la metodología de análisis, es validar el diseño propuesto en la metodología anterior, para así, evitar que falle durante la prueba en el túnel de viento. Si este, no para alguna de las dos validaciones, el material tendrá que ser modificado y/o el modelo re-diseñado. Lo anterior, se muestra en la [Figura 73](#page-111-0) mediante un Diagrama de Flujo.

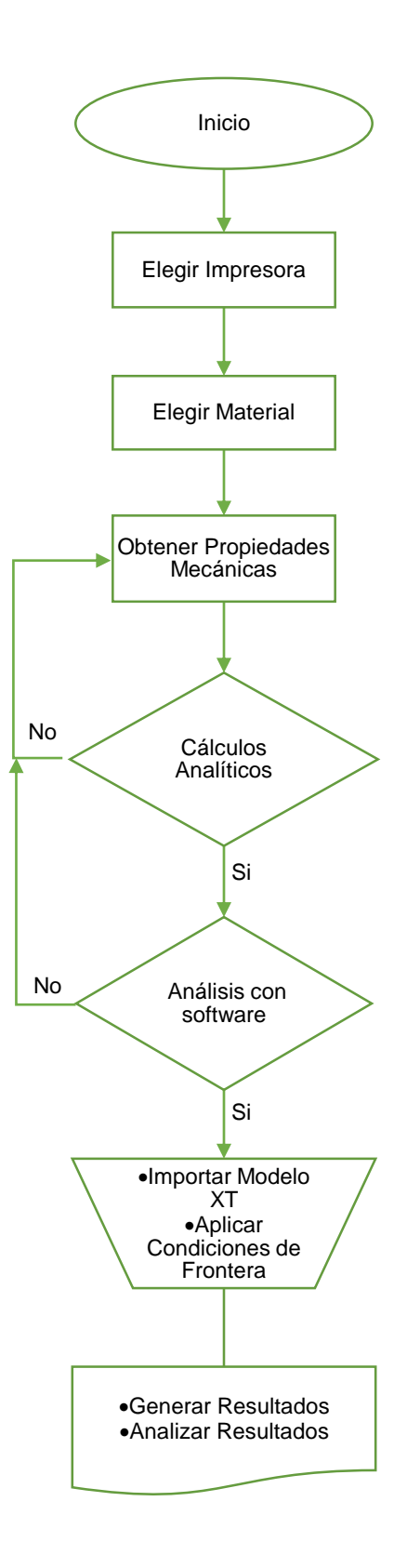

<span id="page-111-0"></span>*Figura 73 Diagrama de Flujo para Metodología de Análisis*

## iii. Metodología Impresión

El objetivo de la metodología de Impresión, es imprimir el prototipo esperado y aprobado, es necesario investigar y conocer las ventajas y debilidades tanto de la impresora y material antes de imprimir, esto se realiza en la Figura 72 [Diagrama de](#page-110-0)  [Flujo para Metodología de Diseño.](#page-110-0) Sin embargo, para validar la impresión es necesario inspeccionar la pieza y de ser necesario un re-trabajo, si el re-trabajo no es posible, se re-imprime hasta lograr la calidad buscada en el prototipo para la prueba, estos pasos son mencionados en la [Figura 74.](#page-112-0)

<span id="page-112-0"></span>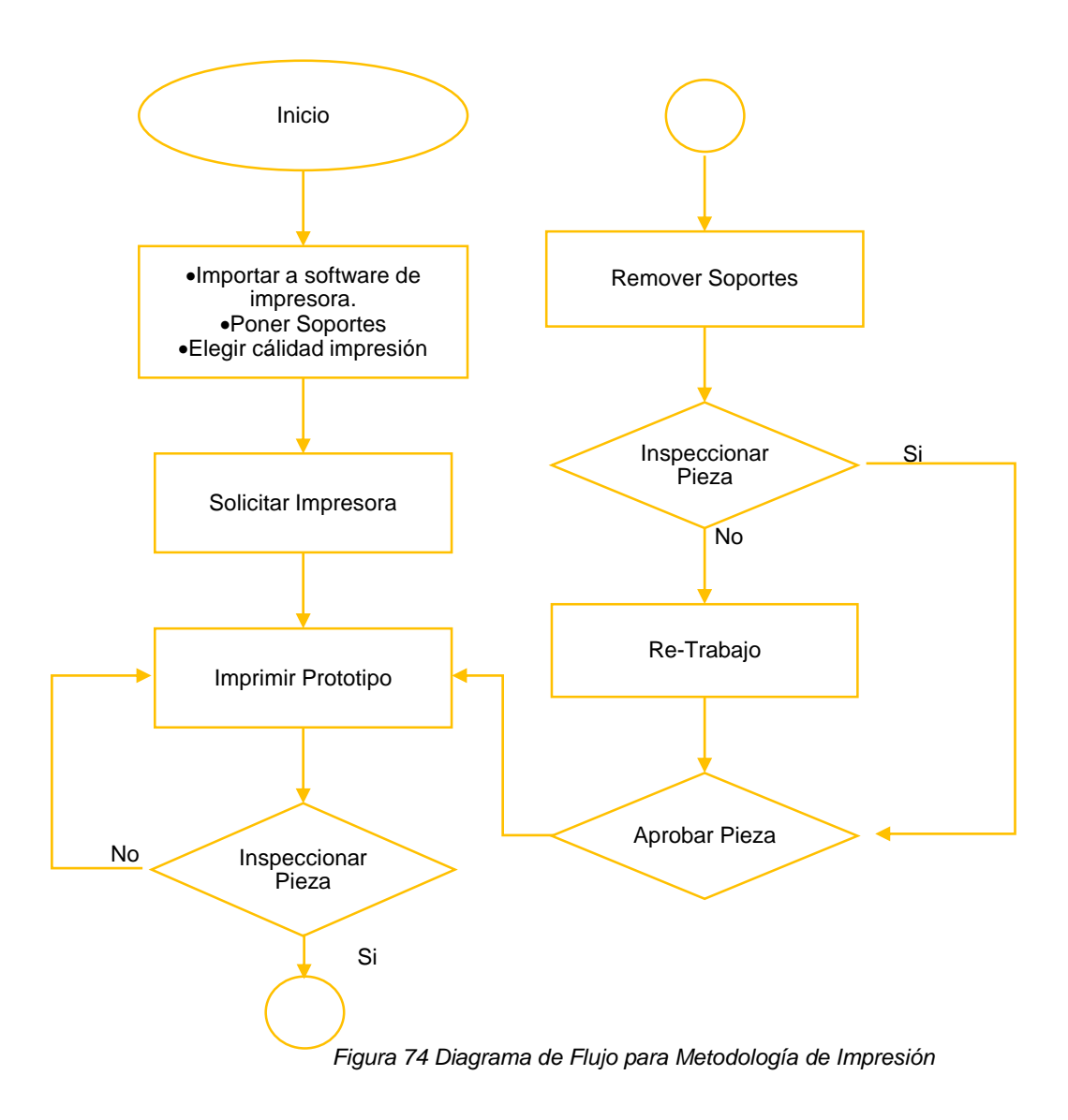

## iv. Metodología Prueba

El objetivo de la metodología de prueba, es validar el diseño utilizando el túnel de viento, para evitar que falle, es necesario trabajar con las Metodologías planteadas en la [Figura 72,](#page-110-0) [Figura 73](#page-111-0) y [Figura 74.](#page-112-0) Para realizar la prueba en el túnel de viento, el diagrama de flujo se presenta en la [Figura 75.](#page-113-0)

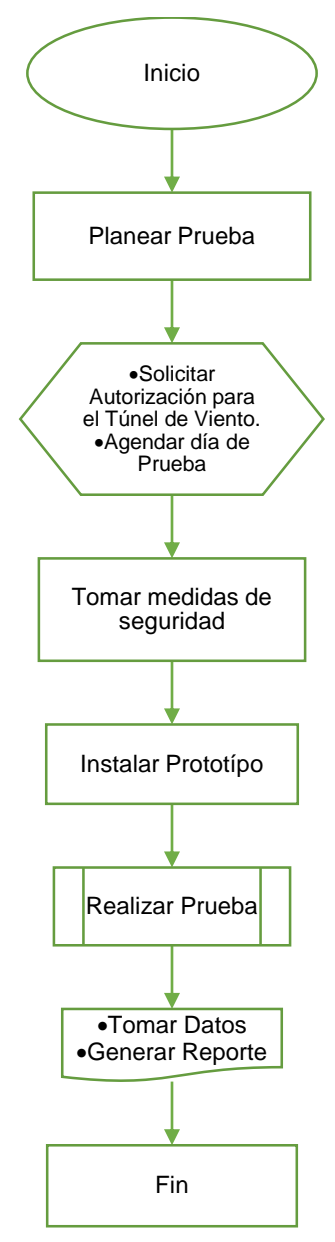

<span id="page-113-0"></span>*Figura 75 Diagrama de Flujo para Metodología de Prueba*

# **5. Capítulo V: Discusión, Conclusiones y Recomendaciones**

Como resultado de la investigación con enfoque mixto presentada, después de realizar las actividades planeadas por fases y utilizar los métodos ya establecidos con anterioridad para el desarrollo de esta investigación, dentro del análisis expuesto, es posible concluir cada una de las 5 Fases en las que fue dividida esta investigación, alineándose con las preguntas, objetivos e hipótesis buscadas en este proyecto, con lo que queda en evidencia que es posible diseñar, desarrollar, validar e imprimir un prototipo (en el caso concreto fue un rotor) en las impresoras 3D de CETYS Universidad Campus Mexicali y ser probado en el túnel de viento con resultados satisfactorios, lo que posibilitó diseñar una metodología que permitirá a los estudiantes desarrollar sus propios proyectos.

Por lo tanto, se cumplió el Objetivo General de diseñar una metodología que permita probar prototipos propios impresos en 3D en el túnel de viento, diseñados y analizados en programas por computadora. El proyecto fue desarrollado en fases alineados a los 7 objetivos específicos planeados para esta investigación.

### **5.1 Fase 1**

1) Determinar alrededor de cuántas piezas impresas en Impresora 3D han fallado.

Al investigar el tema, se conoció que no existe un registro formal tanto del número de piezas impresas en impresora 3D, así como cuántas de estas fallaron durante su desempeño, no obstante, se recabó la información de 19 alumnos por medio de un cuestionario aplicado que se encuentra en Anexos Sección [6.1](#page-123-0) al presente documento, que permitió conocer un número limitado de piezas impresas así como de las que fallaron durante las pruebas; es decir, el número limitado del que se tuvo conocimiento asciende a 91 piezas de las cuales fallaron en un 73%. Se concluye, que no puede considerarse una cantidad exacta, derivado de la falta de un registro formal tanto de las piezas impresas como de aquellas probadas, al no ser únicamente utilizado el equipo por los alumnos de profesional del octavo semestre, es decir, ello

resulta únicamente un muestreo que no permite establecer un promedio de fallas dado el número limitado de información con la que se cuenta.

## **5.2 Fase 2**

2) Identificar posibles causas del porque fallan las piezas diseñadas e impresas en la impresora 3D.

En congruencia con lo anterior, es de concluir que las causas de las fallas de las que se tuvo conocimiento, conforme al cuestionario aplicado a que se ha hecho alusión, se deben a la falta de conocimiento para el uso de las Impresoras 3D, lo que conllevó a que los estudiantes tomaron distintas medidas para corregir las fallas de las piezas impresas conforme a lo que consideraron idóneo, fallas que fueron categorizadas en: Geometría, Impresora, Material y Externo. En esa tesitura, se propone capacitar a los alumnos y profesorado a través de los entrenamientos o cursos correspondientes; en el caso particular de los alumnos, al ser el grupo de enfoque de la propuesto, se estima oportuno que se dé dicha capacitación en la Materia de Introducción a la Carrera, al formar parte del tronco común de todas las carreras de Ingeniería en CETYS Universidad Campus Mexicali. De tal manera que el alumno ya preparado, pueda aplicar el conocimiento obtenido en otras materias en las que sea necesario o factible realizar el diseño y producción de modelos propios para incrementar la cantidad de impresiones de manera exitosa. De igual manera, cuando los alumnos de Ingeniera o de posgrado, cursen alguna materia donde el túnel de viento pueda ser utilizado, estarán en aptitud de aplicar la metodología planteada con prototipos propios impresos en 3D con lo que se busca maximizar los resultados positivos en dichas pruebas.

3) Identificar posibles factores externos que están afectando el desempeño de la pieza y/o la impresora 3D.

En cuanto a este punto, se realizó una investigación acerca de los factores externos que podrían afectar el desempeño de las Impresoras 3D con las que cuenta CETYS Universidad Campus Mexicali, al documentar la relevancia de dichos factores que deben ser considerados para la debida operación y funcionamiento de las Impresoras 3D; en este sentido, dado que se encontró que efectivamente existen factores externos que deben atenderse tales como temperatura del extrusor, material correcto, temperatura del laboratorio, choque térmico e instalación, por lo que se propone que se faciliten las condiciones adecuadas conforme a los parámetros encontrados, ello en la medida de lo posible, a modo de lograr optimizar el funcionamiento del equipo y así propiciar el uso adecuado del tiempo y material necesario para generar el prototipo.

## **5.3 Fase 3**

4) Investigar los posibles rangos de propiedades mecánicas de los materiales utilizables en las Impresoras 3D.

Los rangos de propiedades mecánicas de los materiales que se utilizan en las impresoras 3D, es otra de las cuestiones que fueron motivo de la presente investigación, en cuyo desarrollo se conoció que en CETYS Universidad Campus Mexicali, no existe una adecuada documentación en relación con dichas propiedades mecánicas, pues únicamente es posible conocer el tipo de material a utilizar revisando físicamente el que se encuentra en inventario en las instalaciones, por lo que una vez revisado dicho inventario fue necesario consultar fuentes externas para conocer las propiedades del material con que se cuenta actualmente y se utiliza en el equipo de referencia; lo que lleva a la propuesta de que CETYS Universidad Campus Mexicali implemente una base de datos con la información correspondiente al material disponible y de sus propiedades mecánicas u otras propiedades necesarias, a efecto de instruir un protocolo que permita que los usuarios del equipo

estén en aptitud de elegir tanto la impresora como el material existente que mejor se acomode al tipo de modelo que pretenden producir y probar, a modo de hacer más eficiente el uso del equipo entre el número de usuarios y de prototipos a desarrollar.

5) Realizar cálculos matemáticos para el diseño del prototipo.

Después de tener toda la información necesaria sobre las impresoras y sus materiales, fue necesario elegir qué se iba a probar en el túnel de viento, y una ves consideradas las opciones posibles y dado el enfoque para prueba en túnel de viento, se seleccionó un rotor, ya que en el proceso de desarrollo, producción y prueba de este, se aplican los conceptos básicos y terminología aeroespacial; el siguiente paso consistió en una investigación teórica en relación con el modelo elegido para el desarrollo y optimización del proyecto, misma que tuvo como resultado la obtención del respaldo documental de la teoría necesaria para la elección y aplicación de las formulas requeridas para desarrollar la hoja de cálculo del ángulo de sustentación y arrastre, fuerza del torque al rotor y la fuerza que induce el flujo del aire sobre el rotor, entre otros, información con base en la cual se hicieron múltiples iteraciones analíticas para alcanzar un resultado positivo para el diseño de los álabes. Con el sustento teórico y analítico de referencia, se finalizaron 3 tipos de álabes para modelar, imprimir y probar y así hacer una comparativa entre ellos para lograr el resultado deseado.

## **5.4 Fase 4**

6) Determinar qué software se usará para analizar la pieza o prototipo impreso en Impresora 3D que se probarán en el Túnel de Viento.

Posteriormente, se eligió el software MSC PATRAN (Pre y Post procesador) y MSC NASTRAN (procesador) por ser para análisis de Elemento Finito que permite obtener la información necesaria de concentración de esfuerzos y deformaciones, de tal modo, se analizaron los modelos de los álabes previamente desarrollados y se validó que los modelos a desarrollar eran idóneos para ser impresos y ser candidatos de prueba en el túnel de viento, derivado de que los desplazamientos y concentración de esfuerzos se encontraban dentro de los rangos positivos de las propiedades mecánicas del material con el que se planeó imprimir. Por lo tanto, se puede presentar que, para la resolución adecuada de este proyecto, se plantearon dos medios para efectuar la validación correspondiente, siendo estos analítico y por medio de software; con base en la información recopilada relativa al modelo en concreto, es necesario efectuar ambos en secuencia para disminuir las probabilidades de que el prototipo falle en el túnel y así disminuir re-impresiones. Si bien, existen softwares más especializados que permiten realizar una simulación de la prueba en el túnel de viento o cualquier otra prueba, lo recomendable es llevar un entrenamiento de los softwares disponibles en CETYS Universidad Campus Mexicali, y así aprovechar todas las herramientas disponibles para validar cualquier prototipo, ya que se cuentan con softwares como Ansys, Adams, Marc, SolidWorks Flow Simulation, entre otros.

Por otra parte, es de resaltar que la investigación reveló que el túnel de viento no ha sido utilizado por los alumnos con piezas impresas en 3D por ellos mismos, tema de suma importancia en el que debe tomarse acción para su corrección, ya que CETYS Universidad Campus Mexicali, hizo una inversión de capital de \$75,000.00 dlls (\$1,500,000.00 MXN) en el túnel de viento, el cual no ha sido utilizado como se proyectó, por lo que se tendrá que alinear un plan estratégico para incrementar el uso del mismo y así fortalecer la decisión para próximas inversiones en tecnología, equipo y capital humano.

#### **5.5 Fase 5**

7) Minimizar reimpresiones.

Frente a la evidencia recaudada, que llevó a desenvolver el aspecto experimental de esta investigación, a efecto de no únicamente abarcar el aspecto teórico, sino además práctico, se desarrolló un plan de prueba que permita probar los prototipos que fueron desarrollados e impresos en 3D.

Con el análisis expuesto, se llevó a cabo la planeación de la impresión del prototipo; lo que tomó mas tiempo, fue encontrar la disponibilidad, material, y equipo funcional, sin embargo, la adquisición del nuevo equipo **Error! Reference source not found.**, permitió superar dichos obstáculos, ya que hizo posible que la impresión fuera rápida, de alta calidad y automatizada, lo que significa menos tiempo de espera entre las impresiones que duraron alrededor de 3 días en que todas las piezas estuvieran listas, incluyendo el tiempo en la tina para remover soportes, más el tiempo de re-trabajo (lijado de piezas). Por lo consiguiente, después de tener el conocimiento sobre las impresoras, el flujo de las impresiones e imprevistos fueron solucionados con efectividad, es debido a esto, que uno de los principales factores para que se utilicen las impresoras 3D con mayor regularidad es el conocimiento básico de las mismas.

8) Realizar prueba física con prototipo propio.

En relación con lo antes expuesto, ha sido posible completar los objetivos anteriores, por lo que lo siguiente fue realizar el experimento y así probar, que fue posible validar el prototipo, tanto por cálculos matemáticos, como por análisis por software, considerando además las propiedades mecánicas del material disponible para la impresora que se eligió, lo que llevó a efectuar 12 pruebas de dicho prototipo en el túnel de viento con el que cuenta CETYS Universidad Campus Mexicali, y dado que se observó la metodología que ahora se plantea como estándar a realizar para el desarrollo, producción y prueba de los modelos utilizando las impresoras 3D con que cuenta la institución en comento, se obtuvieron resultados óptimos y favorables, dado que no existió fallo en la impresión ni en las pruebas de los modelos producidos a través de las impresoras 3D. Sin embargo, una de las limitantes del proyecto, fue el poder corroborar la velocidad a la que giraba el rotor, ya que se realizó el calculo matemático, pero no se pudo comprobar en el túnel de viento, ya que se necesita equipo adicional, por lo que en la [Tabla 38](#page-120-0) se pueden observar las velocidades que se buscaban alcanzar con la velocidad aplicada en túnel de viento, variando entre cada tipo de álabe.

<span id="page-120-0"></span>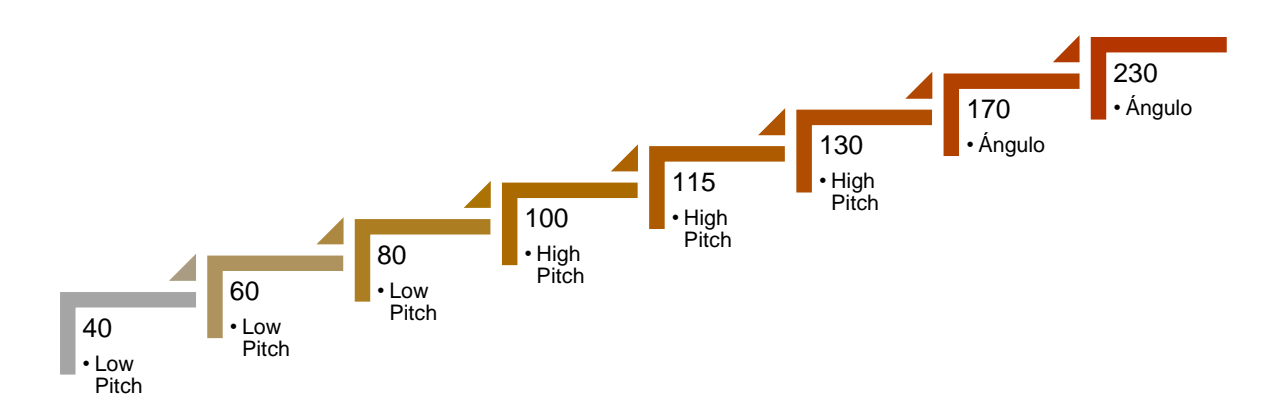

*Tabla 38 Incremento de Velocidad en rad/seg*

Asimismo, frente a la evidencia recaudada, se observó, que los álabes del rotor no sufrieron deformación permanente o ningún tipo de daño, sin embargo, se esperaba que la deformación generada en la simulación por computadora de alguna manera se viera reflejada en los álabes, lo que no ocurrió debido a que dichas deformaciones fueron muy pequeñas, de ahí que nazca la propuesta que dichas deformaciones se puedan validar con la instrumentación necesaria.

9) Propuesta de metodología.

Conforme a los resultados documentados es posible plantear un protocolo estandarizado, cuya implementación en los laboratorios y equipo de apoyo, permita tener acceso a las fichas técnicas de las impresoras 3D con las que cuenta CETYS Universidad Campus Mexicali, elegir los materiales disponibles con sus propiedades mecánicas para poder optar por el adecuado conforme al prototipo a desarrollar, llevar a cabo la validación analítica y por medio del software, para así, poder optimizar los resultados tanto en la producción del prototipo, como la obtención de resultados favorables en las pruebas a realizar, lo que conlleva a una reducción en la cantidad de reimpresiones y por ende, un uso óptimo de los recursos.

Ahora bien, además del protocolo para el desarrollo, producción y prueba de los prototipos impresos en 3D, es de notar que se propone la implementación de un

registro del uso de las impresoras 3D así como del equipo de túnel de viento con el que se cuenta en CETYS Universidad Campus Mexicali, a efecto de tener un control interno tanto del uso del material como del equipo existente en las instalaciones, tanto para efectos estadísticos como de inventario, pues de tal forma será posible identificar tanto el uso en tiempo real de los equipos, así como la capacidad de atender a las necesidades de los usuarios en cuanto a la cantidad de proyectos a desarrollar, así como registrar la cantidad de uso y los usuarios, lo que conlleva a conocer la cantidad de proyectos realizados de manera exitosa, el número de re-trabajos necesarios, así como el material en inventario, su uso y con ello, la periodicidad con la que será necesario el re-abasto de material y el servicio de los equipos, de modo que se eviten inconvenientes tanto para los usuarios como para la institución.

Asimismo, se propone la implementación de un sistema general de agenda de los equipos de impresión en 3D, así como del túnel de viento para prueba de los modelos producidos, a modo de hacer más eficaz el uso del equipo, al permitir conocer la disponibilidad de los equipos, así como aprovechar el sistema de apartado de los mismos para permitir a los usuarios planear sus actividades en torno a la disponibilidad de las impresoras 3D y del túnel de viento.

### **5.6 Discusión y Recomendaciones**

A pesar de los resultados favorables del experimento, existen mejoras que se le pueden realizar al prototipo, ya sea como proyectos finales o líneas de investigación, otra propuesta sería realizar pruebas adicionales en el túnel de viento o equipar el rotor para obtención de datos, algunas de ellas se proponen en la [Tabla 39.](#page-122-0)

### *Tabla 39 Propuesta de Recomendaciones*

<span id="page-122-0"></span>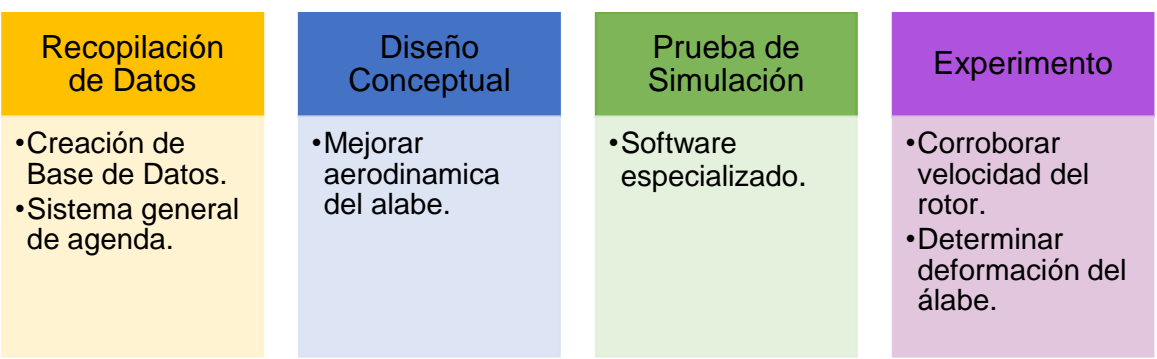

En particular, en la fase del Diseño Conceptual, es posible mejorar la aerodinámica de los álabes, mediante la optimización de la base de ellos que es instalada en la base del rotor, para reducir el flujo de aire que pasa a través de esa unión, a continuación, en la [Figura 76](#page-122-1) se muestra una idea de la propuesta.

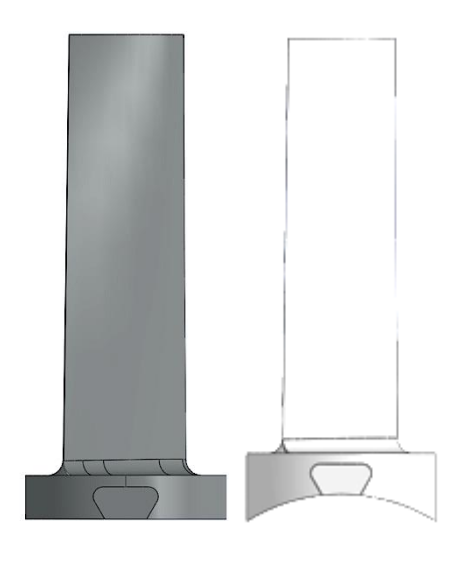

*Figura 76 El álabe de ángulo utilizado y el álabe de ángulo propuesto*

<span id="page-122-1"></span>En relación con lo antes expuesto, el álabe de ángulo puede también ser mejorado en la parte superior de la base, para que la unión entre cada álabe sea casi invisible, esto evitaría que el aire pase entre ellos y así mejoraría el desempeño del rotor.

Hipótesis

El análisis previo en un programa por computadora de las piezas, antes de su manufactura en la impresora 3D, permitirá minimizar el riesgo de posibles fallas que puedan tener al ser probadas en el túnel de viento, mediante su identificación y solución previo a su impresión.

En conclusión, es de considerar que como CETYS Universidad Campus Mexicali se encuentra en crecimiento con la generación de proyectos propios impresos en 3D, así como en la conducción de pruebas en túnel de viento en líneas de investigación, conforme a lo documentado en el presente proyecto, es posible afirmar que resulta de suma importancia la implementación del análisis propuesto, para abordar las áreas de oportunidad y así incrementar la trayectoria académica y obtener proyectos innovadores funcionales que tanto distinguen a la institución así como incentivar la investigación y publicación de proyectos propios.

# **6. Anexos**

## <span id="page-123-0"></span>**6.1 Cuestionario**

Este cuestionarios es para renebar informado para una investigación sobre piezas que<br>se fabrican en la impresora 30, para contestar las siguientes preguntas, según su propia<br>experiencia o si no ban tenido ninguna experienc

- 
- 
- 
- 
- 
- 
- 
- 

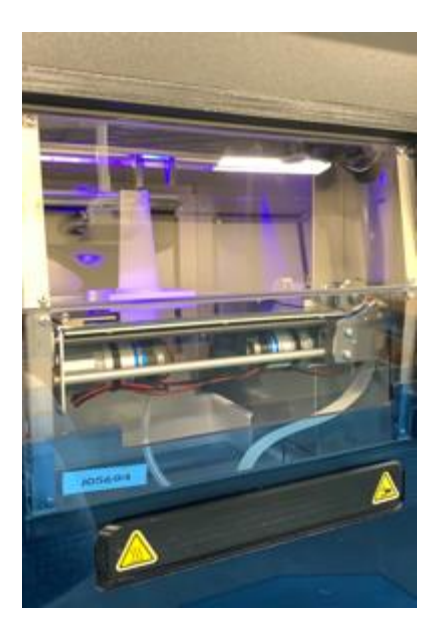

*Figura 77 Impresión Álabes en Impresora Stratasys Continuous Build*

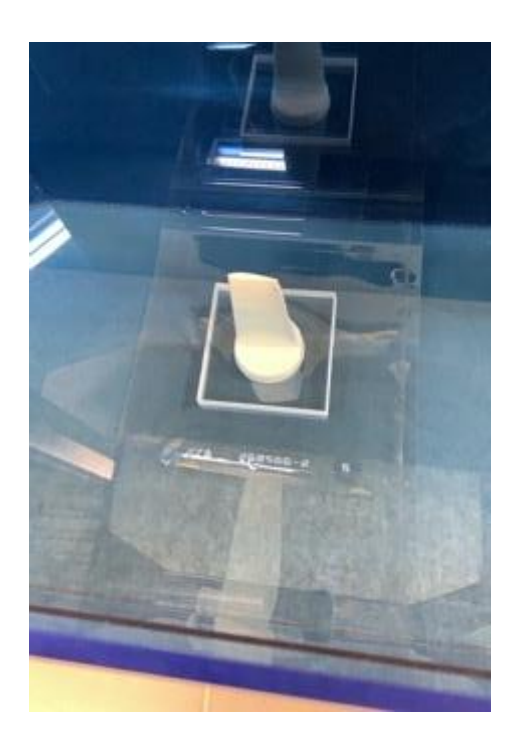

*Figura 78 Álabe al salir de Impresora Stratasys Continuous Build*

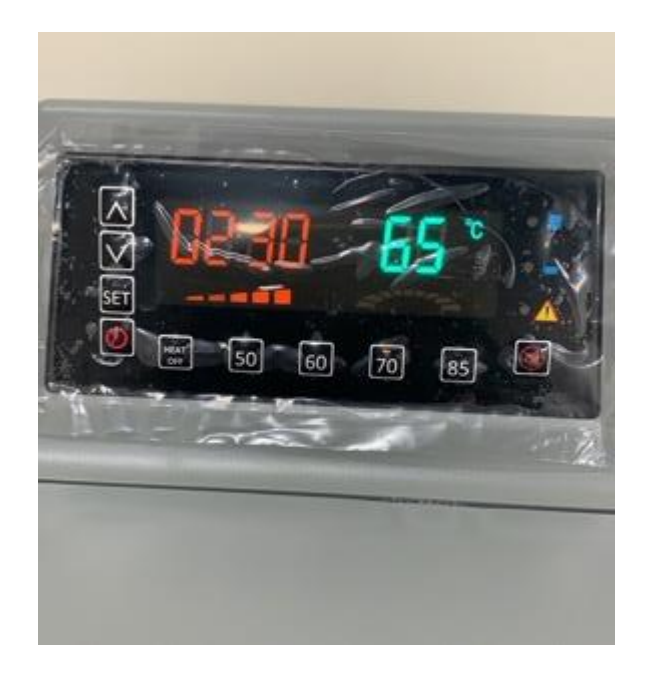

*Figura 79 Temperatura en Tina para remover soportes*

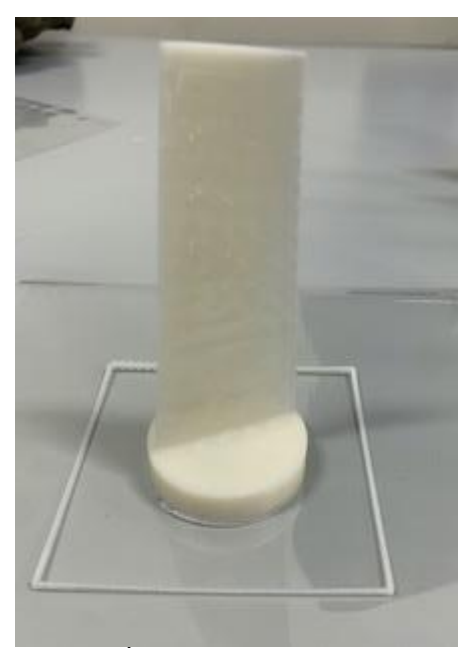

*Figura 80 Álabe antes de remover soportes*

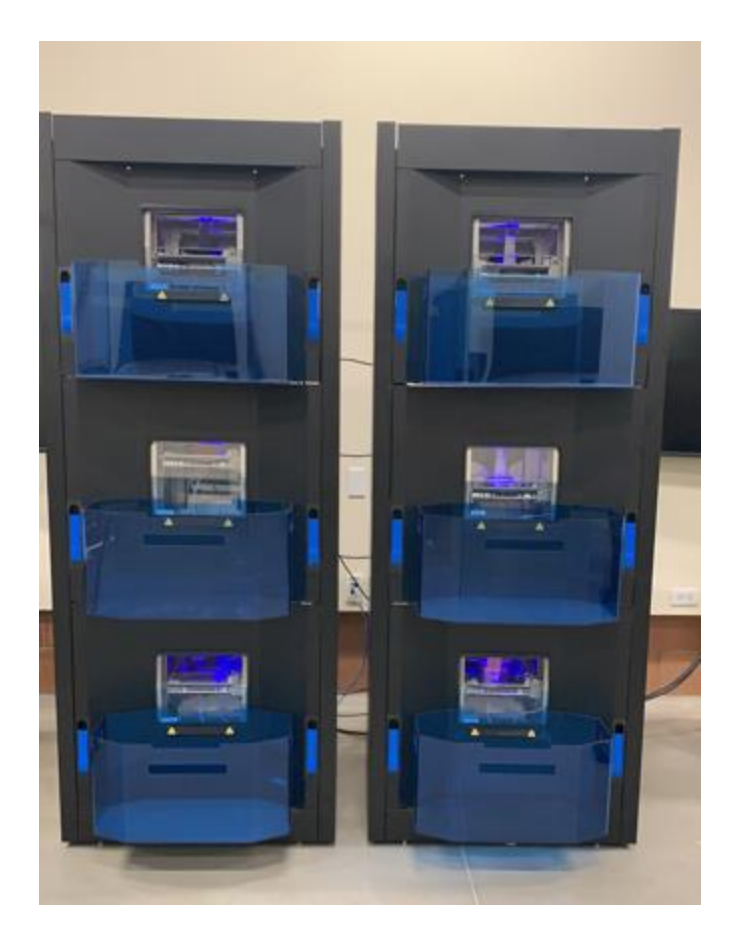

*Figura 81 Impresora Stratasys Continuous Build Trabajando*

## **7. Referencias**

Adams S., Cummins, M., Davis, A., Freeman, A., Hall, C., and Ananthanarayanan, V. (2017). *NMC Informe Horizon 2017*. Edición Superior de Educación. Recuperado de http://educalab.es/documents/10180/38496/Resumen\_Informe\_Horizon\_2017/4 4457ade-3316-418e-9ff9-fd5e86fc6707

- Aerolab. (2019) *Página Web Oficial de Aerolab.* Recuperado de https://www.aerolab.com/products/educational-wind-tunnel-ewt/
- Aerolab Educational Wind Tunnel Brochure. (2014). *Página Web Oficial de Aerolab.*  Recuperado de https://www.aerolab.com/products/educational-wind-tunnel-ewt/
- Aerolab Educational Wind Operations Manual. (201). *Página Web Oficial de Aerolab.*  Recuperado de: Computadora Túnel del Viento en CETYS Universidad Campus Mexicali
- Airfoils Tools. (2020) Airfoil database list. Página Web. Recuperado de: http://www.airfoiltools.com/airfoil/details?airfoil=n10-il
- Azarov, A., Antonov, F., Golubev, M., Khaziev, A., Ushanov, S. (2018). Composite 3D *printing for the small size Unmanned Aerial Vehicle Structure.* Composites Part B: Engineering Volume 169, 15 July 2019, Páginas 157-163. Recuperado de: https://doi.org/10.1016/j.compositesb.2019.03.073
- Blázquez, P. Orcos, L. Mainz, J. Sáez, D. (2018) *Propuesta metodológica para la mejora del aprendizaje de los alumnos a través de la utilización de las impresoras 3D como recurso educativo en el aprendizaje basado en proyectos*. Psicología,

Conocimiento y Sociedad, Vol. 8, Núm. 1 2018, Páginas 162-193. Recuperado de https://revista.psico.edu.uy/index.php/revpsicologia/article/view/419

- Bradshaw, A. Siddique, Z. Hardre, P. Mistree, F. (2011) *Experiential Learning to Support an Innovation Disposition within Engineering Education*. 2011 ASEE Annual Conference & Exposition, Trends in Mechanical Engineering I, Páginas 1-24. Recuperado de: https://peer.asee.org/17962
- Centro de Enseñanza Técnica y Superior. (2016) *Página Web Oficial de Centro de Enseñanza Técnica y Superior*. Recuperado de: www.cetys.mx
- Dunbar, B. National Aeronautics and Space Administration (NASA). [NASA Knows!](https://www.nasa.gov/audience/forstudents/k-4/stories/nasa-knows/index.html)  [\(Grades 5-8\)](https://www.nasa.gov/audience/forstudents/k-4/stories/nasa-knows/index.html) series. (2014). Recuperado de https://www.nasa.gov/audience/forstudents/5-8/features/nasa-knows/what-arewind-tunnels-58.html
- DREMEL Digi Labs (2019) *3D-40 Technical Spec*s. Recuperado de https://digilab.dremel.com/sites/default/files/3D40%20Tech%20Specs.jpg
- Escobar, C. (2013, 23 de Marzo). *Breve historia de la impresión 3D*. www.Impresoras3D.com. Recuperado de<https://goo.gl/N7U9KP>
- Evans, B. (2012). Practical 3D Printers: *The Science and Art of 3D Printing*. New York: Technology in action.
- Farah, S., Anderson, D. G., & Langer, R. (2016). *Physical and mechanical properties of PLA, and their functions in widespread applications - A comprehensive review*. Advanced Drug Delivery Reviews, 107, 367–392. Recuperado de https://doi.org/10.1016/j.addr.2016.06.012
- Gunston, Bill. (2009). Cambridge Aerospace Dictionary (2nd Edition). Cambridge University **Press.** Press. Recuperado de de https://app.knovel.com/hotlink/pdf/id:kt008QBA41/cambridge-aerospacedictionary/aerofoil-us-airfoil
- Johnson, L., Adams Becker, S., Cummins, M., Estrada, V., Freeman, A., y Hall, C. (2016). *NMC Informe Horizon 2016*. Edición Superior de Educación. Recuperado de http://cdn.nmc.org/media/2016-nmc-horizon-report-HE-ES.pdf
- Lugo, M. (2008) *Tecnologías Emergentes: Tecnologías Emergentes*. N.A. Recuperado de: https://tecnologiastiblog.wordpress.com/tecnologias-emergentes/
- Lütolf, G. (2014). *Uso de impresoras 3D en la Escuela.* University of Teacher Education Bern. BERN. Recuperado de https://impresion3denelictp.files.wordpress.com/2014/03/uso-de-impresoras-3den-la-escuela-la-experiencia-de-3drucken-ch\_gregor-lc3bctolf1.pdf
- Megri, A. Megri, I. Hamoush, S. Abu-Lebdeh, T. (2018). *Teaching a Methodology towards a Sustainable, Affordable 3-D-printed House: Heat Transfer and Thermal-Stress Analysis.* 2018 ASEE Annual Conference & Exposition, Architectural Division Technical Session, Páginas 1-17. Recuperado de: https://peer.asee.org/31046
- McNulty, C. M. (2012). Towards the Printed World: *Additive Manufacturing and Implications for National Security*. National Defense University. Institute for National Strategic Studies. Defense Horizons No. 73. Recuperado de: http://www.dtic.mil/dtic/tr/fulltext/u2/a577162.pdf
- PADT, Inc. (2015) Manual del Usuario del SCA 1200HT. Recuperado de: http://www.padtinc.com/supportremoval/assets/scaht\_user\_manual\_rev2a\_spani sh\_final.pdf
- Pugazhenthi,V. Gopalakannan, S. Rajappan, R. (2018), *Finite Element Analysis of Composite Shell Structure of Aircraft Wing Using Composite Structure*. 2018 IEEE International Conference on System, Computation, Automation and Networking (ICSCA). Recuperado de: https://libcon.rec.uabc.mx:4736/document/8541192/authors.
- Real Academia Española. (2019). *Diccionario de la lengua* (23nd ed.). Madrid, Spain: Author. Recuperado de: https://dle.rae.es/?id=UTAcBkl
- Russel, J., Fielding, J. (2012) *America makes: The National Additive Manufacturing Innovation Institute (NAMII) Status Report and Future Opportunities (postprint).* Air Force Research Laboratory Materials and Manufacturing Directorate Wright-Patterson Air Force Base, Oh 45433-7750 Air Force Materiel Command United States Air Force. Recuperado de: https://apps.dtic.mil/dtic/tr/fulltext/u2/a610453.pdf
- Salim, M., Termiti, Z., Saad, A. (2019) *Mechanical Properties on ABS/PLA Materials for Geospatial Imaging Printed Product using 3D Printer Technology.* Reference Module in Materials Science and Materials Engineering. Recuperado de: https://doi.org/10.1016/B978-0-12-803581-8.11357-8
- Shubel, P. Crossley, R. (2012) *Wind Turbine Blade Design Review.* Wind Engineering, 36(4), 365–388*.* Recuperado de: https://doi.org/10.1260/0309-524X.36.4.365
- Sjolander, S. (2008) *Aerodynamics of Turbomachinery for Gas Turbine Engines.*  Carleton University. Ottawa, Canada. Recuperado de: UTC Internal Database
- Soria, R. Roppa, A. (2016) *Estudio y caracterización de las variables que afectan a la impresión 3D en la generación de objetos manipulables*. Universidad de la República de Uruguay, Escuela Universitaria Centro de Diseño. Recuperado de:

http://www.fadu.edu.uy/investigacion/files/2016/10/Investigación-en-impresión-3D.pdf

Stratasys LTD. (2020) *Continuous Build 3D Printer Specification Sheet (PSS\_FDM\_ContinuousBuild\_0419a).* Recuperado de: https://www.stratasys.com/3d-printers/continuous-build-3d-printer

- Sugarman, Samuel C.. (2014). Testing and Balancing HVAC Air and Water Systems (5th Edition) - 9.5.4.4 Discharge. Fairmont Press, Inc.. Recuperado de: https://app.knovel.com/hotlink/pdf/id:kt00U8ZRA2/testing-balancing-hvac/radialcen-discharge
- Ultimaker. (2019) *Ultimaker 3 Specification Sheet*. Version 2.02 Recuperado de: https://ultimaker.com/src/media/data/pdf/products/um3/Ultimaker\_3\_specification sheet v2-02.
- Ultimaker. (2017) *Ficha de datos técnicos PLA.* Versión 3.011. Recuperado de: https://ultimaker.com/download/67583/TDS%20PLA%20v3.011-spa-ES.pdf
- Wohlers Associates, Inc. (2010) *What is Additive Manufacturing?* Recuperado por: http://wohlersassociates.com/additive-manufacturing.html
- Yerbolat, G. Shynggys, A. Hazrat, M. (2018) *Mechanical Property Prediction Method Based on Multi-material 3D Printer.* 2018 Joint 7th International Conference on Informatics, Electronics & Vision (ICIEV). Recuperado de: <https://libcon.rec.uabc.mx:4736/document/8641073/authors#authors>